# **Hibernate Tools Reference Guide**

**Version: 3.0.0.alpha**

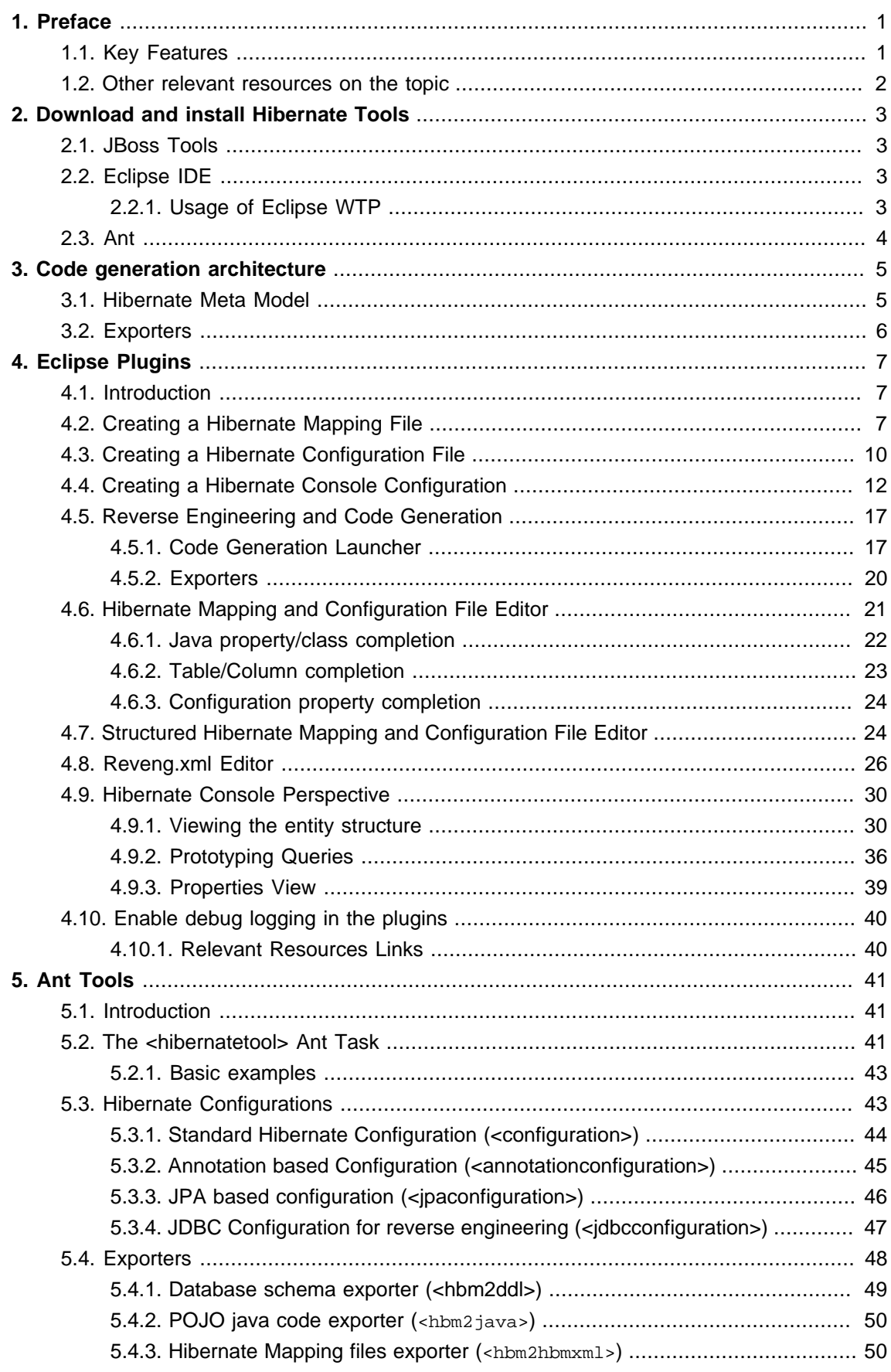

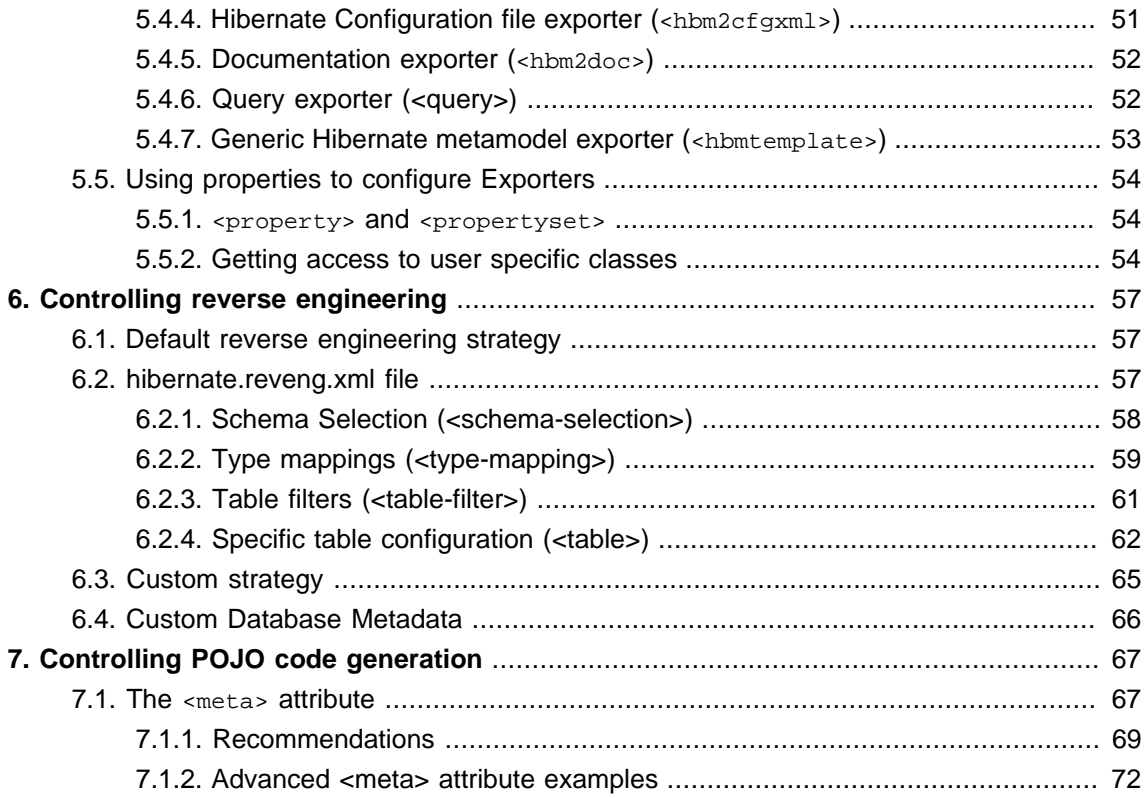

# <span id="page-4-0"></span>**Preface**

Hibernate Tools is a toolset for **[Hibernate 3](http://www.hibernate.org/6.html)** [\[http://www.hibernate.org/6.html](http://www.hibernate.org/6.html)] and [related projects](http://www.hibernate.org/27.html) [[http://www.hibernate.org/27.html\]](http://www.hibernate.org/27.html). The tools provide Ant tasks and Eclipse plugins for performing reverse engineering, code generation, visualization and interaction with Hibernate.

# **1.1. Key Features**

First, we propose to look through the list of key features that you can benefit from if you start using Hibernate Tools.

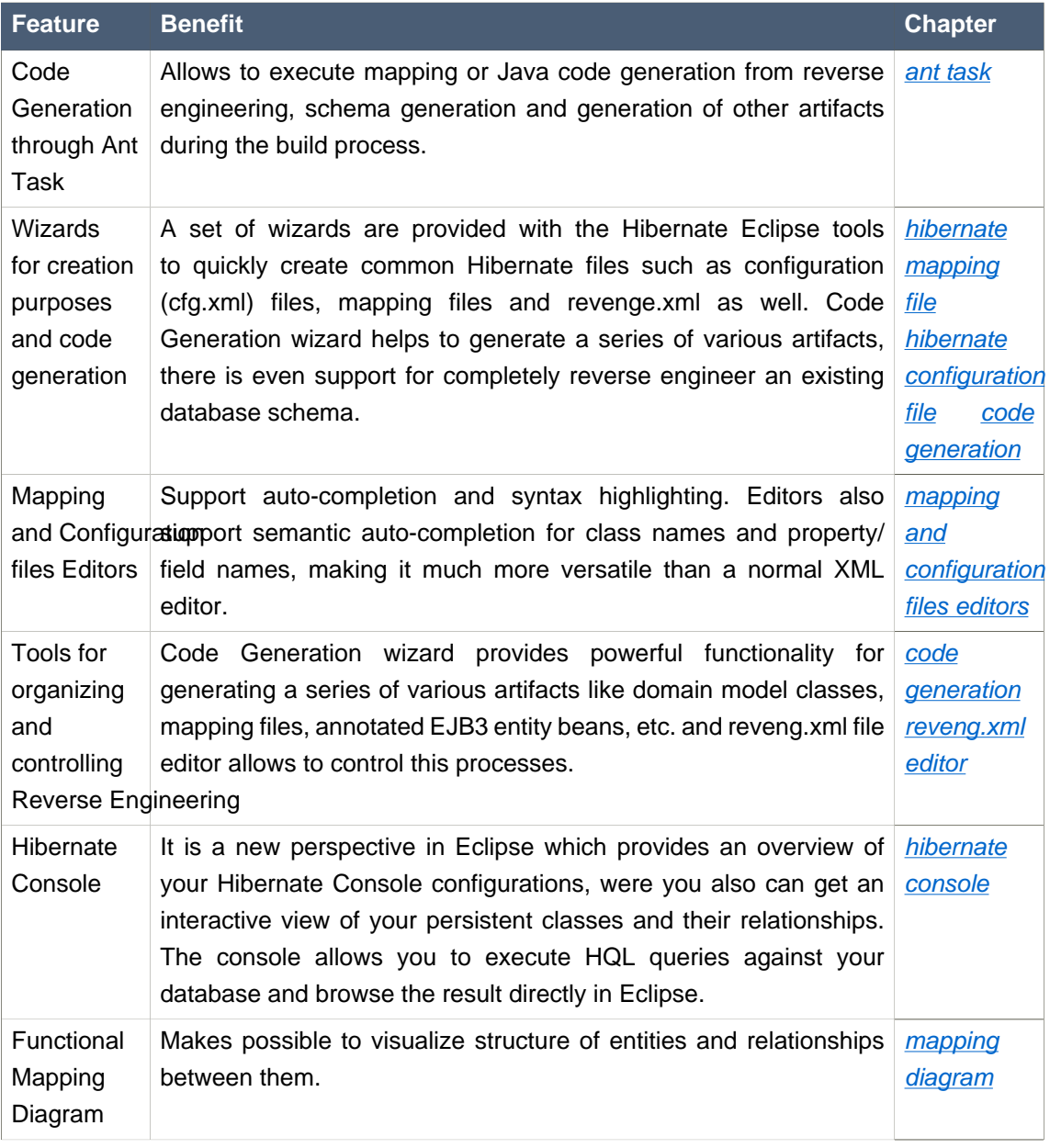

#### **Table 1.1. Key Functionality for Hibernate Tools**

<span id="page-5-0"></span>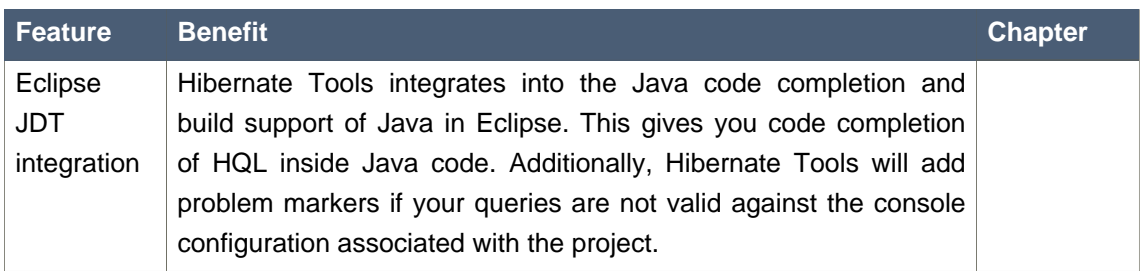

# **1.2. Other relevant resources on the topic**

All JBoss Developer Studio/JBoss Tools documentation you can find *[here](http://www.jboss.com/products/devstudio/docs)* [[http://www.jboss.com/](http://www.jboss.com/products/devstudio/docs) [products/devstudio/docs\]](http://www.jboss.com/products/devstudio/docs).

The latest documentation builds are available *[here](http://download.jboss.org/jbosstools/nightly-docs/)* [[http://download.jboss.org/jbosstools/nightly](http://download.jboss.org/jbosstools/nightly-docs/)[docs/\]](http://download.jboss.org/jbosstools/nightly-docs/).

# <span id="page-6-0"></span>**Download and install Hibernate Tools**

Hibernate Tools can be used "standalone" via Ant 1.6.x or fully integrated into an Eclipse 3.3.x + WTP 2.x based IDE, such as JBoss Tools or a default Eclipse 3.3.x + WTP 2.x installation. The following describes the install steps in these environments.

# **2.1. JBoss Tools**

JBoss Tools 2.x includes Hibernate Tools and thus nothing is required besides [downloading](http://labs.jboss.com/tools/download/index.html) [[http:/](http://labs.jboss.com/tools/download/index.html) [/labs.jboss.com/tools/download/index.html\]](http://labs.jboss.com/tools/download/index.html) and [installing JBoss Tools](../../GettingStartedGuide/html_single/index.html#JBossToolsInstall) [[../../GettingStartedGuide/](../../GettingStartedGuide/html_single/index.html#JBossToolsInstall) html single/index.html#JBossToolsInstall]. If you need to update to a newer version of the Hibernate Tools just follow the instructions in the Eclipse IDE section.

# **2.2. Eclipse IDE**

To install into any Eclipse 3.3.x based Eclipse IDE you can either download the Hibernate Tools distribution from the [Hibernate website](http://www.hibernate.org/6.html) [<http://www.hibernate.org/6.html>] or use the [JBoss Tools Update Site](http://download.jboss.org/jbosstools/updates/stable/) [\[http://download.jboss.org/jbosstools/updates/stable/](http://download.jboss.org/jbosstools/updates/stable/)] (see also [http://](http://tools.hibernate.org) [tools.hibernate.org](http://tools.hibernate.org) for links to the update site).

If you download the Hibernate Tools distribution you need to place the /plugins and /feature directory into your eclipse directory or eclipse extensions directory. Sometimes Eclipse does not automatically detect new plugins and thus the tools will not be activated. To ensure eclipse sees these changes just clean up the cached plugin information by running eclipse with the -clean option, e.g. eclipse -clean. Using the updatesite does not require any additional steps.

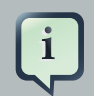

#### **Note:**

If you need more basic instructions on installing plugins and general usage of eclipse then check out <https://eclipse-tutorial.dev.java.net/> and especially [https:/](https://eclipse-tutorial.dev.java.net/visual-tutorials/updatemanager.html) [/eclipse-tutorial.dev.java.net/visual-tutorials/updatemanager.html](https://eclipse-tutorial.dev.java.net/visual-tutorials/updatemanager.html) which covers using the update manager.

### **2.2.1. Usage of Eclipse WTP**

The Hibernate Tools plugins currently use WTP 2.x which at this time is the latest stable release from the Eclipse Webtools project.

Because the WTP project not always have had proper versioning of their plugins there might exist WTP plugins in your existing eclipse directory from other Eclipse based projects that are from an earlier WTP release but has either the same version number or higher. It is thus recommended <span id="page-7-0"></span>that if you have issues with WTP provided features to try and install the plugins on a clean install of eclipse to ensure there are no version collisions.

## **2.3. Ant**

To use the tools via Ant you need the *hibernate-tools.jar* and associated libraries. The libraries are included in the distribution from the Hibernate website and the Eclipse updatesite. The libraries are located in the eclipse plugins directory at /plugins/org.hibernate.eclipse.x.x.x/lib/tools/. These libraries are 100% independent from the eclipse platform. How to use these via ant tasks are described in the **[Ant Tools](#page-44-0)** chapter.

# <span id="page-8-0"></span>**Code generation architecture**

The code generation mechanism in the Hibernate Tools consists of a few core concepts. This section explains their overall structure which are the same for the Ant and Eclipse tools.

## **3.1. Hibernate Meta Model**

The meta model is the model used by Hibernate Core to perform its object relational mapping. The model includes information about tables, columns, classes, properties, components, values, collections etc. The API is in org.hibernate.mapping and its main entry point is the Configuration class, the same class that is used to build a session factory.

The model represented by the Configuration class can be build in many ways. The following list the currently supported ones in Hibernate Tools.

- A Core configuration uses Hibernate Core and supports reading *hbm.xml* files, requires a hibernate.cfg.xml. Named core in Eclipse and in ant.
- An Annotation configuration uses Hibernate Annotations and supports *hbm.xml* and annotated classes, requires a *hibernate.cfg.xml* . Named annotations in Eclipse and in ant.
- A JPA configuration uses a Hibernate EntityManager and supports *hbm.xml* and annotated classes requires that the project has a META-INF/persistence.xml in its classpath. Named JPA in Eclipse and in ant.
- A JDBC configuration uses Hibernate Tools reverse engineering and reads its mappings via JDBC metadata + additional reverse engineering files (reveng.xml). Automatically used in Eclipse when doing reverse engineering from JDBC and named in ant.

In most projects you will normally use only one of the Core, Annotation or JPA configuration and possibly the JDBC configuration if you are using the reverse engineering facilities of Hibernate Tools.

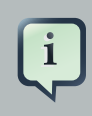

#### **Note:**

No matter which Hibernate Configuration type you are using Hibernate Tools supports them.

The following drawing illustrates the core concepts:

<span id="page-9-0"></span>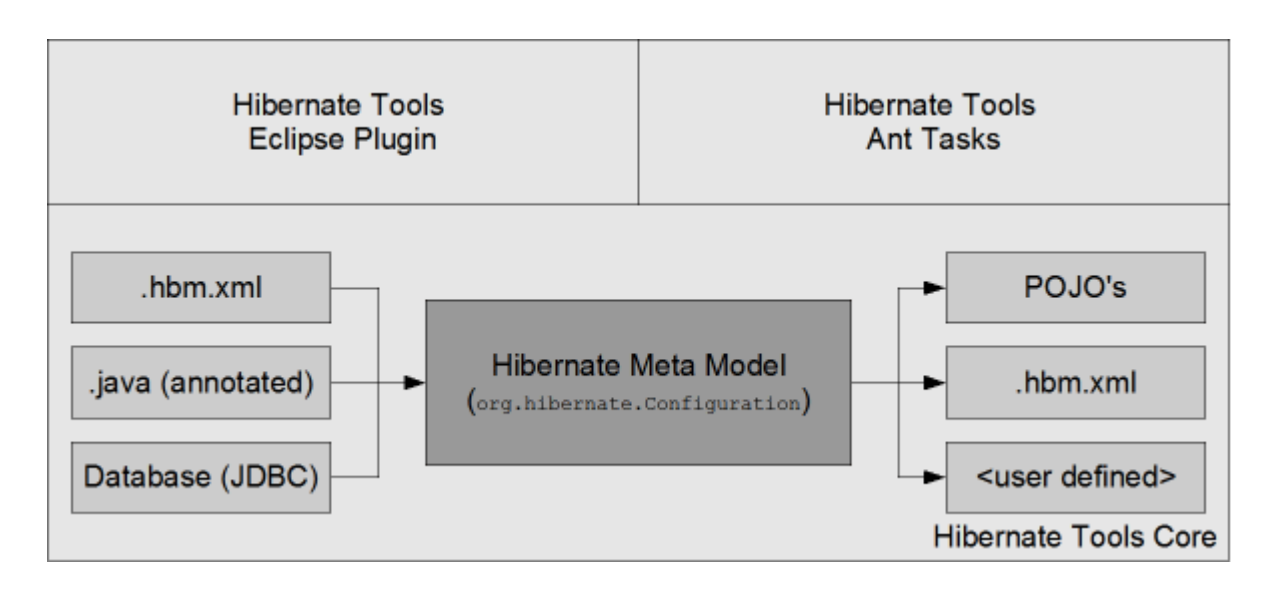

#### **Figure 3.1. Hibernate Core Concepts**

The code generation is done based on the Configuration model no matter which type of configuration have been used to create the meta model, and thus the code generation is independent on the source of the meta model and represented via Exporters.

### **3.2. Exporters**

Code generation is done in so called Exporters. An Exporter is handed a Hibernate Meta Model represented as a configuration instance and it is then the job of the exporter to generate a set of code artifacts.

The tools provides a default set of Exporter's which can be used in both Ant and the Eclipse UI. Documentation for these Exporters is in the *[Ant Tools](#page-44-0)* and *[Eclipse Plugins](#page-10-0)* chapters.

Users can provide their own customer Exporter's, either by custom classes implementing the Exporter interface or simply be providing custom templates. This is documented at [Section 5.4.7,](#page-56-0) ["Generic Hibernate metamodel exporter \(](#page-56-0)<hbmtemplate>)"

# <span id="page-10-0"></span>**Eclipse Plugins**

This chapter will introduce you to the functionality that Hibernate Tools provide within Eclipse. That is a set of wizards and editors for simplifying the work with Hibernate.

## **4.1. Introduction**

Hibernate Eclipse Tools include wizards for creating Hibernate mapping files, configuration files (.cfg.xml), revenge.xml as well as wizards for adjusting Console Configuration and Code Generation. Special structured and XML editors, editors for executing HQL and Criteria queries are also provided in Hibernate Console. Refer to [Key Features](#page-4-0) section to find all benefits that you can take advantage of while using the tools within Eclipse.

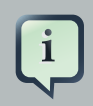

#### **Note:**

Please note that these tools do not try to hide any functionality of Hibernate. The tools make working with Hibernate easier, but you are still encouraged/required to read the [Hibernate Documentation](http://www.hibernate.org/5.html) [\[http://www.hibernate.org/5.html\]](http://www.hibernate.org/5.html) to fully utilize Hibernate Tools and especially Hibernate it self.

## **4.2. Creating a Hibernate Mapping File**

Hibernate mapping files are used to specify how your objects are related to database tables.

For creating a skeleton mapping file, i. e. any .hbm.xml, Hibernate Tools provide a basic wizard which you can bring up by navigating New > Hibernate XML mapping file.

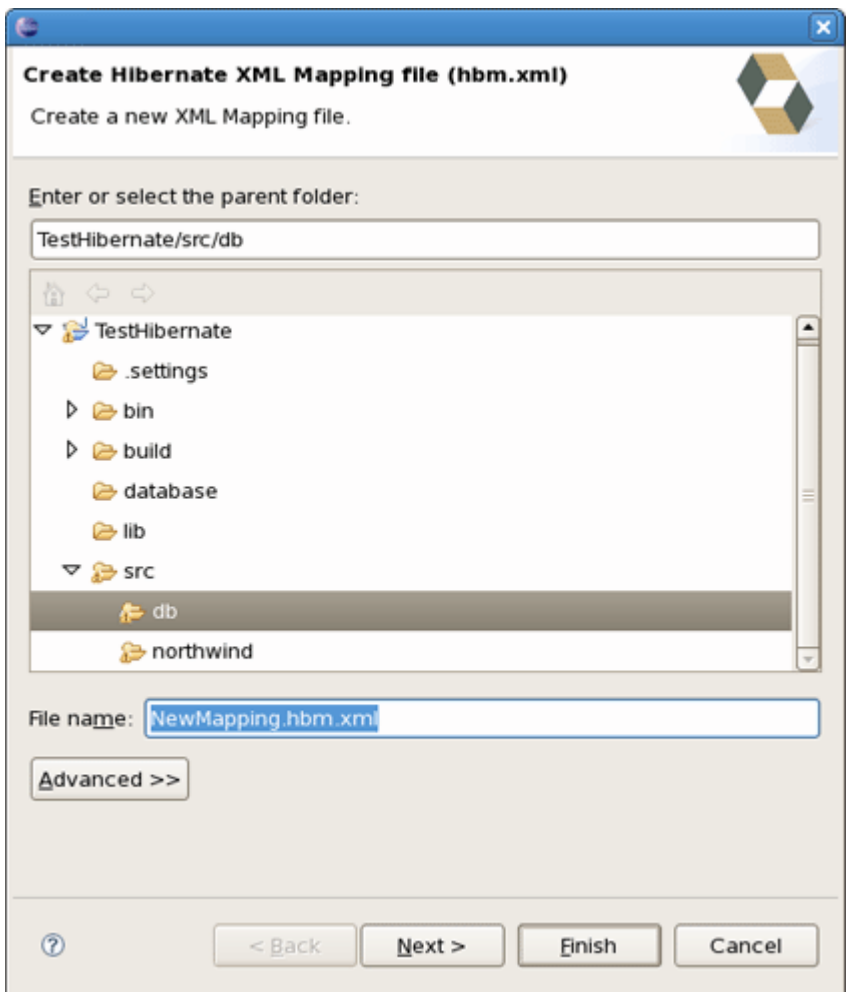

#### **Figure 4.1. Hibernate XML Mapping File Wizard**

At first you'll be asked to specify the location and the name for a new mapping file. On the next dialog you should type or browse the class to map.

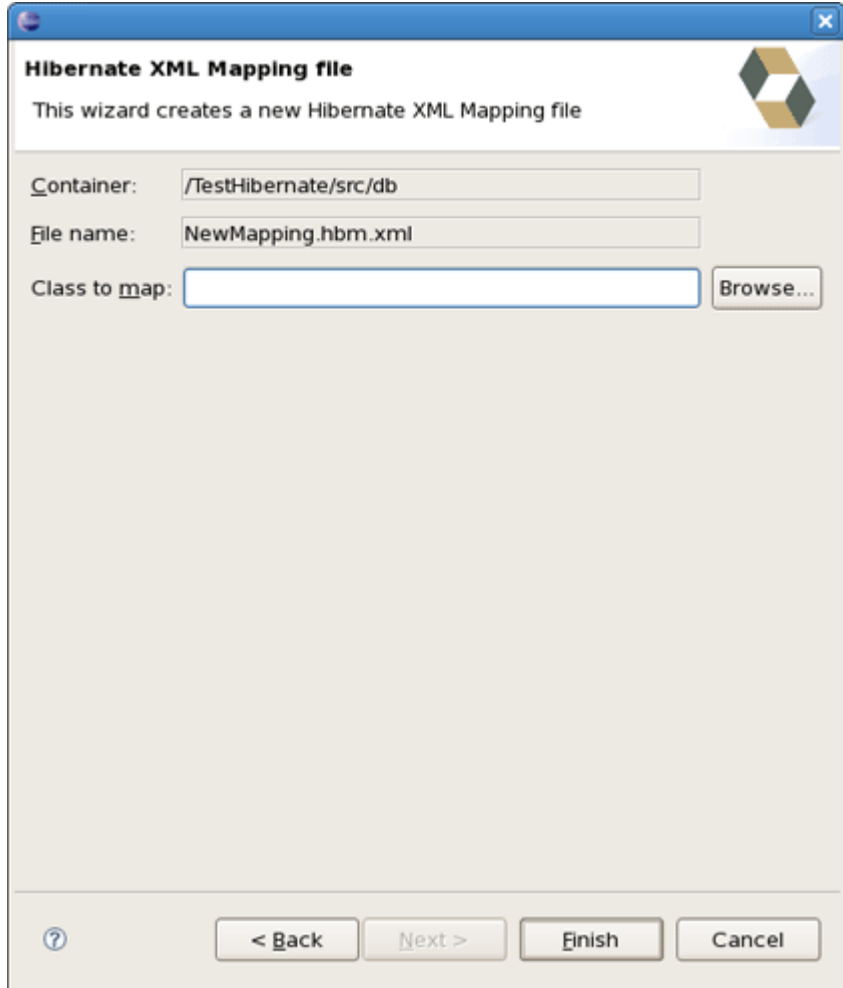

### **Figure 4.2. Specifying the Class to Map**

Pressing finish creates the file and opens it in the **structured hbm.xml** editor.

If you start the wizard from the selected class, all values will be detected there automatically.

<span id="page-13-0"></span>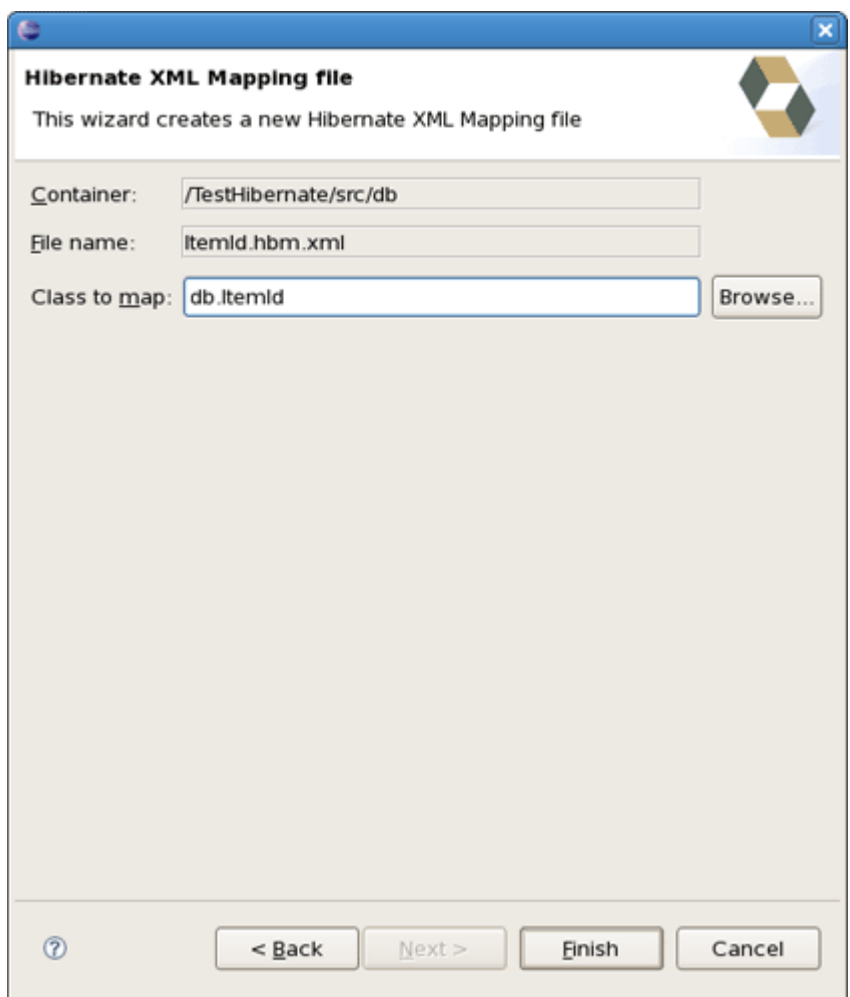

#### **Figure 4.3. Creating Mapping File for Selected Class**

### **4.3. Creating a Hibernate Configuration File**

To be able to reverse engineer, prototype queries, and of course to simply use Hibernate Core a hibernate.properties or hibernate.cfg.xml file is needed. The Hibernate Tools provide a wizard for generating the hibernate.cfg.xml file if you do not already have such one.

Start the wizard by clicking  $New > Other (Ctrl + N)$ , then Hibernate > Hibernate Configuration File (cfg.xml) and press Next. After selecting the wanted location for the hibernate.cfg.xml file, you will see the following page:

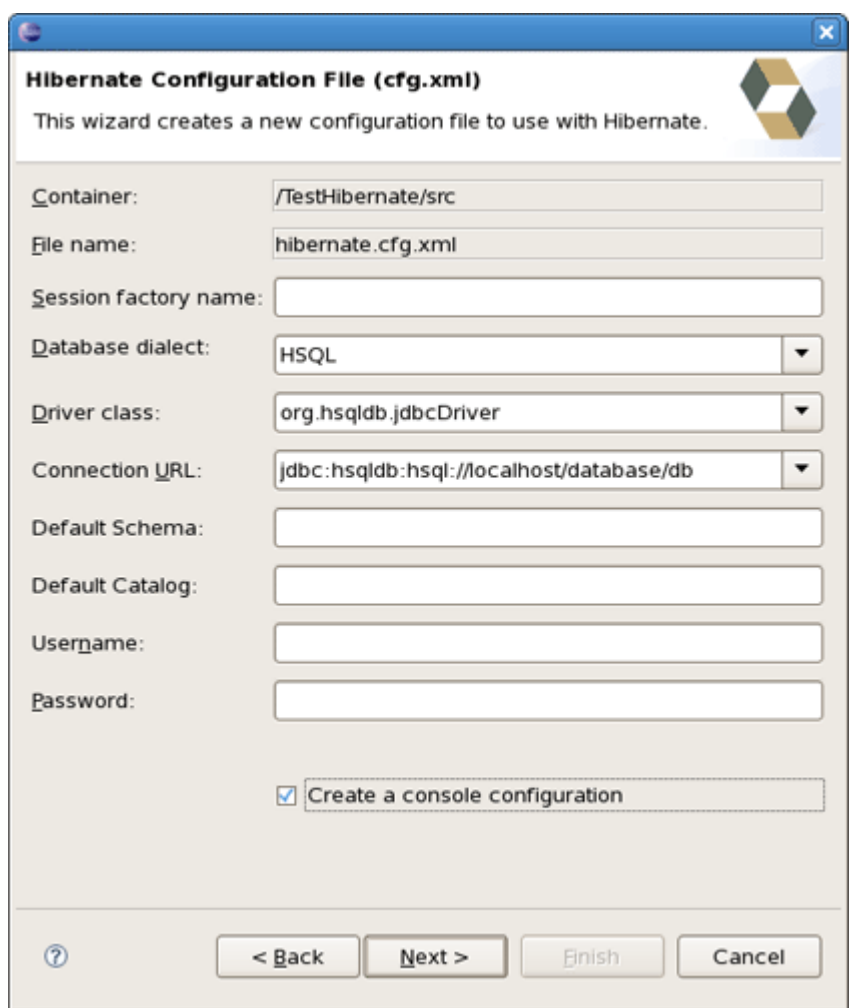

#### **Figure 4.4. Hibernate Configuration File Wizard**

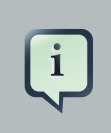

#### **Note:**

The contents in the combo boxes for the JDBC driver class and JDBC URL change automatically, depending on the Dialect and actual driver you have chosen.

Enter your configuration information in this dialog. Details about the configuration options can be found in [Hibernate Reference Documentation](http://docs.jboss.org/ejb3/app-server/Hibernate3/reference/en/html_single) [\[http://docs.jboss.org/ejb3/app-server/Hibernate3/](http://docs.jboss.org/ejb3/app-server/Hibernate3/reference/en/html_single) [reference/en/html\\_single\]](http://docs.jboss.org/ejb3/app-server/Hibernate3/reference/en/html_single).

Press Finish to create the configuration file, after optionally creating a Console configuration, the *hibernate.cfg.xml* will be automatically opened in an editor. The last option *Create* Console Configuration is enabled by default and when enabled, it will automatically use the hibernate.cfg.xml for the basis of a Console configuration.

# <span id="page-15-0"></span>**4.4. Creating a Hibernate Console Configuration**

A Console configuration describes how the Hibernate plugin should configure Hibernate and what configuration files, including which classpath are needed to load the POJO's, JDBC drivers etc. It is required to make usage of query prototyping, reverse engineering and code generation. You can have multiple named console configurations. Normally you would just need one per project, but more is definitely possible if your project requires this.

You create a console configuration by running the Console Configuration Wizard, shown in the following screenshot. The same wizard will also be used if you are coming from the hibernate.cfg.xml wizard and had enabled Create Console Configuration.

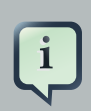

#### **Note:**

The wizard will look at the current selection in the IDE and try and auto-detect the settings which you then can just approve or modify to suit your needs.

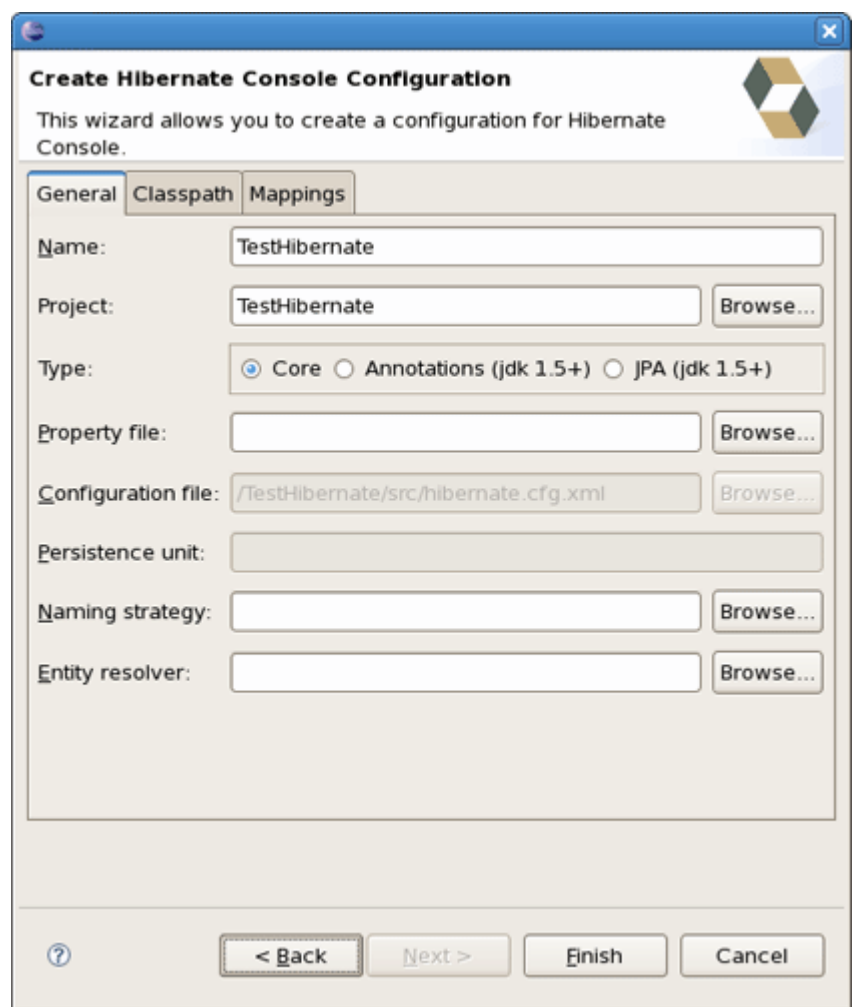

### **Figure 4.5. Creating Hibernate Console Configuration**

The dialog consists of three tabs, General for the basic/required settings, Classpath for classpath and Mappings for additional mappings. The two latter ones are normally not required if you specify a project and it has or in its project classpath.

The following table describes the available settings. The wizard can automatically detect default values for most of these if you started the wizard with the relevant java project or resource selected.

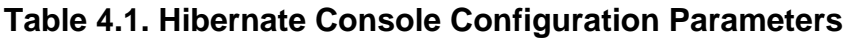

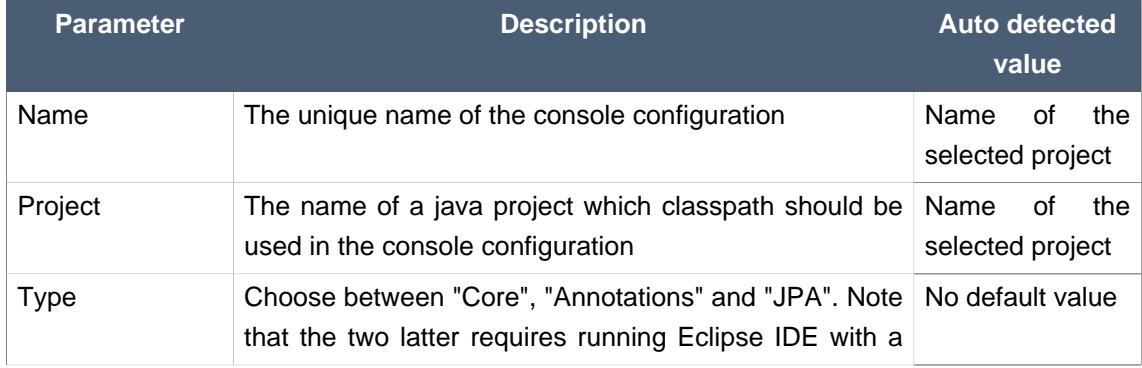

#### **Chapter 4. Eclipse Plugins**

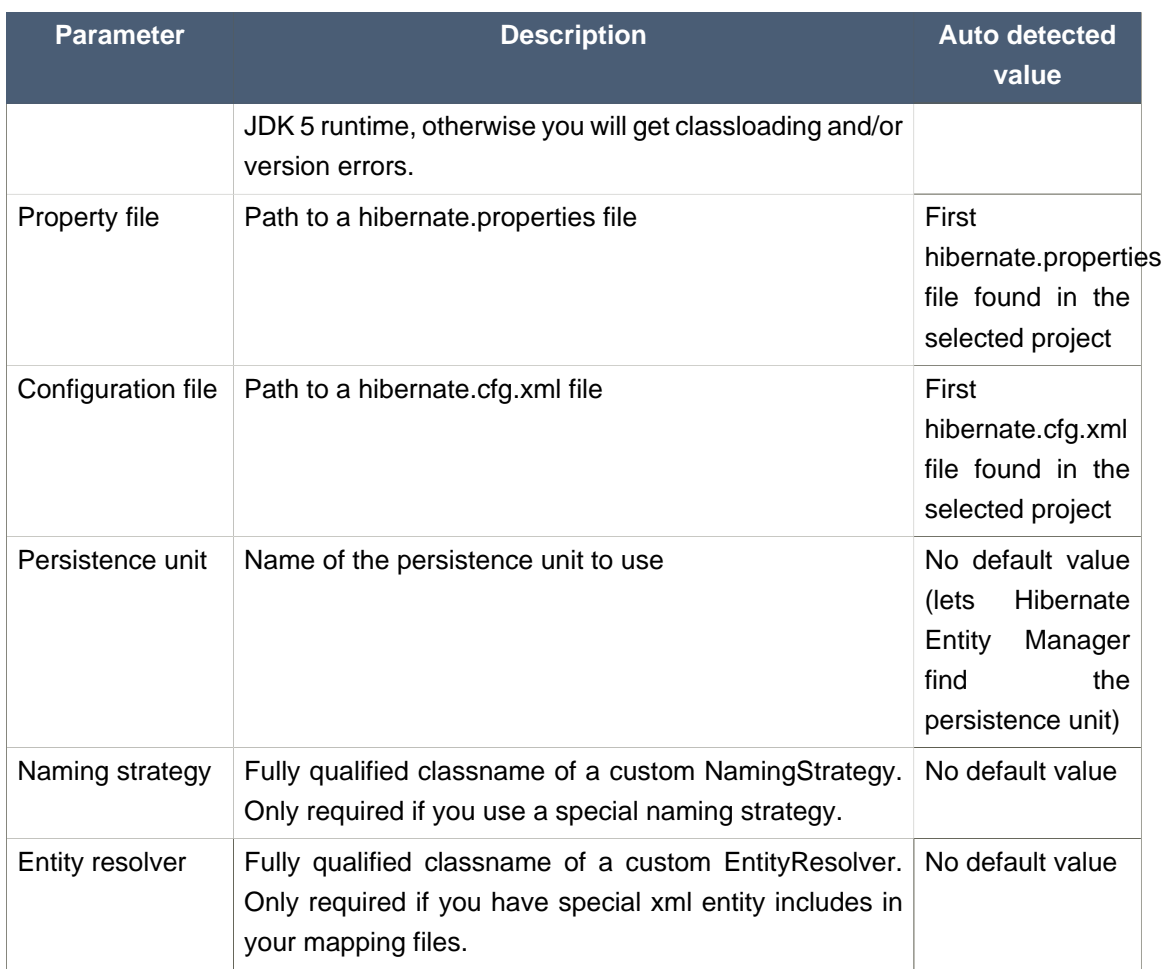

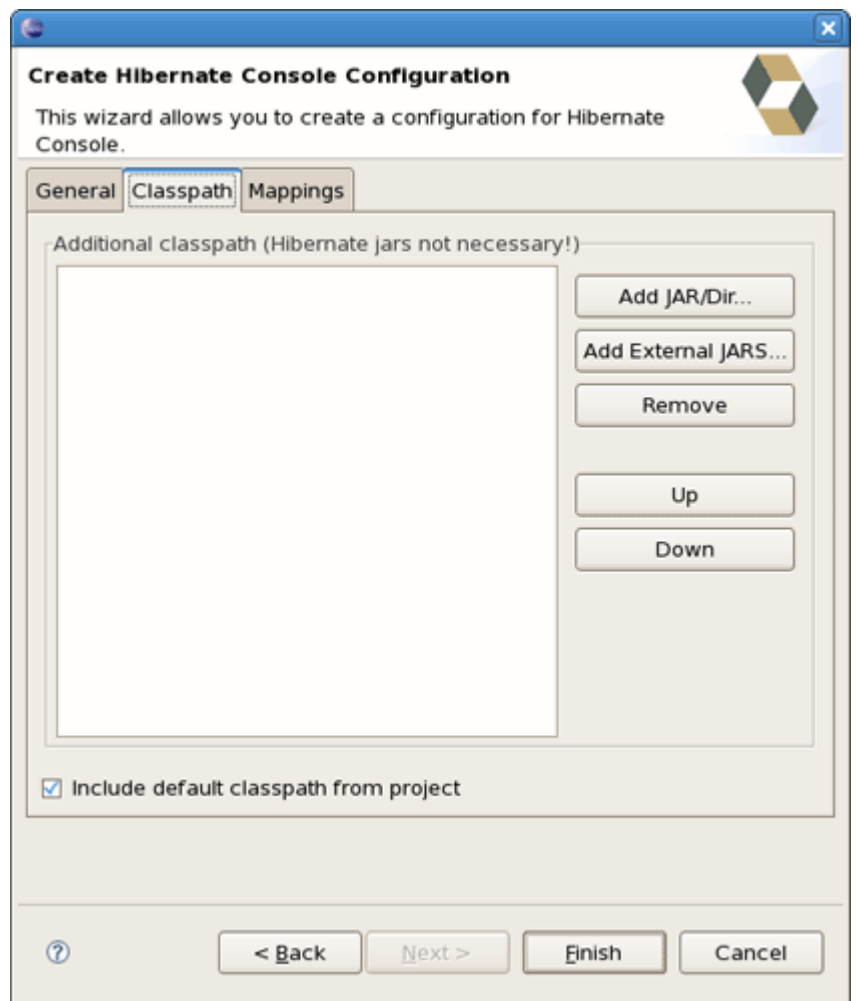

## **Figure 4.6. Specifying Classpath in Hibernate Console Configuration**

The fallowing table specifies the parameters of the Classpath tab of the wizard.

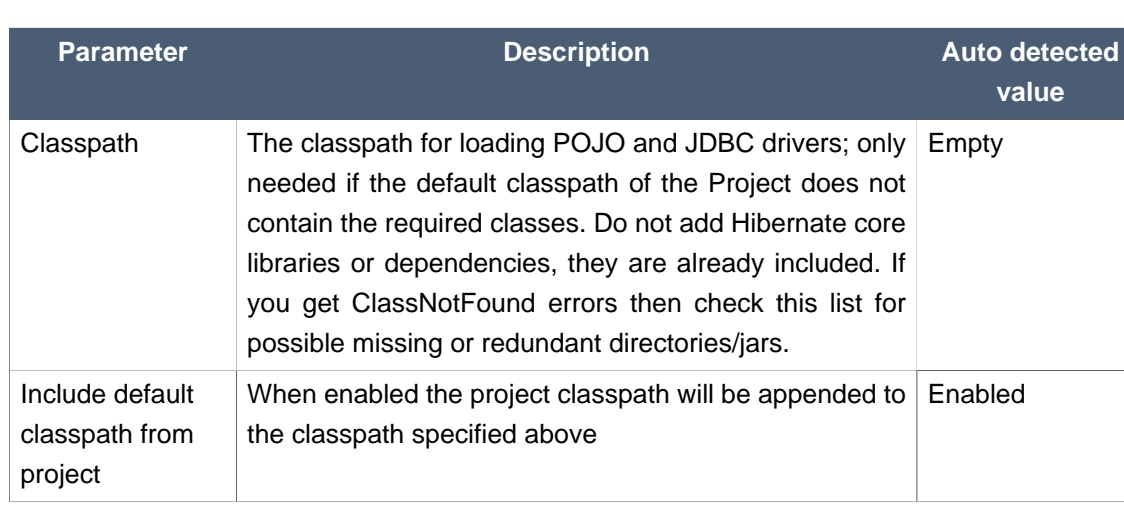

### **Table 4.2. Hibernate Console Configuration Classpath**

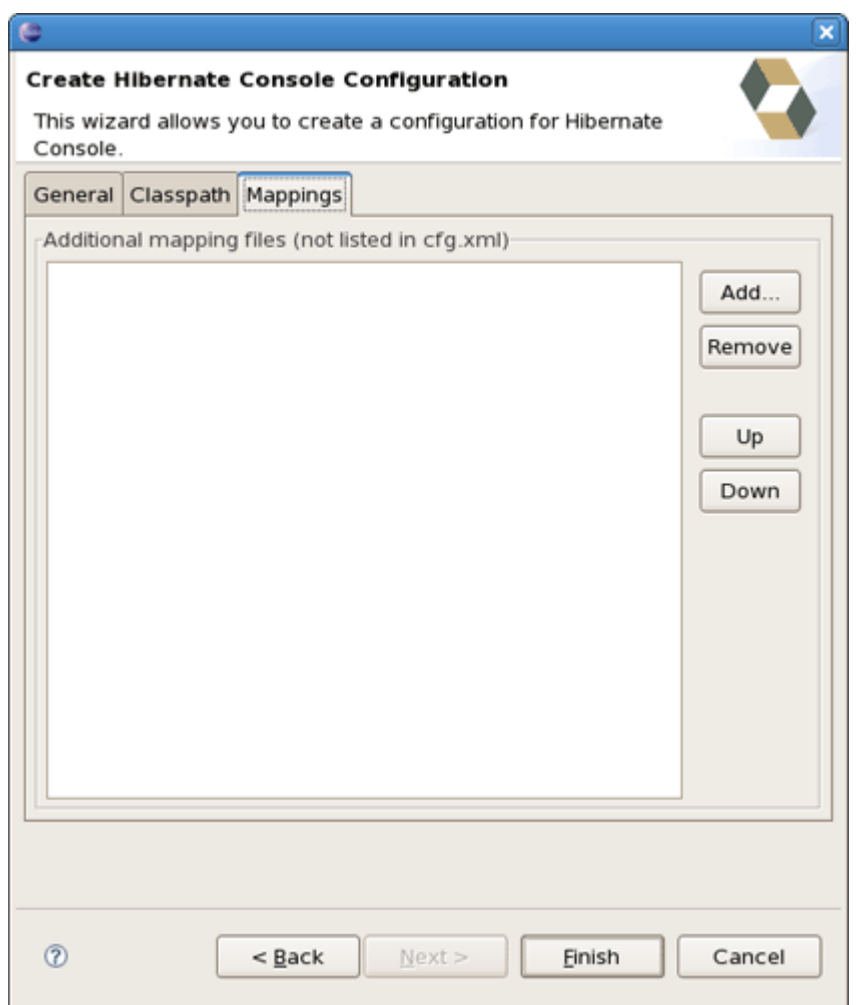

### **Figure 4.7. Specifying additional Mappings in Hibernate Console Configuration**

Parameters of the Mappings tab in the Hibernate Console Configuration wizard are explained below:

#### **Table 4.3. Hibernate Console Configuration Mappings**

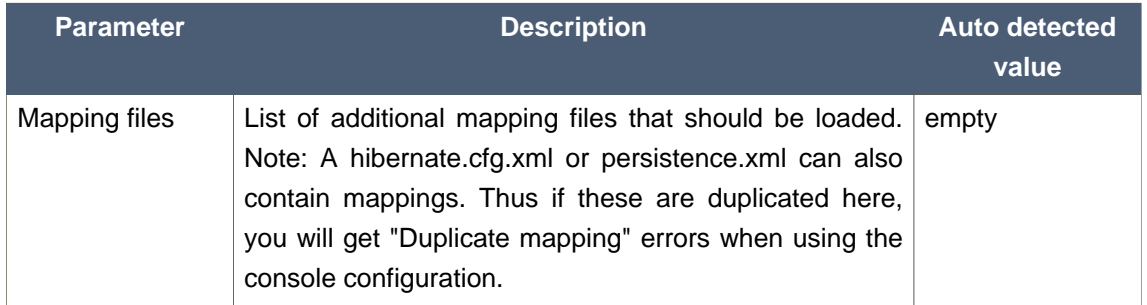

Clicking Finish creates the configuration and shows it in the Hibernate Configurations View.

<span id="page-20-0"></span>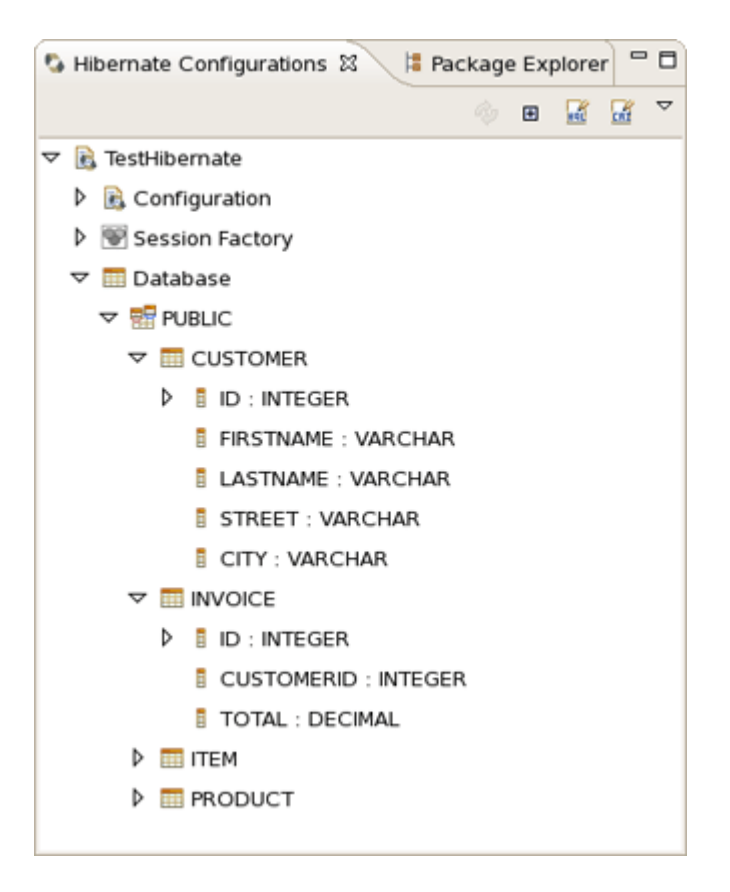

#### **Figure 4.8. Console Overview**

### **4.5. Reverse Engineering and Code Generation**

A "click-and-generate" reverse engineering and code generation facility is available. This facility allows you to generate a range of artifacts based on database or an already existing Hibernate configuration, be that mapping files or annotated classes. Some of these are POJO Java source file, Hibernate .hbm.xml, hibernate.cfg.xml generation and schema documentation.

To start working with this process, start the Hibernate Code Generation which is available in the toolbar via the Hibernate icon or via the Run > Hibernate Code Generation menu item.

### **4.5.1. Code Generation Launcher**

When you click on Open Hibernate Code Generation Dialog... the standard Eclipse launcher dialog will appear. In this dialog you can create, edit and delete named Hibernate code generation "launchers".

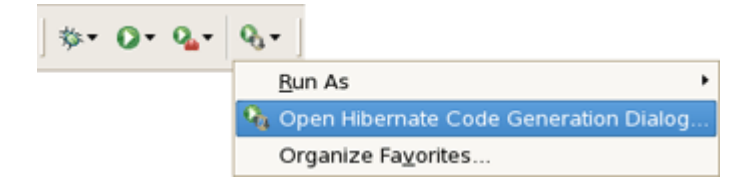

#### **Figure 4.9. Getting Hibernate Code Generation Wizard**

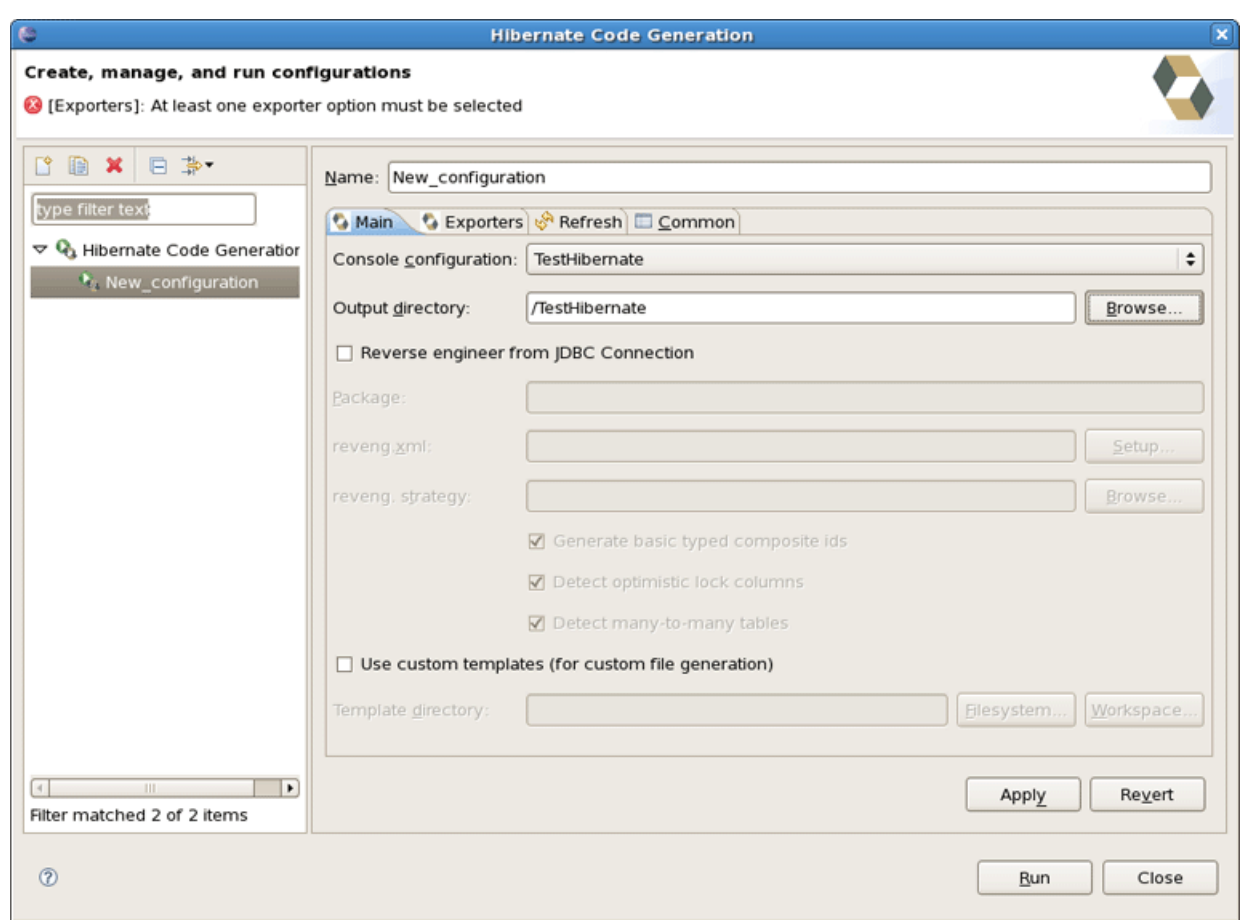

#### **Figure 4.10. Hibernate Code Generation Wizard**

The first time you create a code generation launcher you should give it a meaningful name, otherwise the default prefix New\_Generation will be used.

#### **Tip:**

The "At least one exporter option must be selected" is just a warning stating that for this launch to work you need to select an exporter on the Exporter tab. When an exporter has been selected the warning will disappear.

The dialog also have the standard tabs Refresh and Common that can be used to configure which directories should be automatically refreshed and various general settings launchers, such as saving them in a project for sharing the launcher within a team.

On the Main tab you see the following fields:

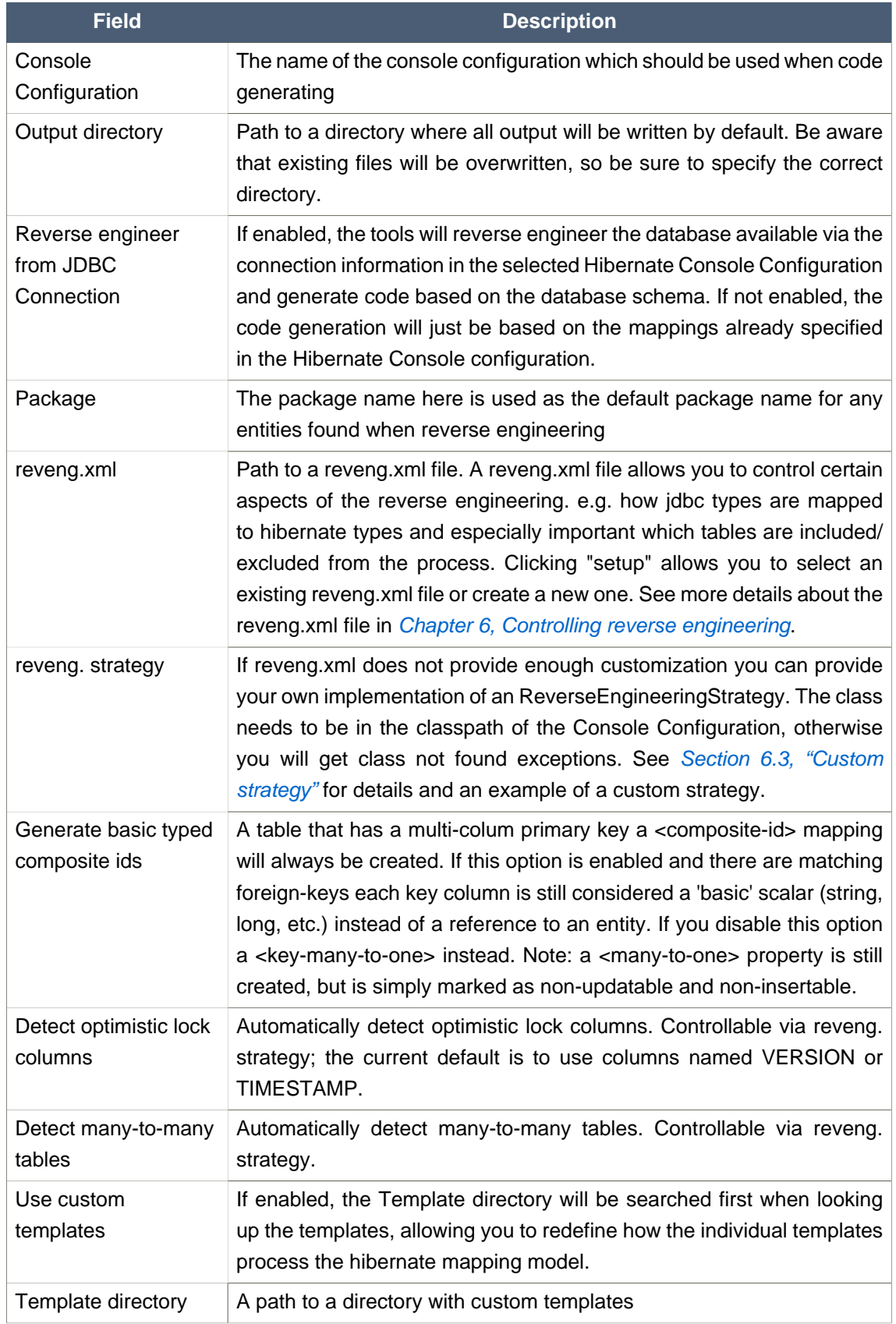

### **Table 4.4. Code generation "Main" tab fields**

### <span id="page-23-0"></span>**4.5.2. Exporters**

The **Exporters** tab is used to specify which type of code that should be generated. Each selection represents an Exporter that is responsible for generating the code, hence the name.

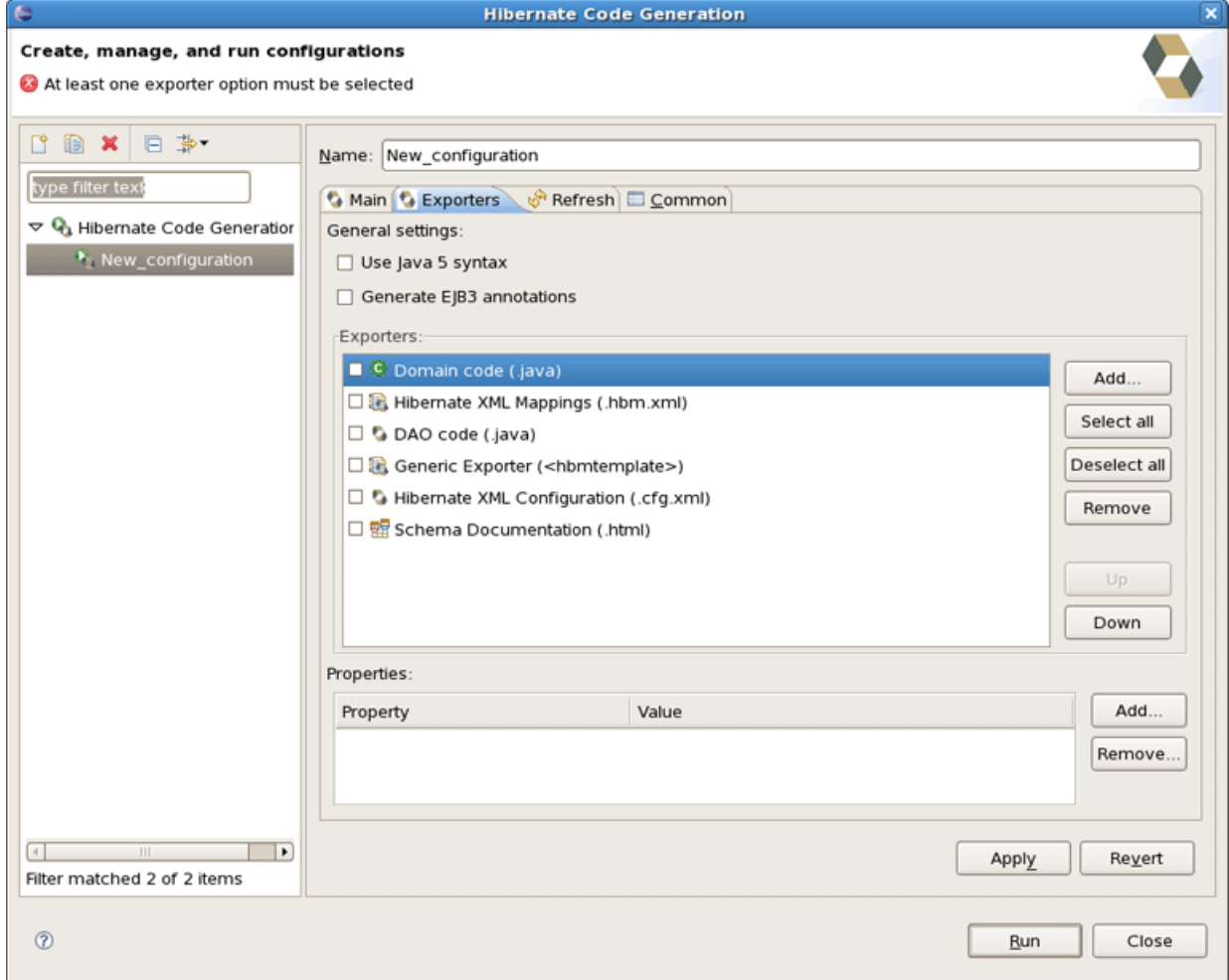

#### **Figure 4.11. Selecting Exporters**

The following table describes in short the various exporters. Remember you can add/remove any Exporters depending on your needs.

#### **Table 4.5. Code generation "Exporter" tab fields**

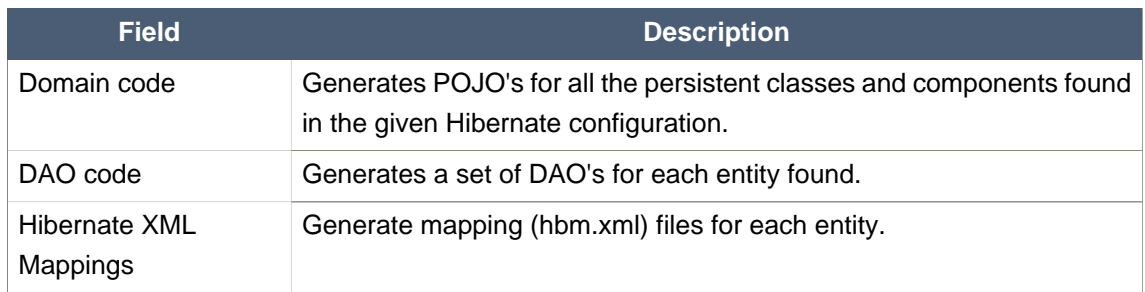

Hibernate Mapping and Configuration File

Editor

<span id="page-24-0"></span>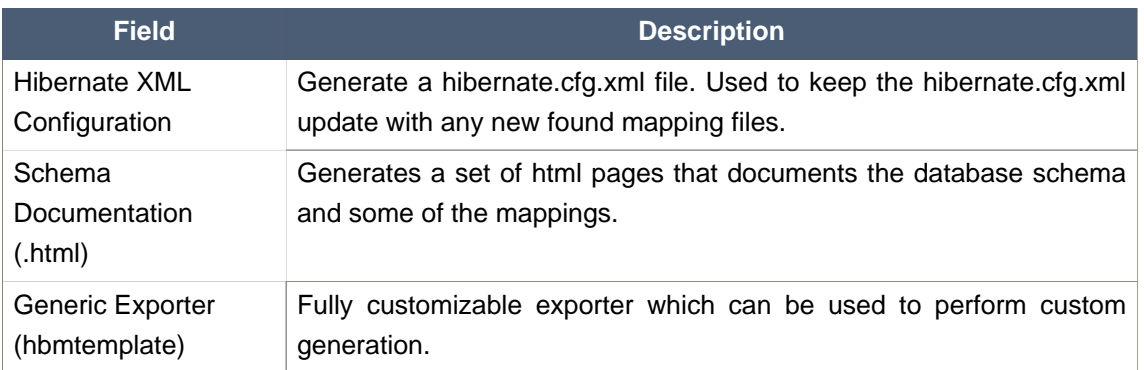

Each Exporter listens to certain properties and these can be setup in the *Properties* section where you can add/remove predefined or customer properties for each of the exporters. The following table lists the time of writing predefined properties:

#### **Table 4.6. Exporter Properties**

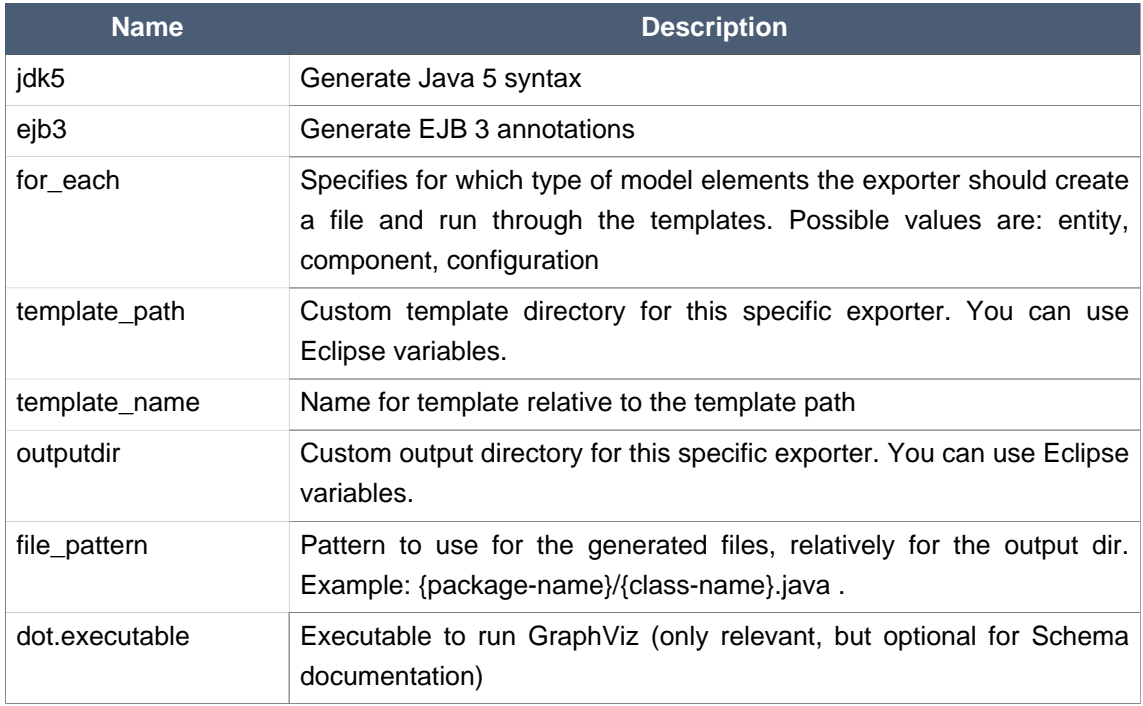

# **4.6. Hibernate Mapping and Configuration File Editor**

The Hibernate Mapping File editor provides XML editing functionality for the hbm.xml and cfg.xml files. The editor is based on the Eclipse WTP tools and extends its functionality to provide Hibernate specific code completion.

<span id="page-25-0"></span>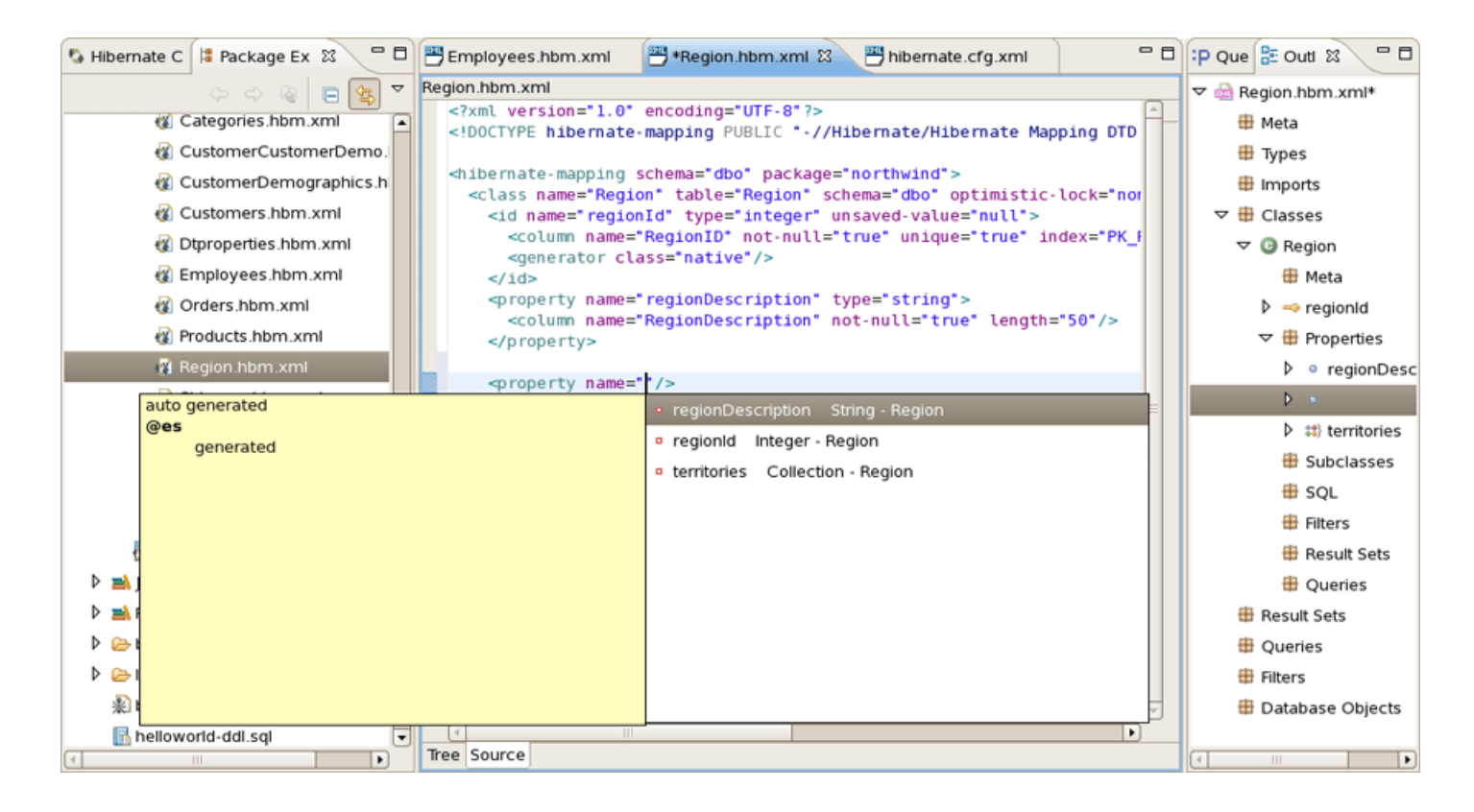

#### **Figure 4.12. XML Editing Functionality**

### **4.6.1. Java property/class completion**

Package, class, and field completion is enabled for relevant XML attributes. The auto-completion detects its context and limits the completion for e.g.  $\langle property \rangle$  and only shows the properties/ fields available in the enclosing <class>, <subclass> etc. It is also possible to navigate from the hbm.xml files to the relevant class/field in java code.

<span id="page-26-0"></span>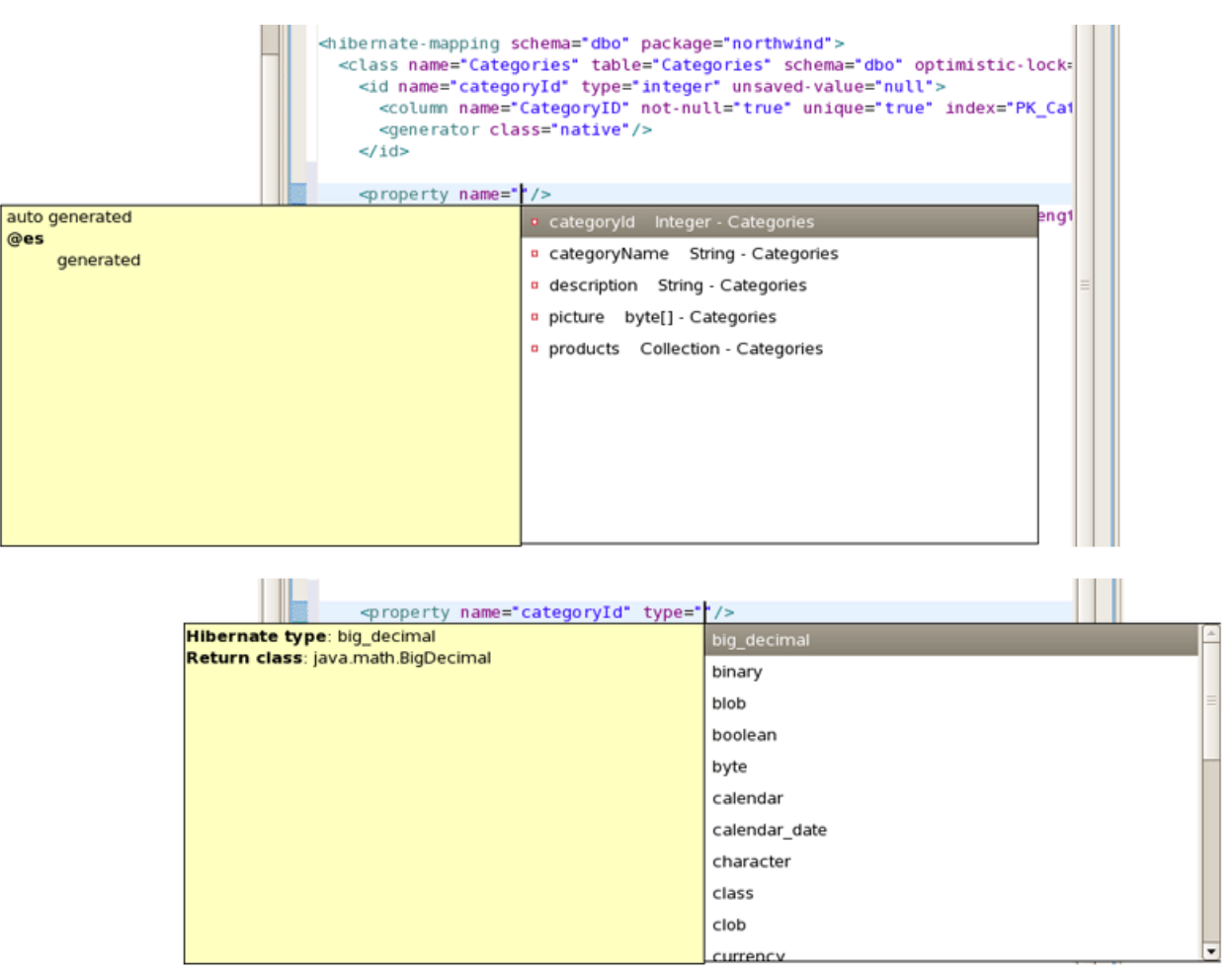

#### **Figure 4.13. Navigation Functionality**

This is done via the standard hyperlink navigation functionality in Eclipse; per default it is done by pressing F3 while the cursor is on a class/field or by pressing Ctrl and the mouse button to perform the same navigation.

For java completion and navigation to work the file needs to reside inside an Eclipse Java project, otherwise no completion will occur.

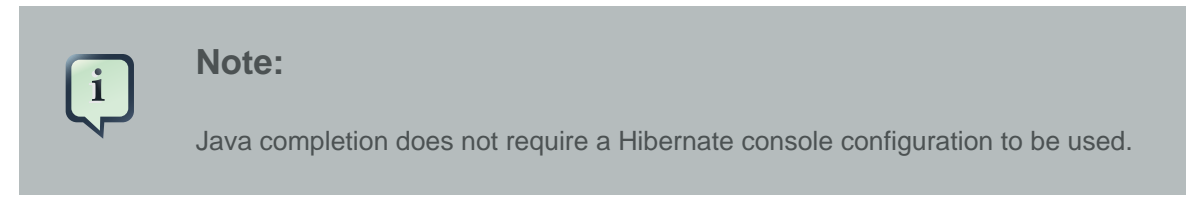

### **4.6.2. Table/Column completion**

Table and column completion is also available for all table and column attributes.

<span id="page-27-0"></span>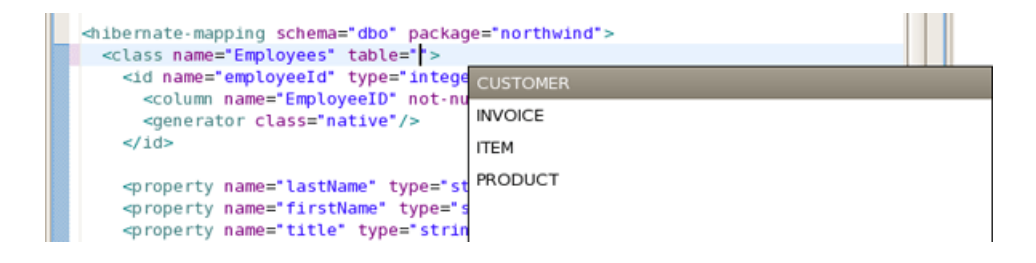

**Figure 4.14. Table and Column Completion**

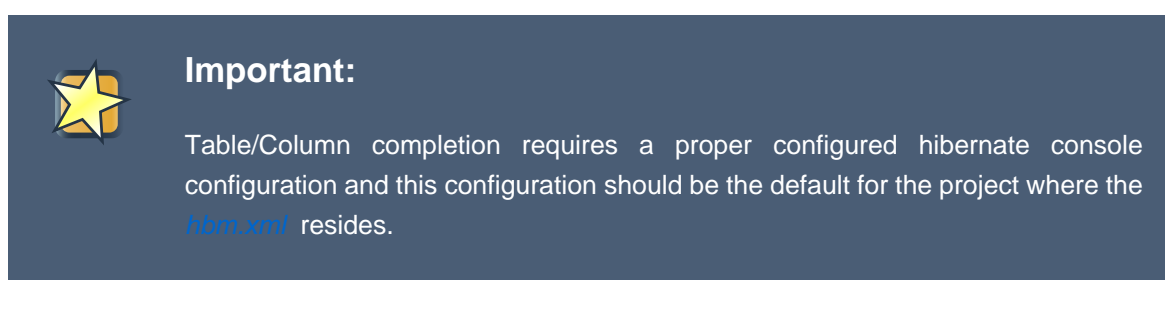

You can check which console configuration is selected under the Properties of a project and look under the Hibernate Settings page. When a proper configuration is selected it will be used to fetch the table/column names in the background.

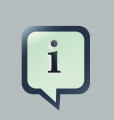

#### **Note:**

Currently it is not recommended to use this feature on large databases since it does not fetch the information iteratively. It will be improved in future versions.

### **4.6.3. Configuration property completion**

In  $cfg.xml$  code completion for the value of  $\langle$ *property>* name attributes is available.

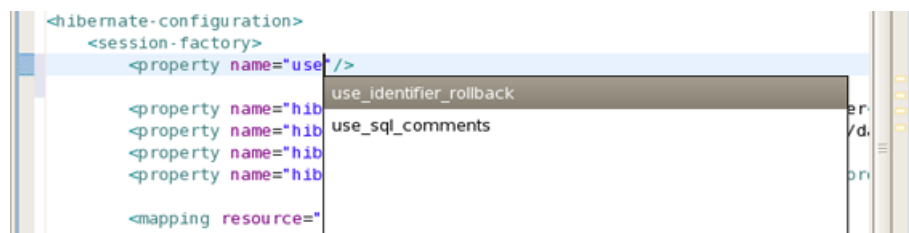

#### **Figure 4.15. Property Completion**

# **4.7. Structured Hibernate Mapping and Configuration File Editor**

The structured editor represents the file in the tree form. It also allows to modify the structure of the file and its elements with the help of tables provided on the right-hand area.

Structured Hibernate Mapping and Configuration File Editor

To open any mapping file in the editor, choose Open With > Hibernate 3.0 XML Editor option from the context menu of the file. The editor should look as follows:

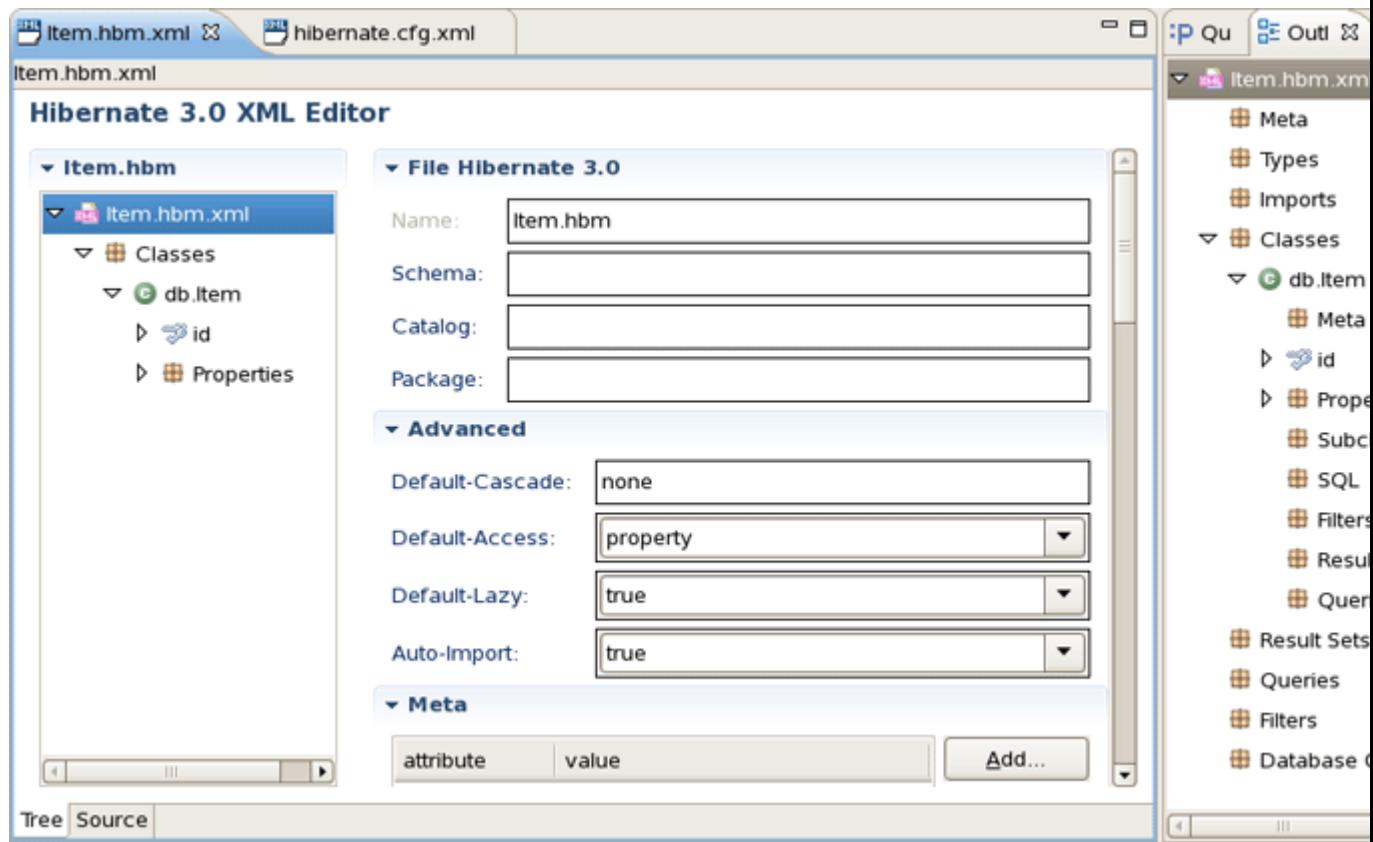

### **Figure 4.16. Structured hbm.xml Editor**

For the configuration file you should choose Open With > Hibernate Configuration 3.0 XML Editor option.

<span id="page-29-0"></span>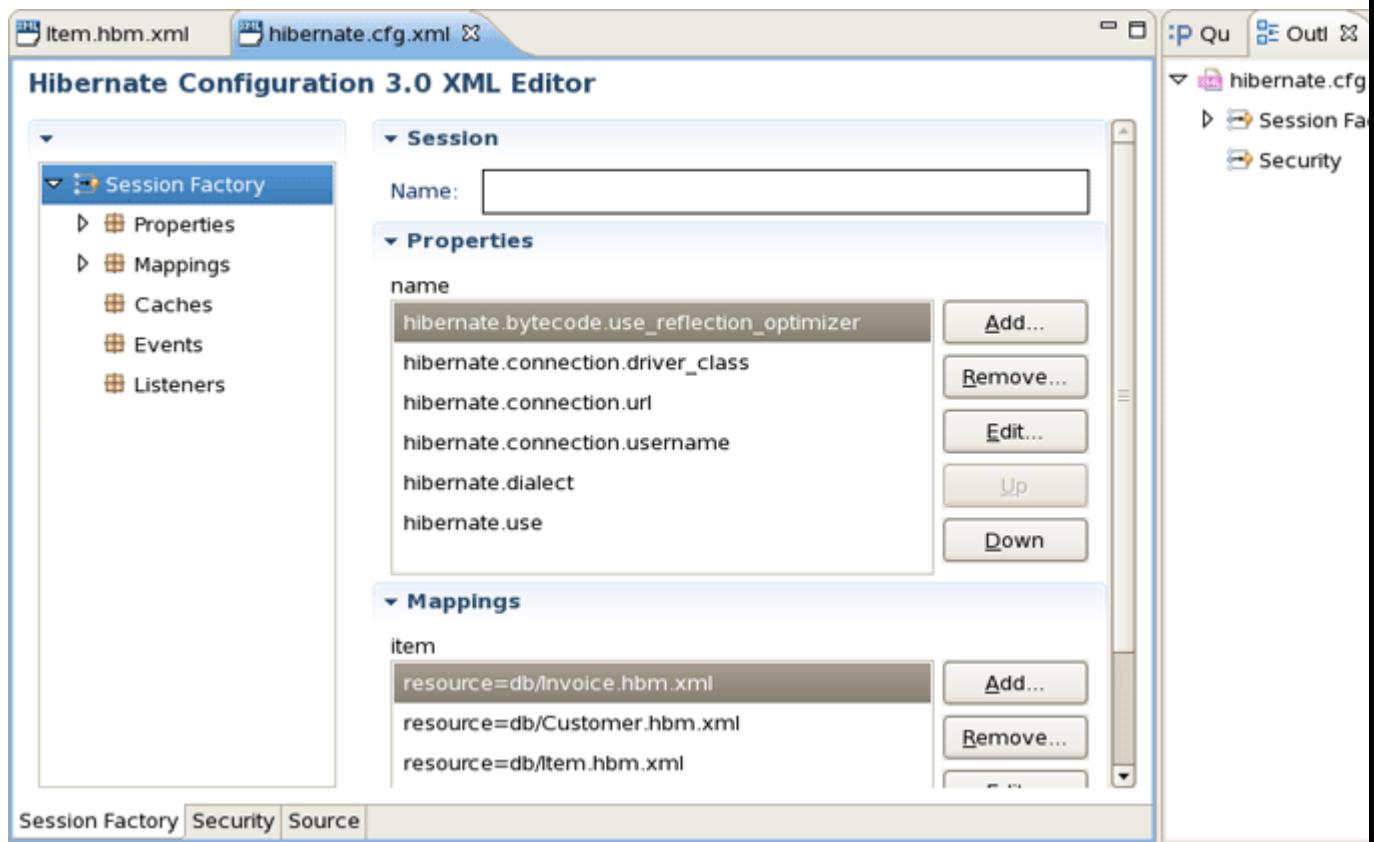

#### **Figure 4.17. Structured cfg.xml Editor**

### **4.8. Reveng.xml Editor**

A reveng.xml file is used to customize and control how reverse engineering is performed by the tools. The plugins provide an editor to ease the editing of this file and hence used to configure the reverse engineering process.

The editor is intended to allow easy definition of type mappings, table include/excludes and specific override settings for columns, e.g. define an explicit name for a column when the default naming rules are not applicable.

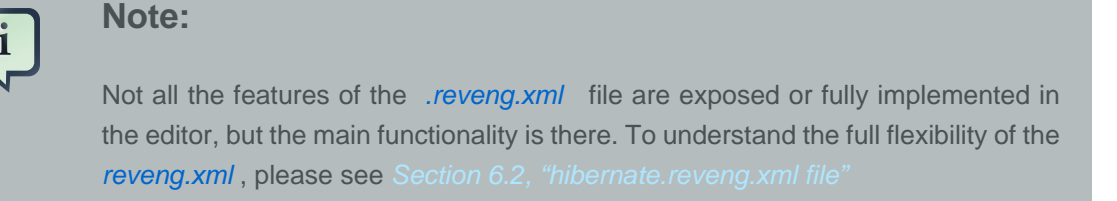

The editor is activated as soon as an .reveng.xml file is opened. To get an initial reveng.xml file the Reverse Engineering File Wizard can be started via Ctrl+N and Hibernate > Hibernate Reverse Engineering File (reveng.xml) then.

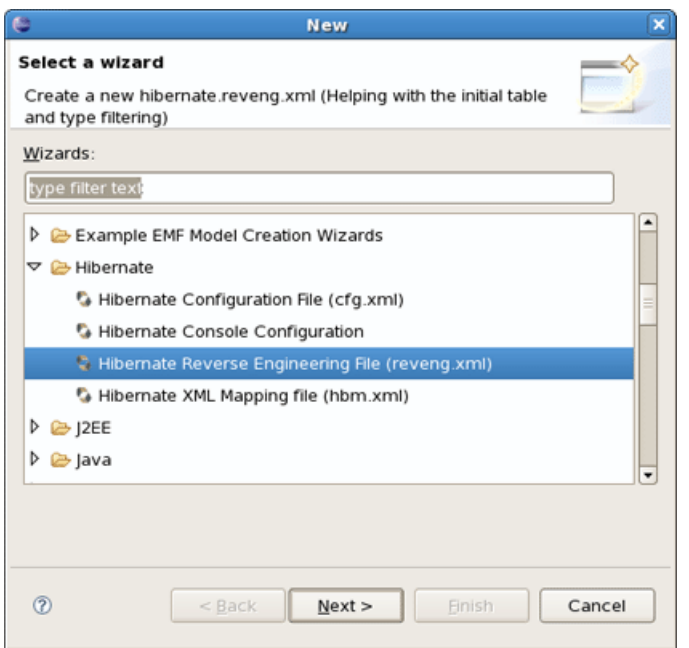

#### **Figure 4.18. Overview Page**

Or you can get it via the Code Generation Launcher by checking the proper section in the Main tab of the **[Hibernate Code Generation Wizard](#page-20-0)**.

The following screenshot shows the Overview page where the wanted console configuration is selected (auto-detected if Hibernate 3 support is enabled for the project)

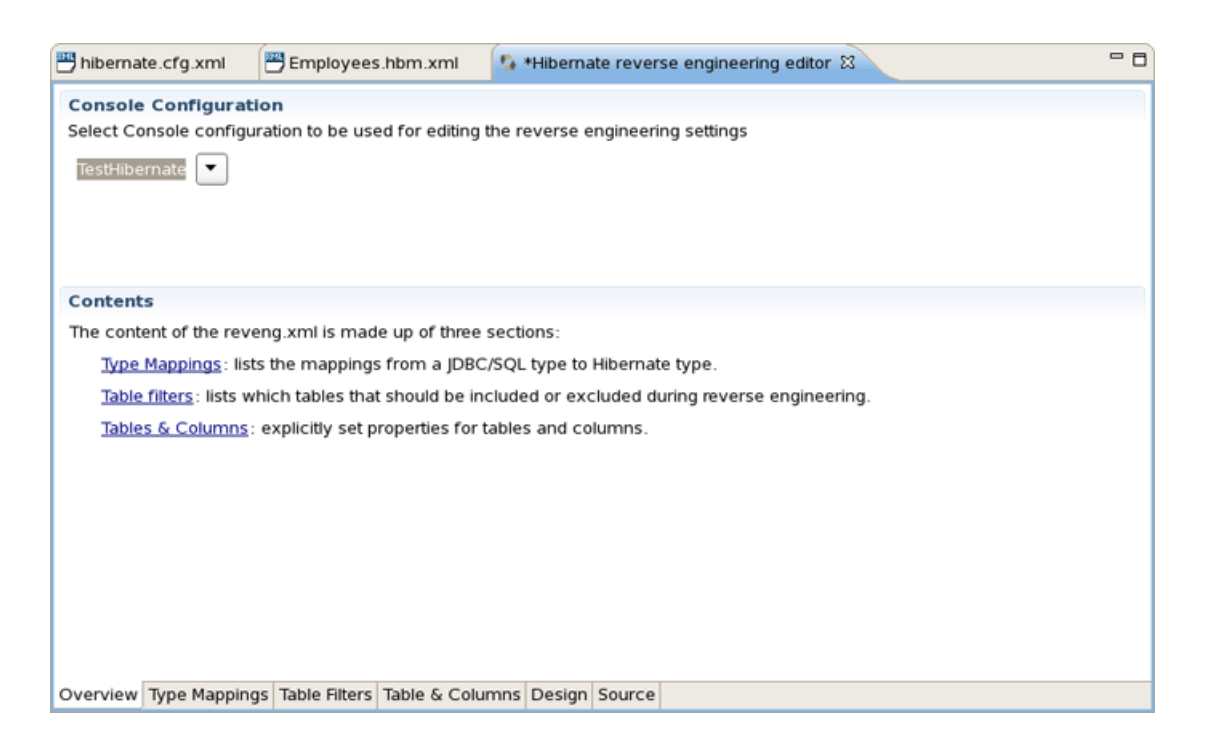

#### **Figure 4.19. Overview Page**

The Table Filter page allows you to specify which tables to include and exclude. Pressing Refresh shows the tables from the database that have not yet been excluded.

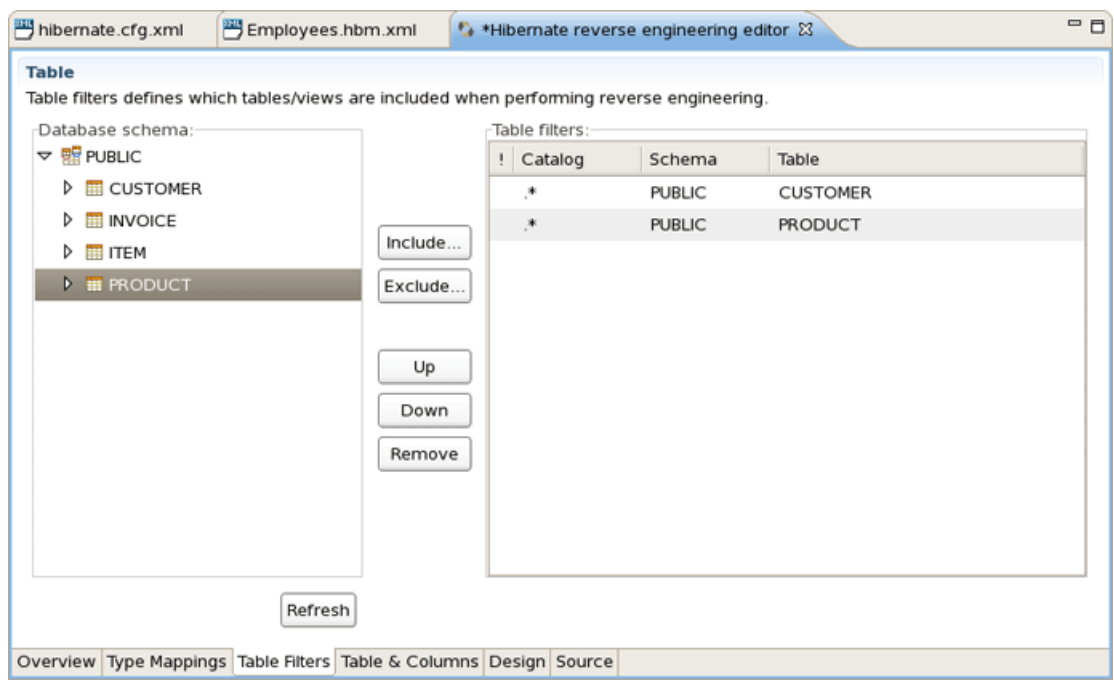

#### **Figure 4.20. Table Filters Page**

The Type Mappings page is used for specifying type mappings from JBDC types to any Hibernate type (including usertypes) if the default rules are not applicable. Here again to see the database tables press Refresh button underneath. More about type mappings you can find further in the **[Type Mappings](#page-62-0) section.** 

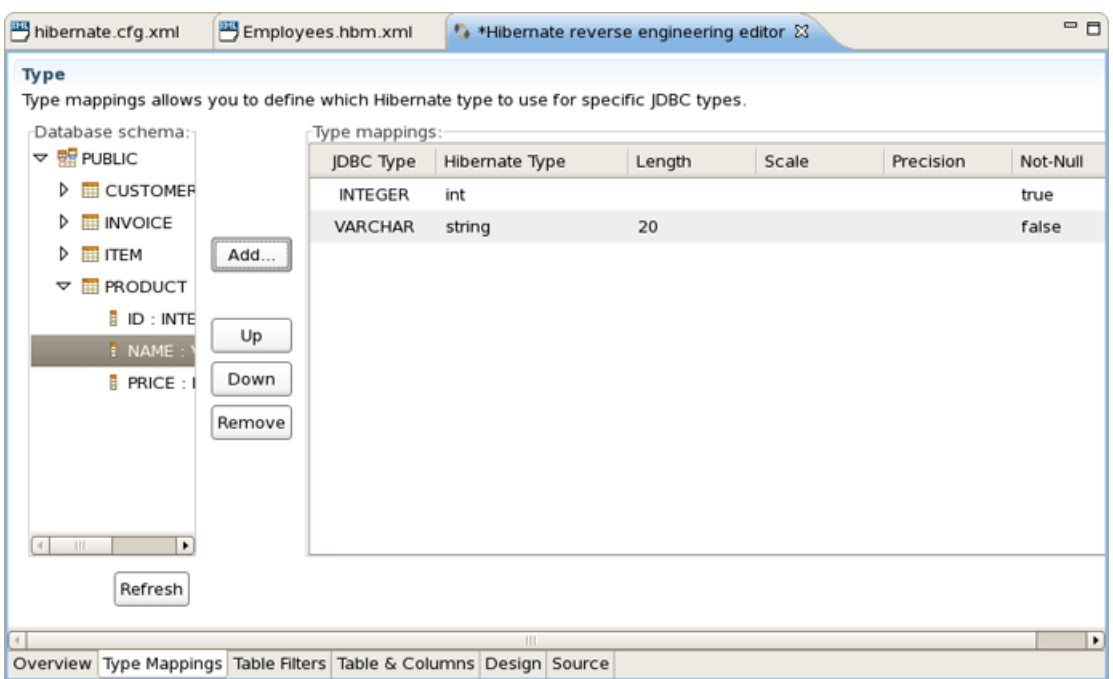

#### **Figure 4.21. Type Mappings Page**

The Table and Columns page allows you to explicit set e.g. which hibernatetype and propertyname that should be used in the reverse engineered model. For more details on how to configure the tables while reverse engineering read the **[Specific table configuration](#page-65-0)** section.

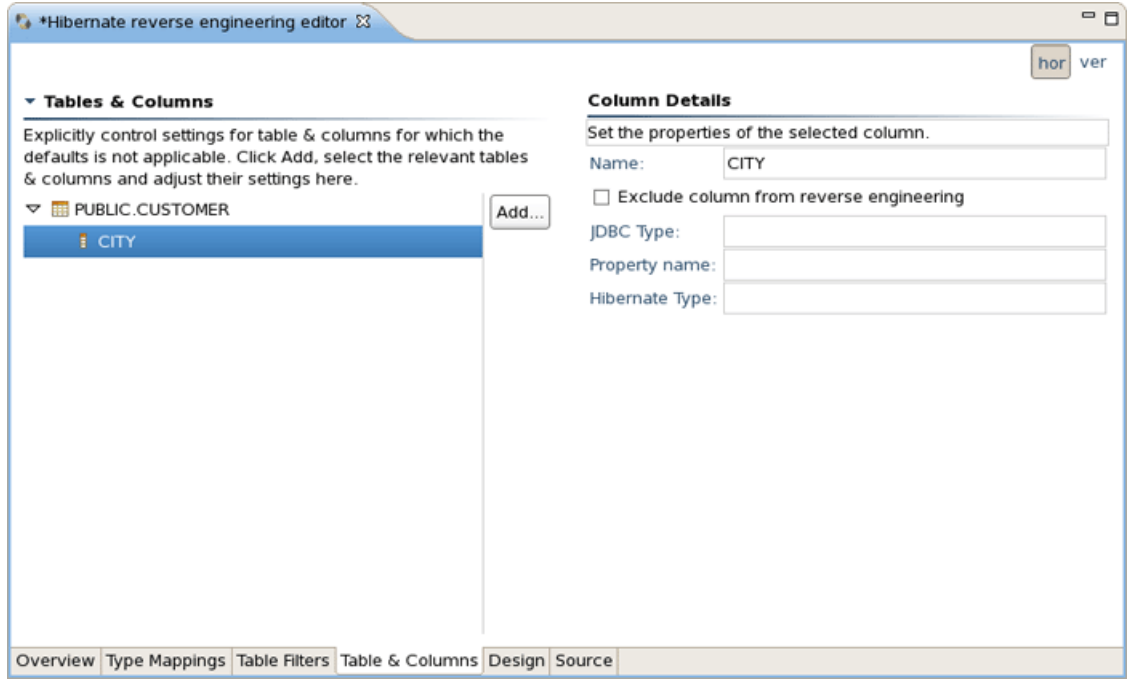

#### **Figure 4.22. Table and Columns Page**

Now that you have configured all necessary parts, you can learn how to work with Hibernate Console Perspective.

# <span id="page-33-0"></span>**4.9. Hibernate Console Perspective**

The Hibernate Console Perspective combines a set of views which allow you to see the structure of your mapped entities/classes, edit HQL queries, execute the queries, and see the results. To use this perspective you need to create a [Console configuration](#page-15-0).

### **4.9.1. Viewing the entity structure**

To view your new configuration and entity/class structure, switch to Hibernate Configurations View. Expanding the tree allows you to browse the class/entity structure and see the relationships.

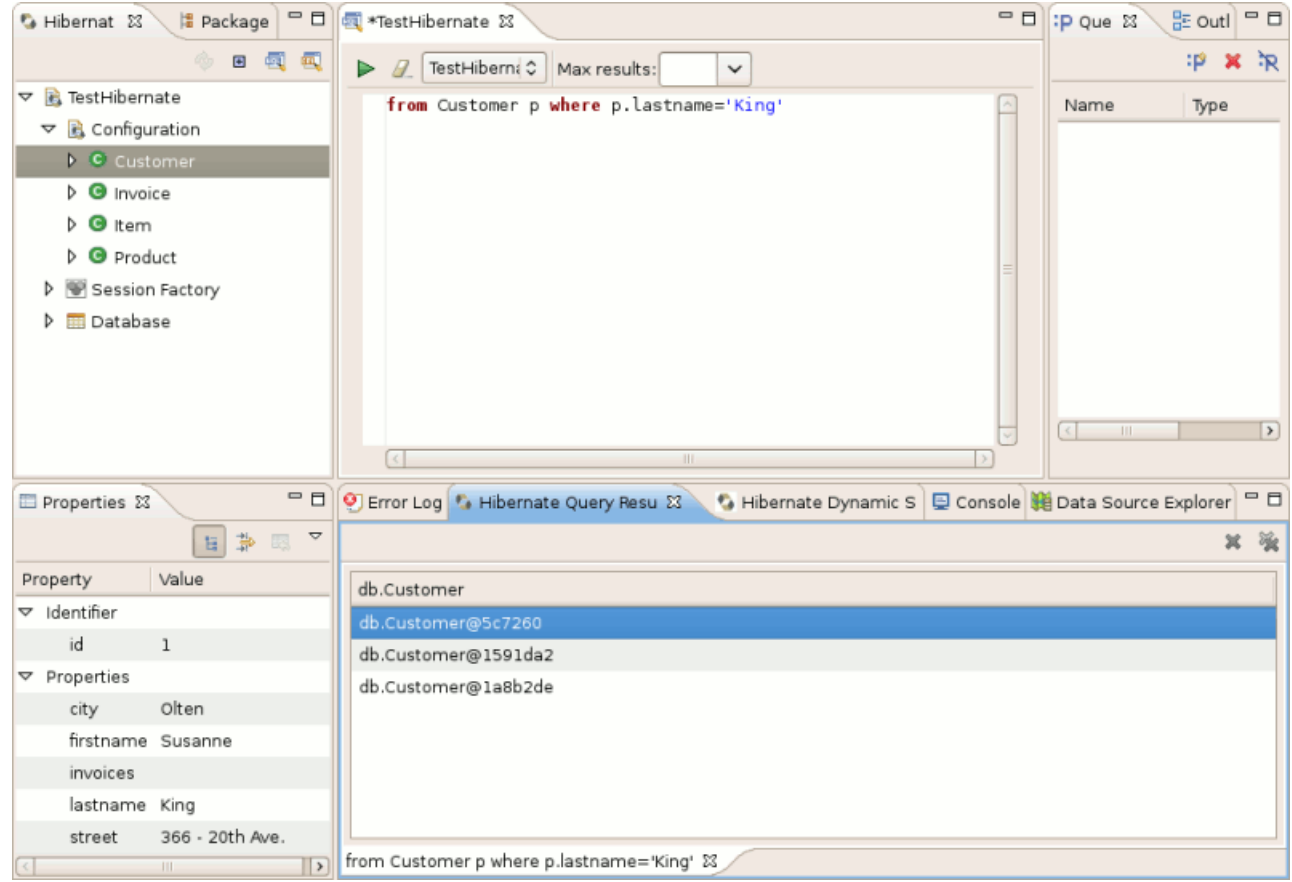

#### **Figure 4.23. Hibernate Console Perspective**

The Console Configuration does not dynamically adjust to changes done in mappings and java code. To reload the configuration select the configuration and click the Reload button in the view toolbar or in the context menu.

Besides, it's possible to open source and mapping files for objects showed in Hibernate Configurations View. Just bring up the context menu for a necessary object and select Open Source File to see appropriate Java class or Open Mapping File to open a proper .hbm.xml.

<span id="page-34-0"></span>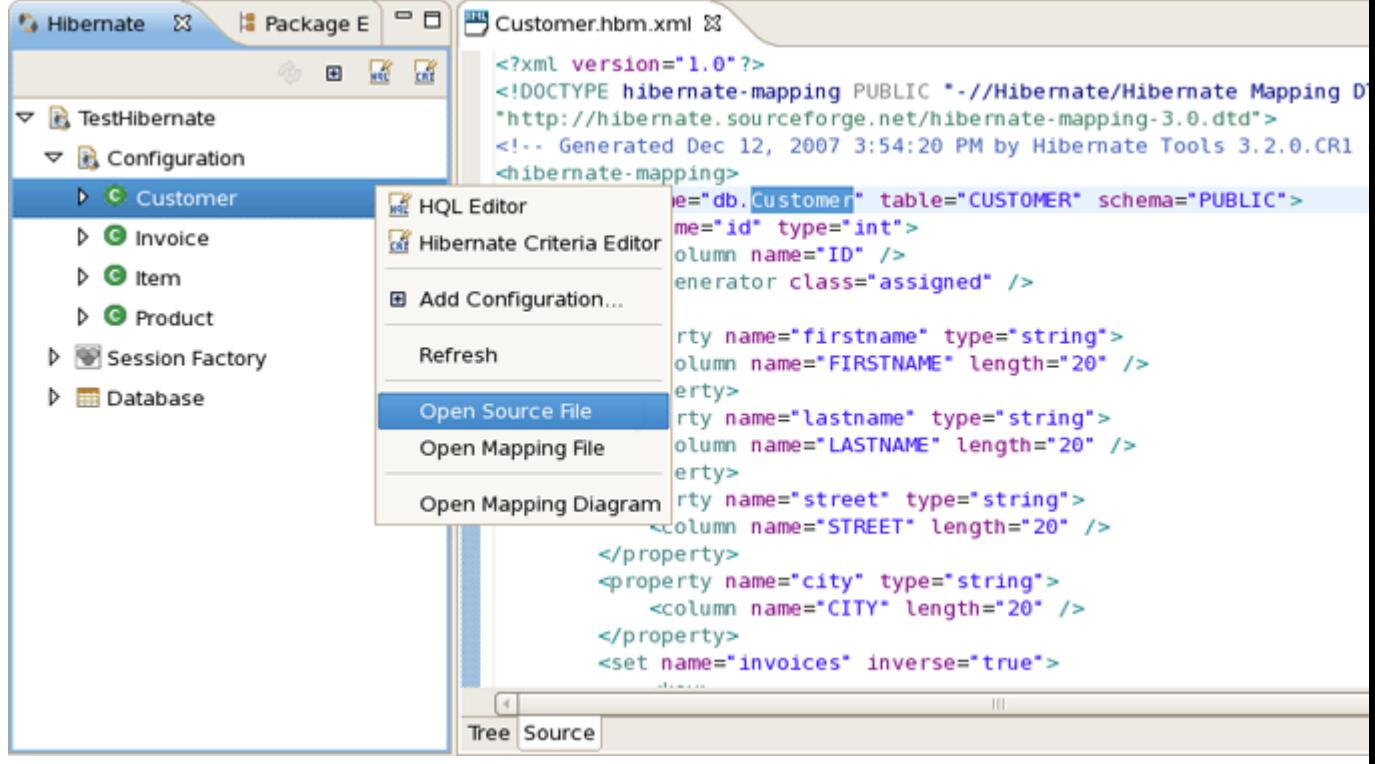

#### **Figure 4.24. Opening Source for Objects**

#### **4.9.1.1. Mapping Diagram**

In order to get a visual feel on how entities are related as well as view their structures, a Mapping Diagram is provided. It is available by right clicking on the entity you want a mapping diagram for and then choosing Open Mapping Diagram.

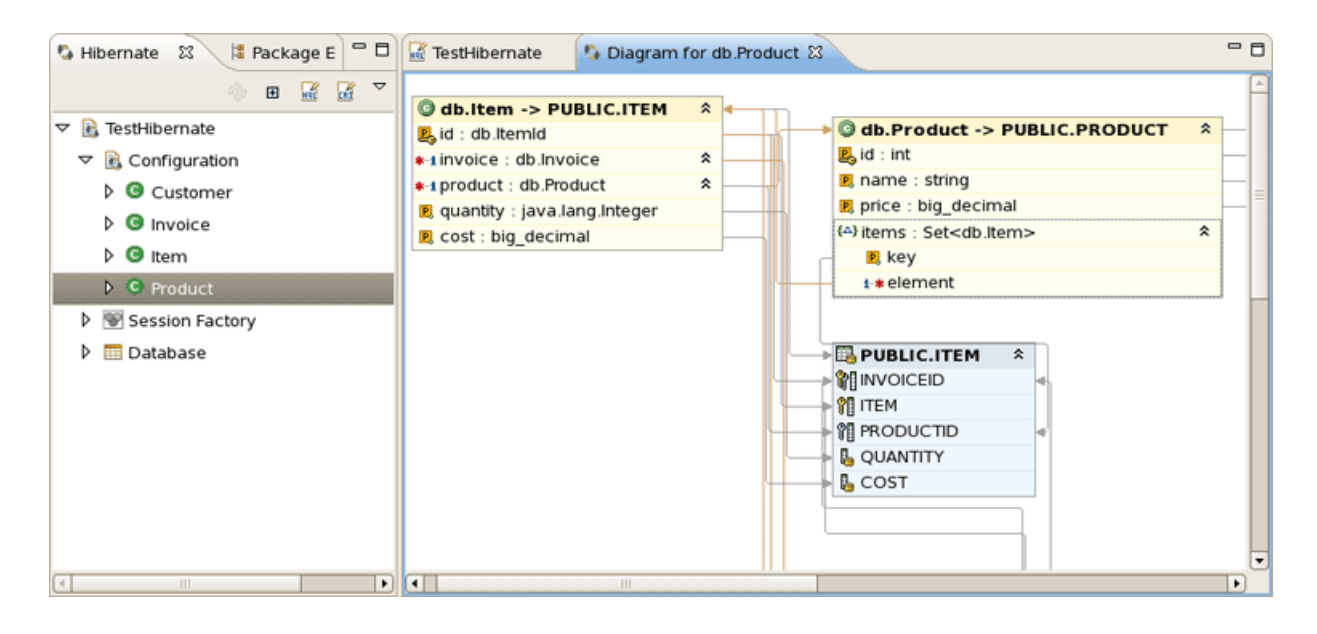

**Figure 4.25. Mapping Diagram**

For better navigating on the Diagram use Outline view which is available in the structural and graphical modes.

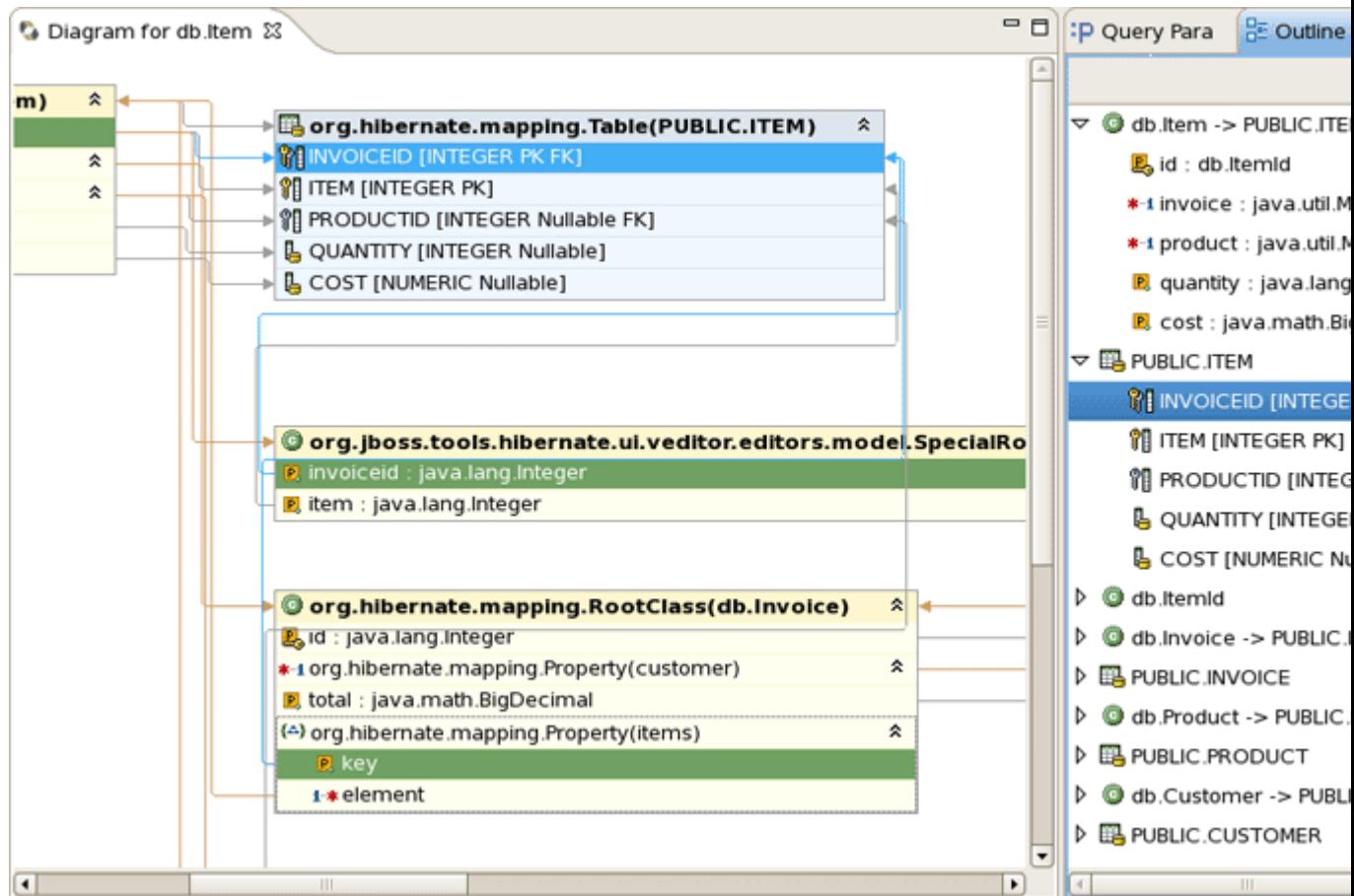

### **Figure 4.26. Navigating in the Structural Mode**

To switch over between the modes use the buttons in the top-right corner of the Outline view.
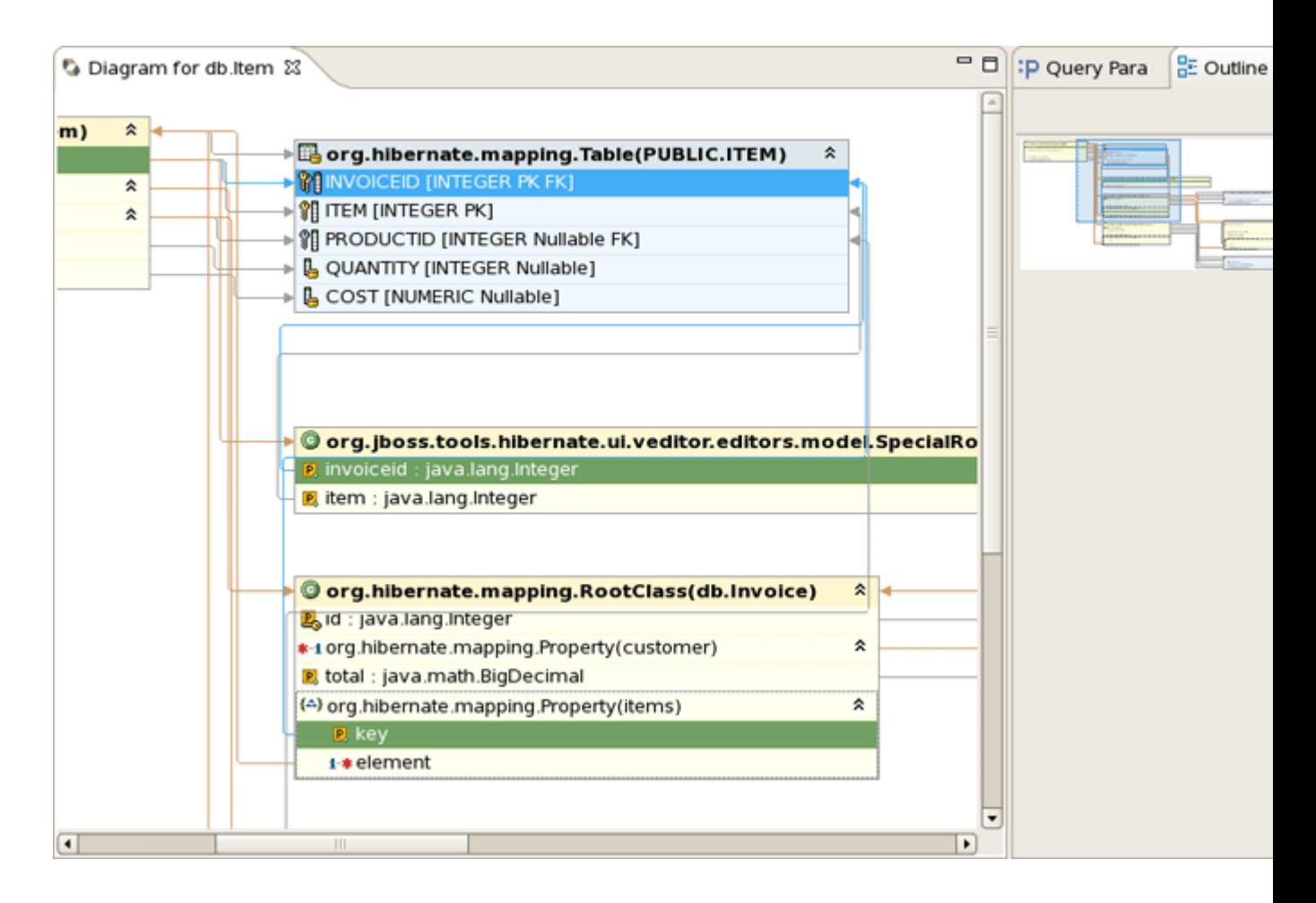

## **Figure 4.27. Navigating in the Graphical Mode**

As in Hibernate Configurations View in Mapping Diagram it's also possible to open source/ mapping file for a chosen object by selecting appropriate option in the context menu.

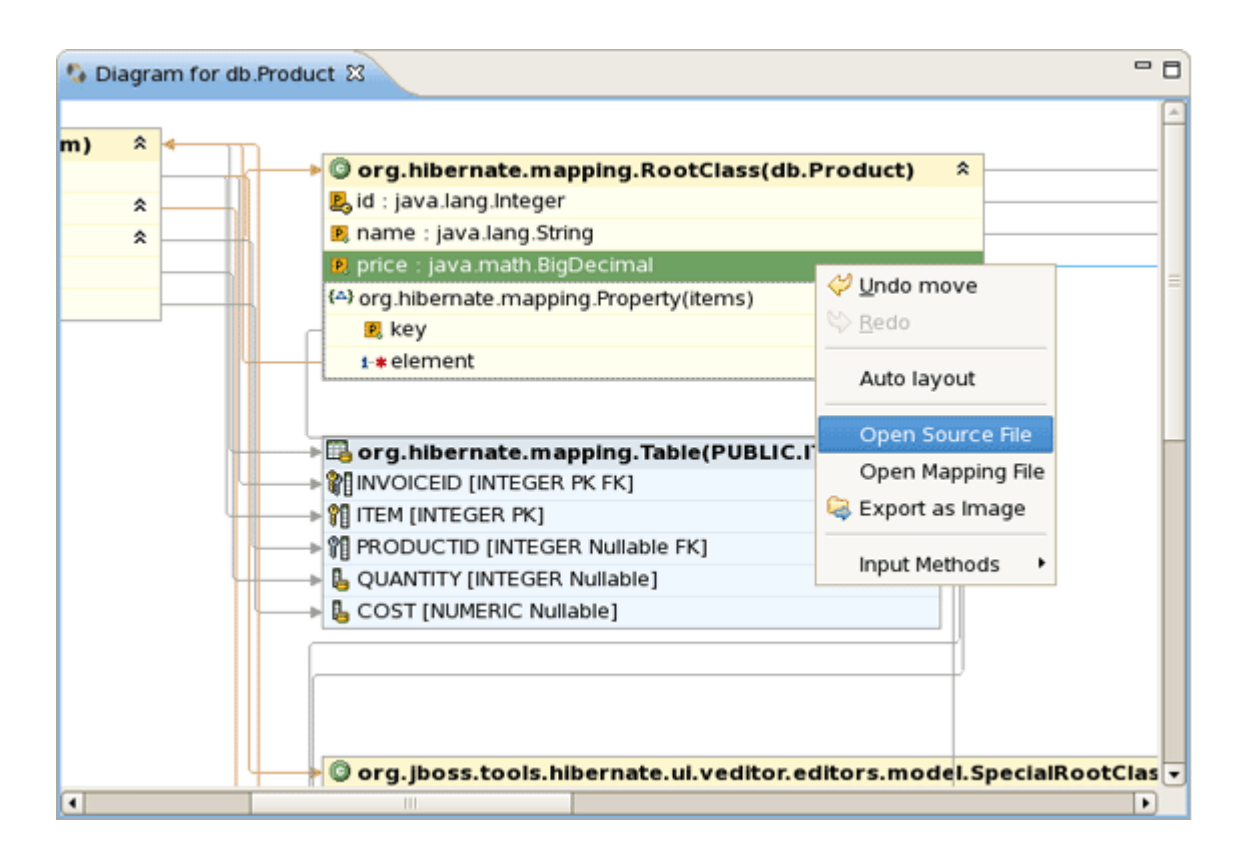

## **Figure 4.28. Navigating on the Diagram**

If you ask to open source/mapping file by right clicking on any entity element, this element will be highlighted in the open file.

```
-6Diagram for db.Product
                          D Product.java 23
  \Theta/**
                                                                                            ▲□
    * Product generated by hbm2java
    *public class Product implements java.io.Serializable {
Q,
        private int id;
        private String name;
        private BigDecimal price;
        private Set items = new HashSet(0);
٩.
  \Thetapublic Product() {
        }
  \Thetapublic Product(int id) {
            this.id = id;
        }
        public Product(int id, String name, BigDecimal price, Set items) {
  \Thetag,
            this.id = id;
            this.name = name;this.printce = price;this.items = items;\mathcal{F}\Thetapublic int getId() {
                                                                                            ٠
    ৰি
```
#### **Figure 4.29. Opening Source for Object**

Finally, if you need to have your Diagram exported as .png, .jpeg or .bmp, you should right-click anywhere in the Mapping Diagram editor and select Export as Image.

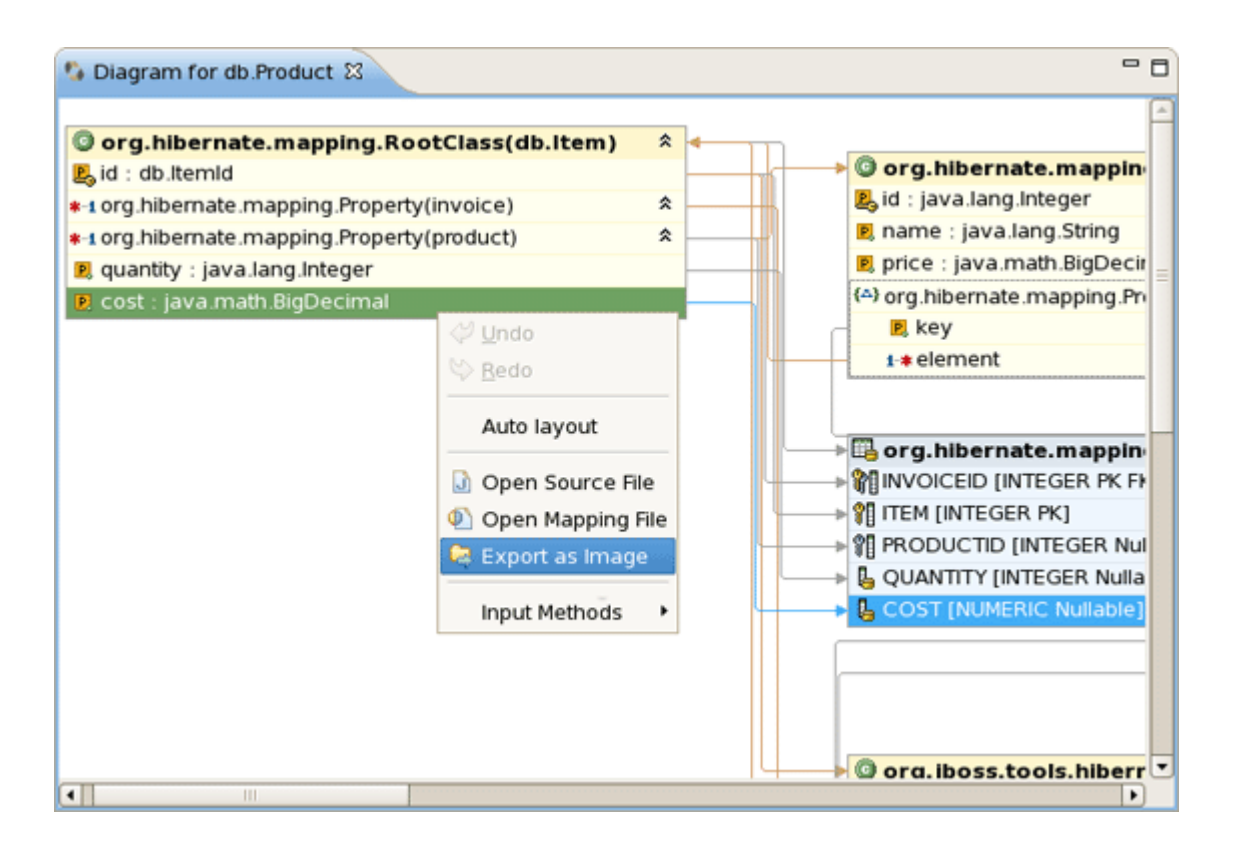

## **Figure 4.30. Mapping Diagram Export**

As you can see on the figure above, Undo, Redo and Auto layout options are also available through the context menu.

## **4.9.2. Prototyping Queries**

Queries can be prototyped by entering them in the HQL or Criteria Editor. The query editors are opened by right-clicking the Console Configuration and selecting either HQL Editor or Hibernate Criteria Editor. The editors automatically detect the chosen configuration.

If the menu item is disabled then you need at first to create a Session Factory. That is done by simply expanding the Session Factory node.

By brining up the context menu for a chosen entity or property in the Console Configuration and opening HQL Editor or Hibernate Criteria Editor you'll get a prefill query.

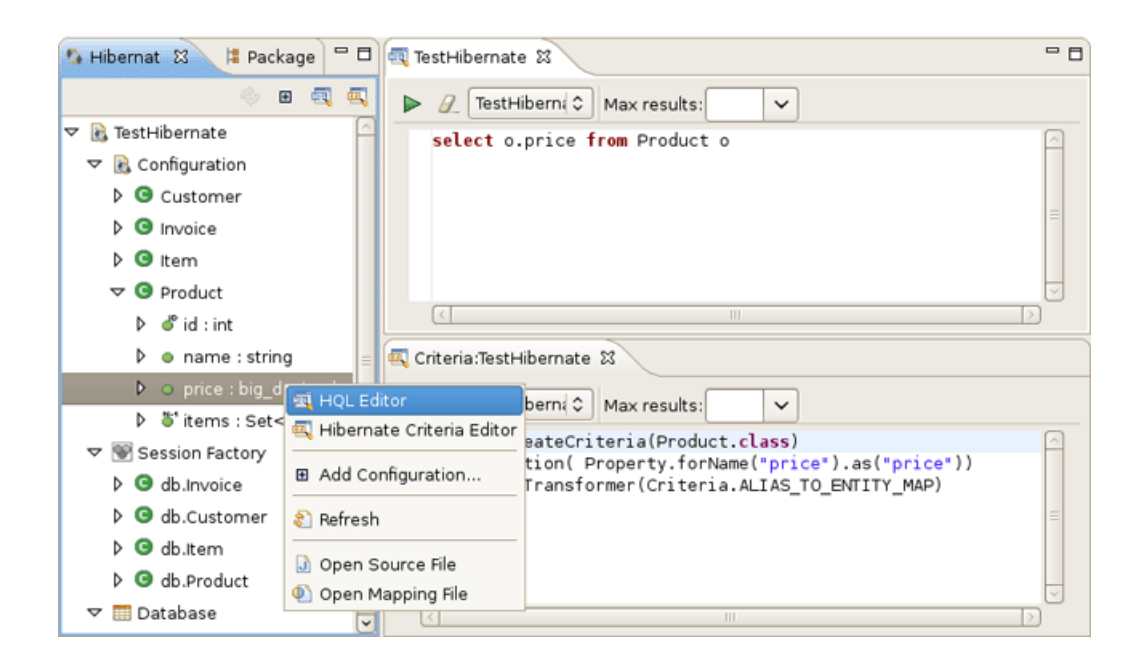

## **Figure 4.31. Entering Simple Queries**

To copy a portion of code from .java file into a HQL or Criteria editor, make use of the Quick Fix option  $(CtrI + 1)$ .

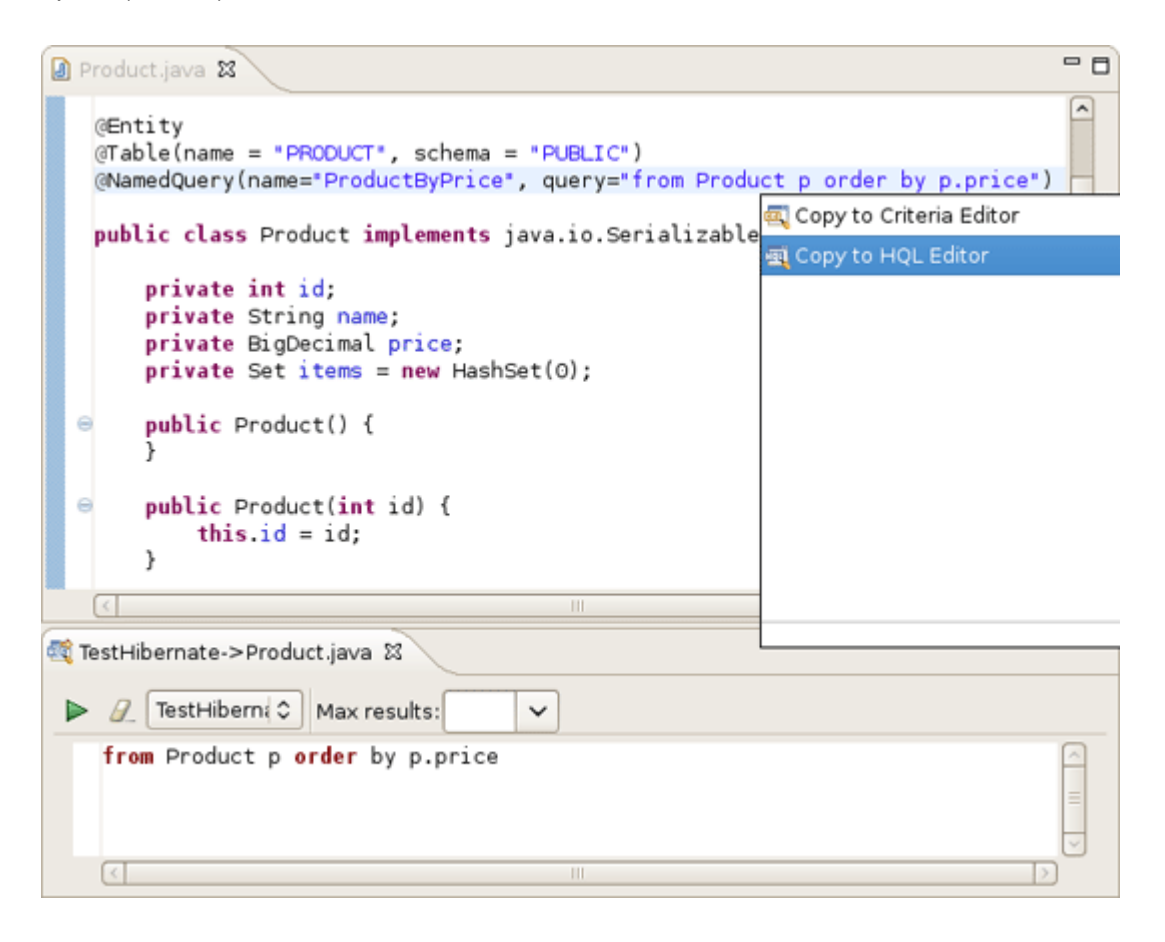

**Figure 4.32. Quick Fix Option Demonstration**

You can also update the original java code according to changes in the HQL or Criteria editor. For that you should save your HQL/Criteria query and submit the replacing in appeared confirmation dialog.

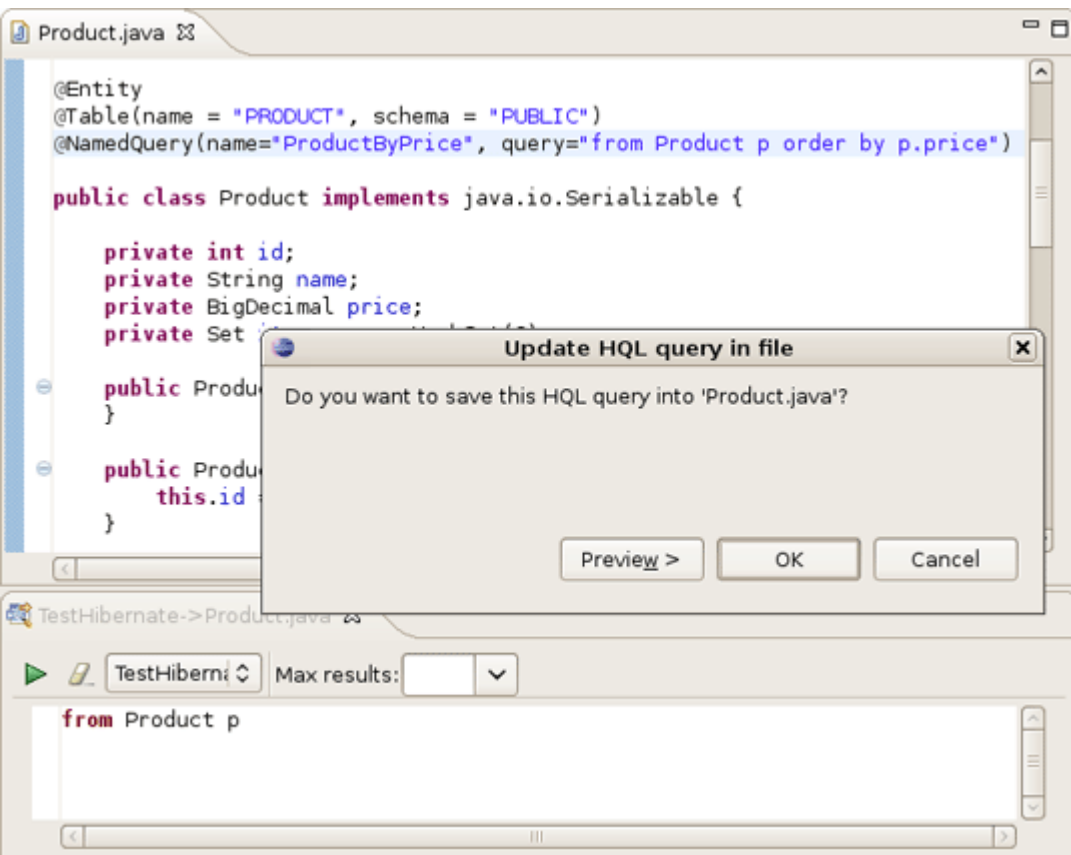

## **Figure 4.33. Updating Java Code**

Executing the query is done by clicking the green run button in the toolbar or pressing Ctrl+Enter.

Errors during creation of the Session Factory or running the queries (e.g. if your configuration or query is incorrect) will be shown in a message dialog or inclined in the view that detected the error, you may get more information about the error in the Error Log View on the right pane.

Results of a query will be shown in the Hibernate Query Result View and details of possible errors (syntax errors, database errors, etc.) can be seen in the Error Log View.

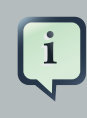

#### **Note:**

HQL queries are executed by default using list() thus without any limit of the size of the output the query could return a large result set. You might run out of memory. To avoid this you can put a value in the Max results field to reduce the number of elements returned.

## **4.9.2.1. Dynamic Query Translator**

If the Hibernate Dynamic Query Translator View is visible while writing in the HQL Editor it will show the generated SQL for a HQL query.

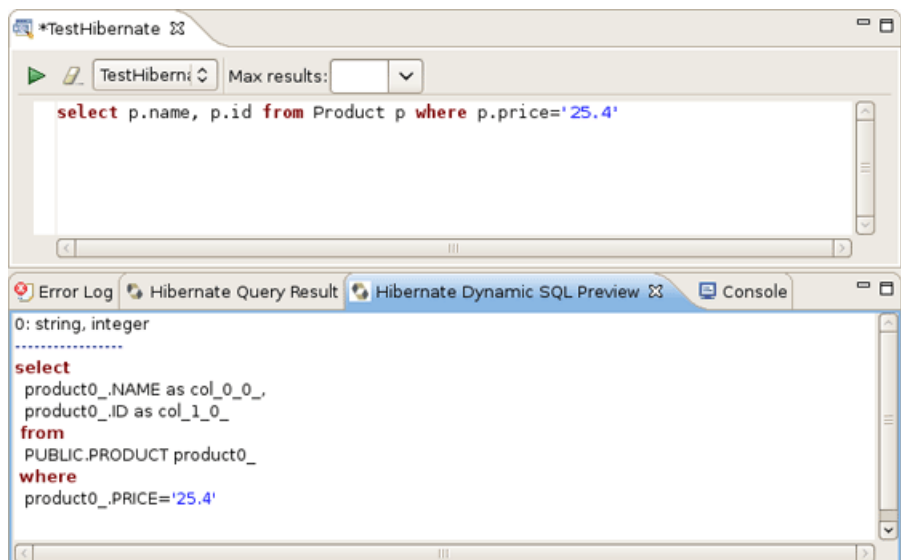

## **Figure 4.34. Hibernate Dynamic Query Translator View**

The translation is done each time you stop typing into the editor, if there are errors in the HQL the parse exception will be shown embedded in the view.

## **4.9.3. Properties View**

As you can see on the figure, Properties view shows the number of query results as well as the time of executing.

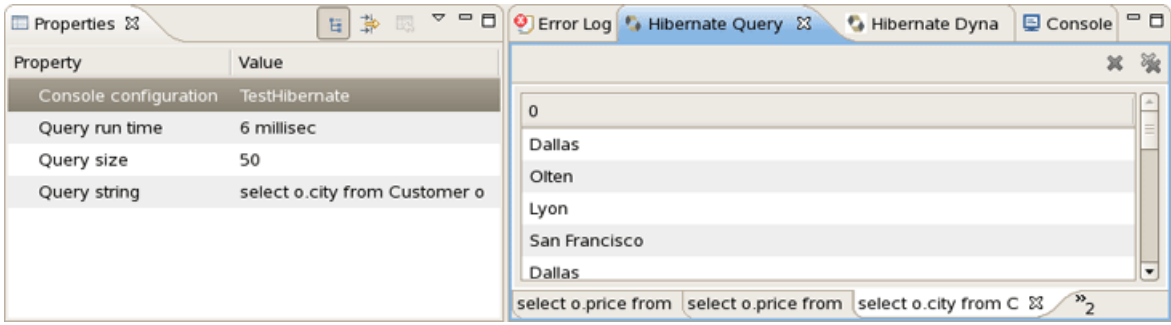

## **Figure 4.35. Properties View**

It also displays the structure of any persistent object selected in the Hibernate Query Results View. Editing is not yet supported.

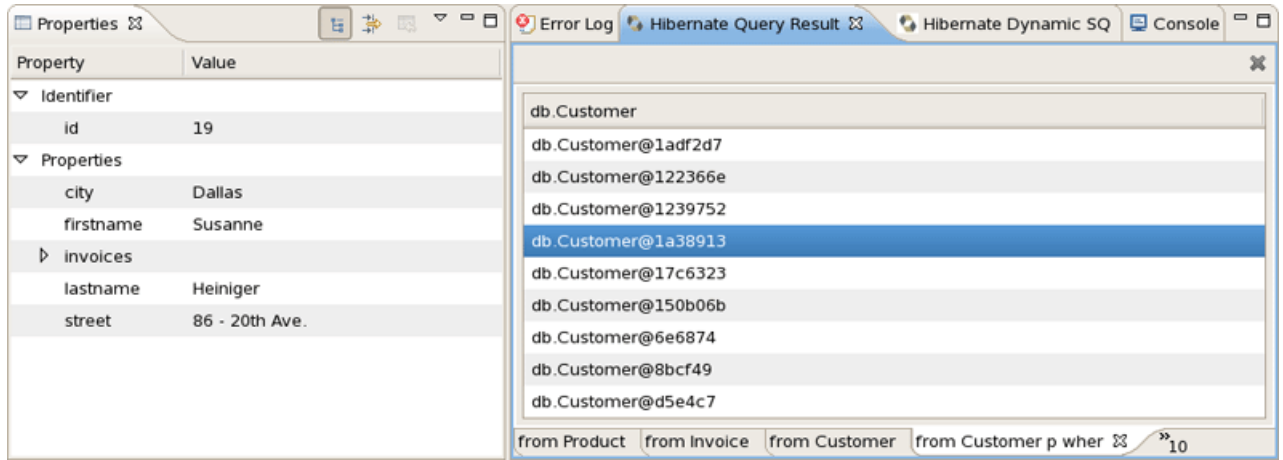

## **Figure 4.36. Properties View for Selected Object**

# **4.10. Enable debug logging in the plugins**

It is possible to configure the eclipse plugin to route all logging made by the plugins and hibernate code it self to the Error Log View in Eclipse.

This is done by editing the hibernate-log4j.properties in org.hibernate.eclipse/directory/jar. This file includes a default configuration that only logs WARN and above to a set of custom appenders (PluginFileAppender and PluginLogAppender). You can change these settings to be as verbose or silent as you please - see [Hibernate Documentation](http://www.hibernate.org/5.html) [\[http://www.hibernate.org/5.html](http://www.hibernate.org/5.html)] for interesting categories and Log4j documentation.

## **4.10.1. Relevant Resources Links**

Find more on how to configure logging via a log4j property file in [Log4j documentation](http://supportweb.cs.bham.ac.uk/docs/tutorials/docsystem/build/tutorials/log4j/log4j.html) [\[http://](http://supportweb.cs.bham.ac.uk/docs/tutorials/docsystem/build/tutorials/log4j/log4j.html) [supportweb.cs.bham.ac.uk/docs/tutorials/docsystem/build/tutorials/log4j/log4j.html](http://supportweb.cs.bham.ac.uk/docs/tutorials/docsystem/build/tutorials/log4j/log4j.html)].

# **Ant Tools**

Maybe somebody will find it more preferable to use Ant for generation purposes. Thus, this chapter is intended to get you ready to start using Hibernate Tools via Ant tasks.

# **5.1. Introduction**

The *hibernate-tools.jar* contains the core for the Hibernate Tools. It is used as the basis for both the Ant tasks described in this document and the eclipse plugins both available from tools.hibernate.org. The *hibernate-tools.jar* is located in your eclipse plugins directory at /plugins/ org.hibernate.eclipse.x.x.x/lib/tools/hibernate-tools.jar.

This jar is 100% independent from the eclipse platform and can thus be used independently of eclipse.

## **Note:**

i

There might be incompatibilities with respect to the Hibernate3.jar bundled with the tools and your own jar. Thus to avoid any confusion it is recommended to use the hibernate3.jar and hibernate-annotations.jar bundled with the tools when you want to use the Ant tasks. Do not worry about using e.g. Hibernate 3.2 jar's with e.g. a Hibernate 3.1 project since the output generated will work with previous Hibernate 3 versions.

## **5.2. The <hibernatetool> Ant Task**

To use the ant tasks you need to have the *hibernatetool* task defined. That is done in your build.xml by inserting the following xml (assuming the jars are in the  $\pm i\bar{b}$  directory):

```
<path id="toolslib">
<path location="lib/hibernate-tools.jar" />
<path location="lib/hibernate3.jar" />
<path location="lib/freemarker.jar" />
<path location="${jdbc.driver.jar}" />
</path>
<taskdef name="hibernatetool"
     classname="org.hibernate.tool.ant.HibernateToolTask"
     classpathref="toolslib" />
```
This defines an Ant task called *hibernatetool* which now can be used anywhere in your ant build.xml files. It is important to include all the Hibernate Tools dependencies as well as the jdbc driver.

Notice that to use the annotation based Configuration you must [get a release](http://annotations.hibernate.org) [\[http://](http://annotations.hibernate.org) [annotations.hibernate.org](http://annotations.hibernate.org)].

When using the *hibernatetool* task you have to specify one or more of the following:

```
<hibernatetool
 destdir="defaultDestinationDirectory"
 templatepath="defaultTemplatePath"
>
  <classpath ...>
  <property key="propertyName" value="value"/>
  <propertyset ...>
  (<configuration ...>|<annotationconfiguration ...>|
  <jpaconfiguration ...>|<jdbcconfiguration ...>)
  (<hbm2java>,<hbm2cfgxml>,<hbmtemplate>,...) 
</hibernatetool>
```
#### **Table 5.1. Hibernatetool attributes**

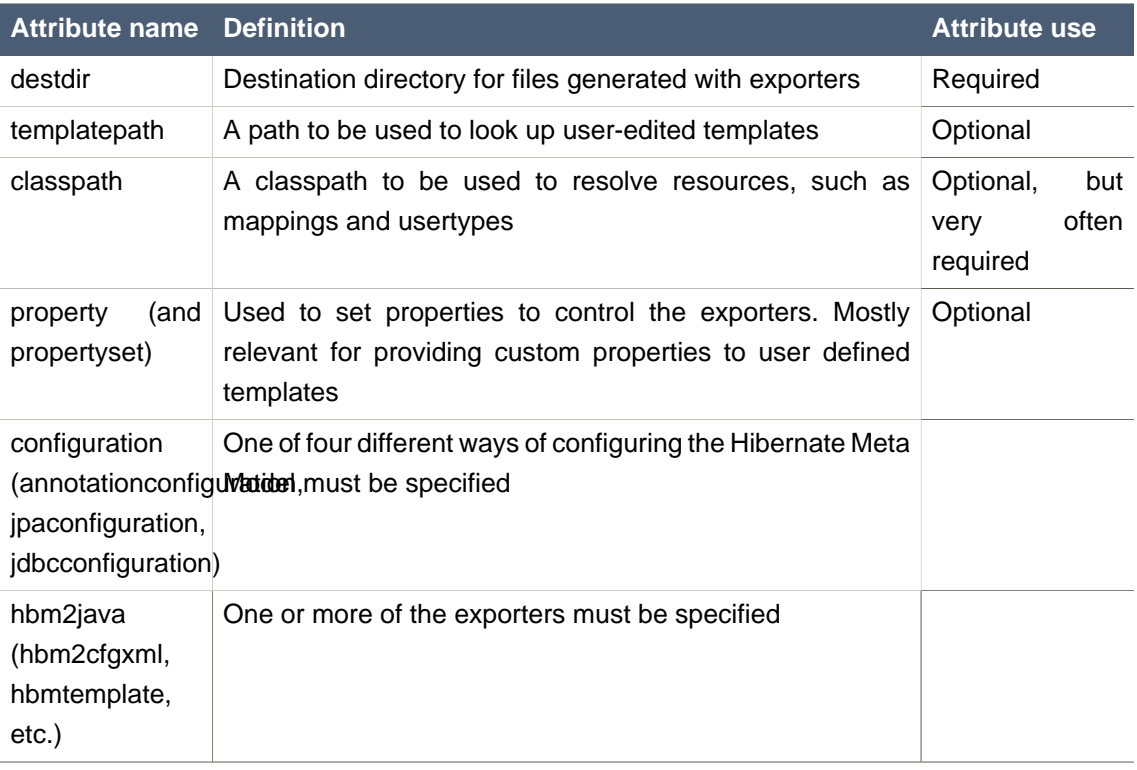

## **5.2.1. Basic examples**

The following example shows the most basic setup for generating pojo's via  $\lt$ hbm2java> from a normal . The output will be put in the  $$$ {build.dir}/generated directory.

<hibernatetool **destdir**="\${build.dir}/generated"> <classpath> <path **location**="\${build.dir}/classes"/> </classpath> <configuration **configurationfile**="hibernate.cfg.xml"/> <hbm2java/>

</hibernatetool>

The following example is similar, but now we are performing multiple exports from the same configuration. We are exporting the schema via  $\langle h/m2dl\rangle$ , generates some DAO code via <hbm2dao> and finally runs a custom code generation via <hbmtemplate>. This is again from a normal *hibernate.cfg.xml* and the output is still put in the directory. Furthermore the example also shows where a classpath is specified when you e.g. have custom usertypes or some mappings that is needed to be looked up as a classpath resource.

```
<hibernatetool destdir="${build.dir}/generated">
<classpath>
  <path location="${build.dir}/classes"/>
</classpath>
<configuration configurationfile="hibernate.cfg.xml"/>
<hbm2ddl/>
<hbm2dao/>
<hbmtemplate
filepattern="{package-name}/I{class-name}Constants.java"
templatepath="${etc.dir}/customtemplates"
template="myconstants.vm"
/</hibernatetool>
```
## **5.3. Hibernate Configurations**

Hibernatetool supports four different Hibernate configurations: A standard Hibernate configuration (<configuration>), Annotation based configuration (<annotationconfiguration>), JPA persistence based configuration  $\leq$  *(sipaconfiguration*>) and a JDBC based configuration (<jdbcconfiguration>) for use when reverse engineering.

Each have in common that they are able to build up a Hibernate Configuration object from which a set of exporters can be run to generate various output.

# i

#### **Note:**

Output can be anything, e.g. specific files, statements execution against a database, error reporting or anything else that can be done in java code.

The following sections describe what the various configurations can do, plus lists the individual settings they have.

## **5.3.1. Standard Hibernate Configuration (<configuration>)**

A <configuration> is used to define a standard Hibernate configuration. A standard Hibernate configuration reads the mappings from a cfg.xml and/or a fileset.

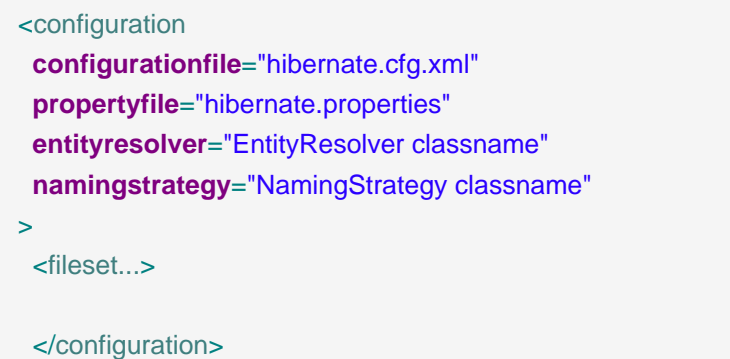

## **Table 5.2. Configuration attributes**

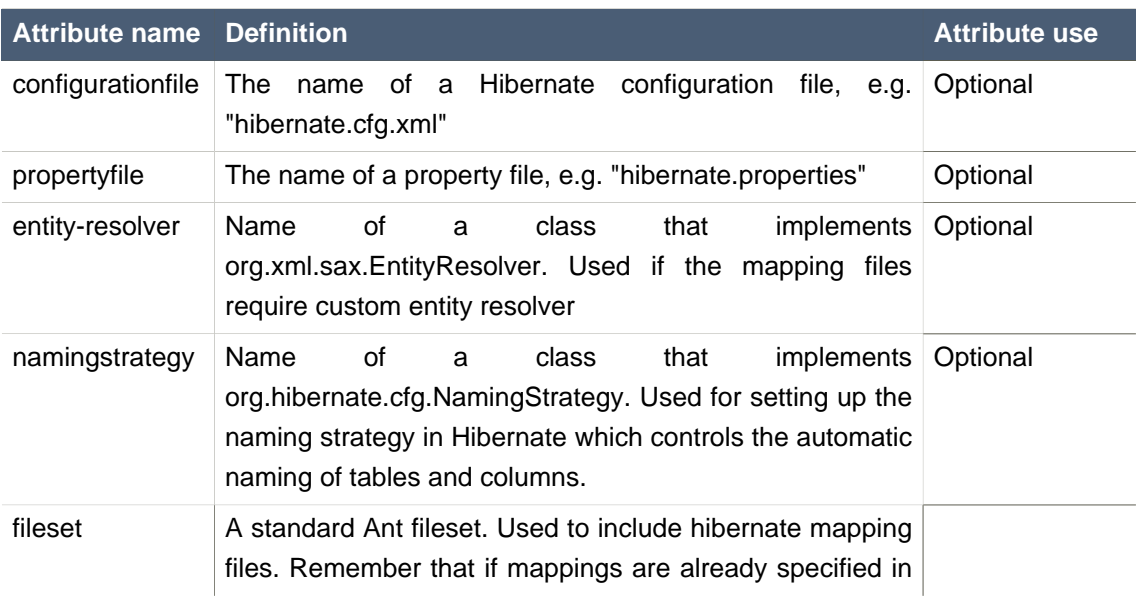

#### Annotation based Configuration

(<annotationconfiguration>)

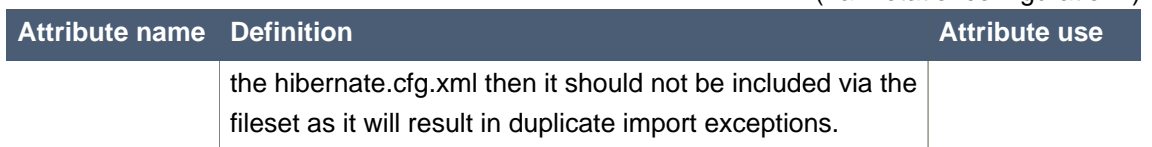

## **5.3.1.1. Example**

This example shows an example where no exists, and a *hibernate.properties* and fileset is used instead.

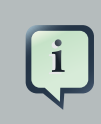

## **Note:**

Hibernate will still read any global *hibernate.properties* available in the classpath, but the specified properties file here will override those values for any non-global property.

```
<hibernatetool destdir="${build.dir}/generated">
<configuration propertyfile="{etc.dir}/hibernate.properties">
  <fileset dir="${src.dir}">
  <include name="**/*.hbm.xml"/>
  <exclude name="**/*Test.hbm.xml"/>
  </fileset>
</configuration>
<!-- list exporters here -->
```
</hibernatetool>

# **5.3.2. Annotation based Configuration (<annotationconfiguration>)**

An <annotationconfiguration> is used when you want to read the metamodel from EJB3/ Hibernate Annotations based POJO's.

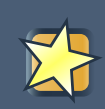

## **Important:**

To use it remember to put the jar files needed for using hibernate annotations in the classpath of the  $\leq$ taskdef>, i. e. hibernate-annotations.jar and hibernatecommons-annotations.jar.

The *<annotationconfiguration>* supports the same attributes as a *<configuration>* except that the configurationfile attribute is now required as that is from where an AnnotationConfiguration gets the list of classes/packages it should load.

Thus the minimal usage is:

<hibernatetool **destdir**="\${build.dir}/generated"> <annotationconfiguration **configurationfile**="hibernate.cfg.xml"/>

<!-- list exporters here -->

</hibernatetool>

## **5.3.3. JPA based configuration (<jpaconfiguration>)**

A <jpaconfiguration> is used when you want to read the metamodel from JPA/Hibernate Annotation where you want to use the auto-scan configuration as defined in the JPA spec (part of EJB3). In other words, when you do not have a *hibernate.cfg.xml*, but instead have a setup where you use a *persistence.xml* packaged in a JPA compliant manner.

The  $\leq$ jpaconfiguration> will simply just try and auto-configure it self based on the available classpath, e.g. look for META-INF/persistence.xml.

The *persistenceunit* attribute can be used to select a specific persistence unit. If no persistenceunit is specified it will automatically search for one and if a unique one is found, use it, but if multiple persistence units are available it will error.

To use a  $\leq$ jpaconfiguration> you will need to specify some additional jars from Hibernate EntityManager in the <taskdef> of the hibernatetool. The following shows a full setup:

```
<path id="ejb3toolslib">
<path refid="jpatoolslib"/> <!-- ref to previously defined toolslib -->
<path location="lib/hibernate-annotations.jar" />
<path location="lib/ejb3-persistence.jar" />
<path location="lib/hibernate-entitymanager.jar" />
<path location="lib/jboss-archive-browsing.jar" />
<path location="lib/javaassist.jar" />
</path>
<taskdef name="hibernatetool"
     classname="org.hibernate.tool.ant.HibernateToolTask"
```
#### JDBC Configuration for reverse engineering

(<jdbcconfiguration>)

```
<hibernatetool destdir="${build.dir}">
<jpaconfiguration persistenceunit="caveatemptor"/>
<classpath>
 <!-- it is in this classpath you put your classes dir,
  and/or jpa persistence compliant jar -->
  <path location="${build.dir}/jpa/classes" />
</classpath>
<!-- list exporters here -->
```

```
</hibernatetool>
```
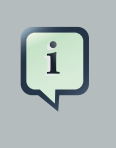

## **Note:**

ejb3configuration was the name used in previous versions. It still works but will emit a warning telling you to use jpaconfiguration instead.

# **5.3.4. JDBC Configuration for reverse engineering (<jdbcconfiguration>)**

A is used to perform reverse engineering of the database from a JDBC connection.

This configuration works by reading the connection properties either from *hibernate.cfg.xml* or hibernate.properties with a fileset.

The has the same attributes as a plus the following additional attributes:

```
<jdbcconfiguration
...
packagename="package.name"
revengfile="hibernate.reveng.xml"
reversestrategy="ReverseEngineeringStrategy classname"
 detectmanytomany="true|false"
detectoptmisticlock="true|false"
>
  ...
 </jdbcconfiguration>
```
#### **Table 5.3. Jdbcconfiguration attributes**

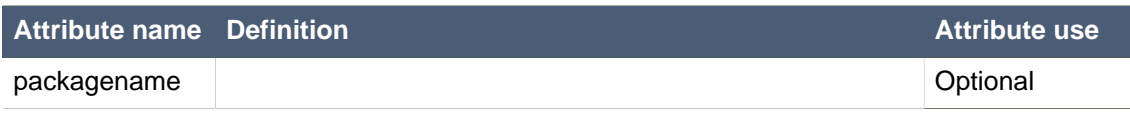

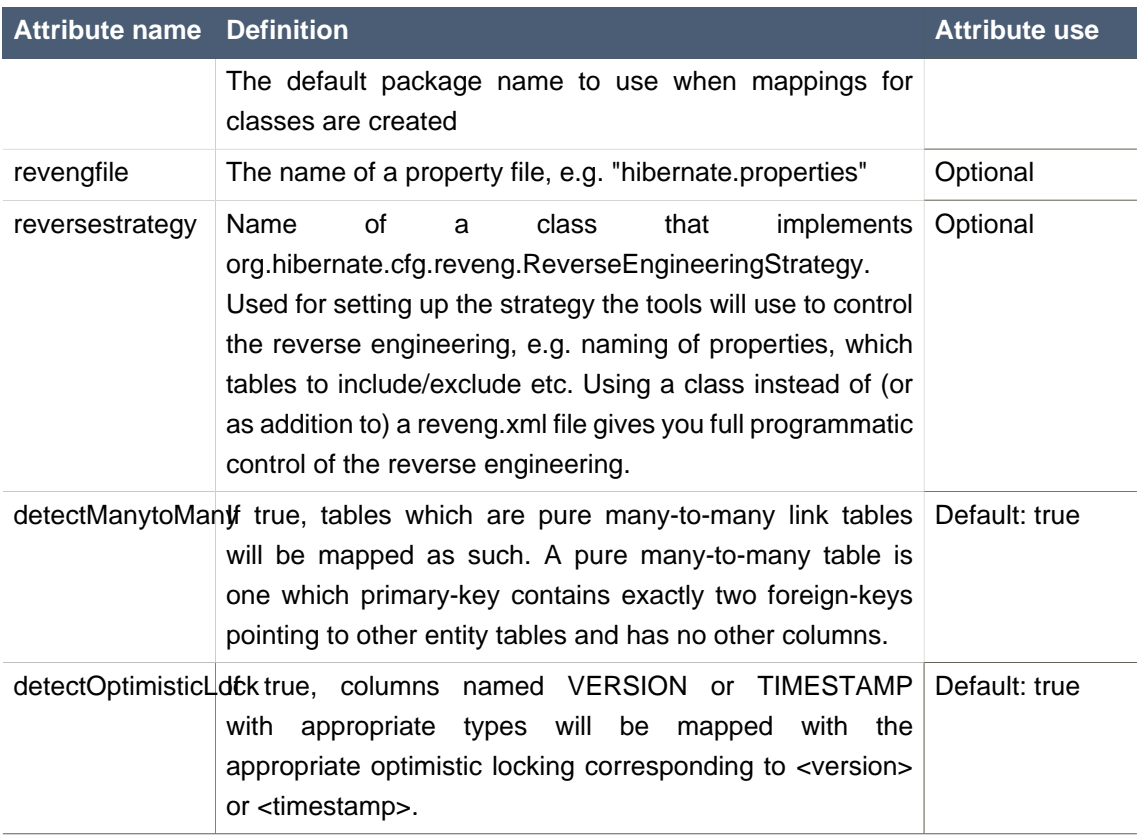

## **5.3.4.1. Example**

Here is an example of using to generate Hibernate xml mappings via <hbm2hbmxml>. The connection settings here is read from a hibernate.properties file but could just as well have been read from a hibernate.cfg.xml.

```
<hibernatetool>
<jdbcconfiguration propertyfile="etc/hibernate.properties" />
<hbm2hbmxml destdir="${build.dir}/src" />
</hibernatetool>
```
## **5.4. Exporters**

Exporters are the parts that do the actual job of converting the hibernate metamodel into various artifacts, mainly code. The following section describes the current supported set of exporters in the Hibernate Tool distribution. It is also possible for userdefined exporters, that is done through the exporter.

## **5.4.1. Database schema exporter (<hbm2ddl>)**

<hbm2ddl> lets you run schemaexport and schemaupdate which generates the appropriate SQL DDL and allow you to store the result in a file or export it directly to the database. Remember that if a custom naming strategy is needed it is placed on the configuration element.

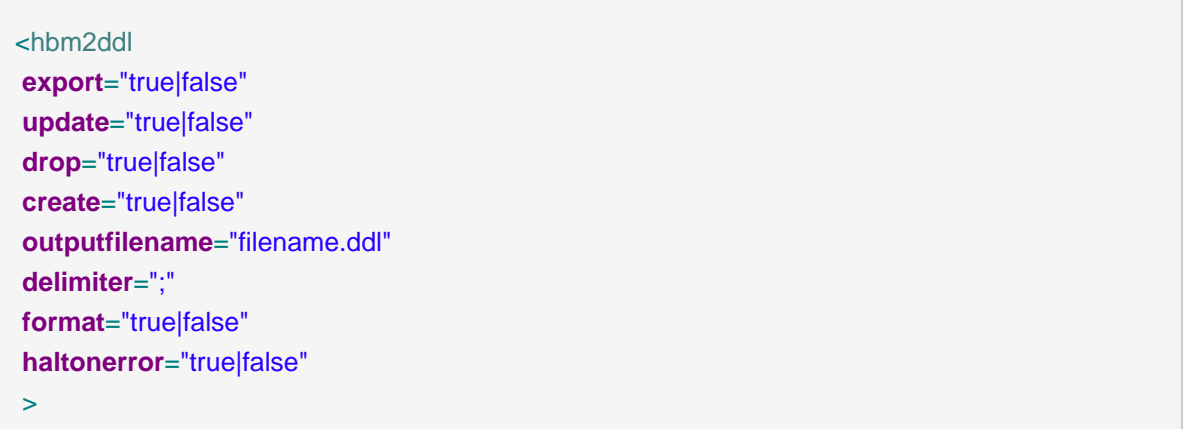

## **Table 5.4. Hbm2ddl exporter attributes**

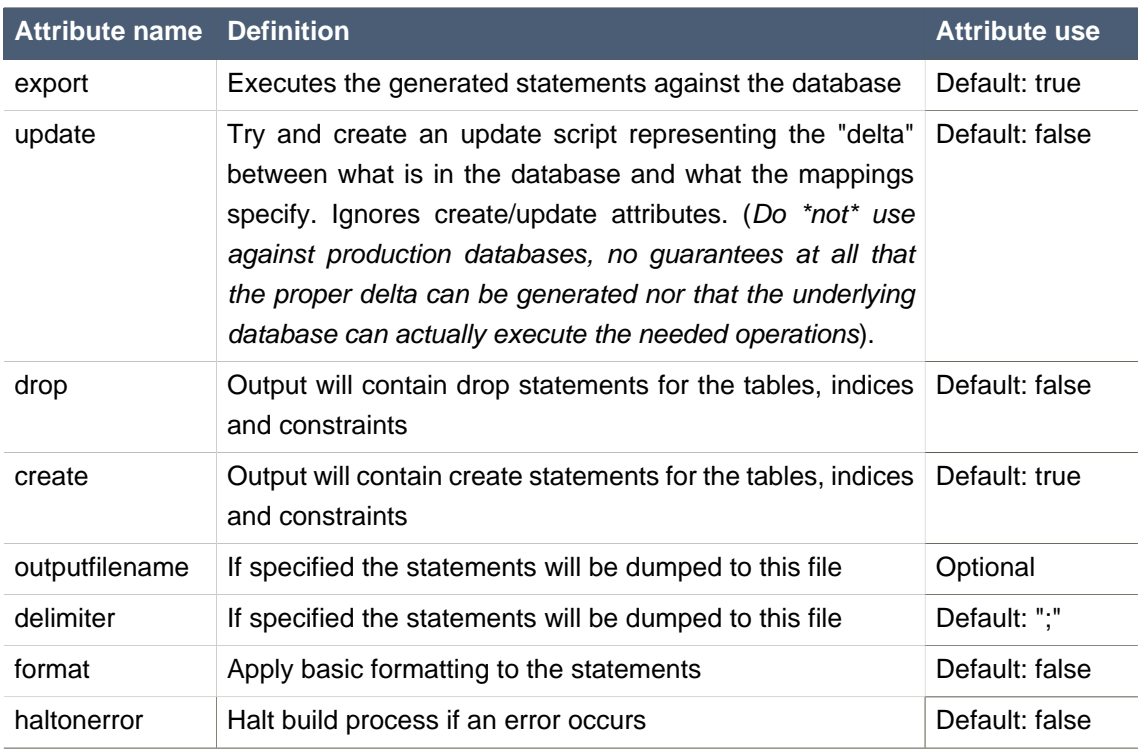

## **5.4.1.1. Example**

Basic example of using <hbm2ddl>, which does not export to the database but simply dumps the sql to a file named sql.ddl.

<hibernatetool **destdir**="\${build.dir}/generated"> <configuration **configurationfile**="hibernate.cfg.xml"/> <hbm2ddl **export**="false" **outputfilename**="sql.ddl"/> </hibernatetool>

## **5.4.2. POJO java code exporter (<hbm2java>)**

<hbm2java> is a java codegenerator. Options for controlling whether JDK 5 syntax can be used and whether the POJO should be annotated with EJB3/Hibernate Annotations.

<hbm2java **jdk5**="true|false" **ejb3**="true|false" >

#### **Table 5.5. Hbm2java exporter attributes**

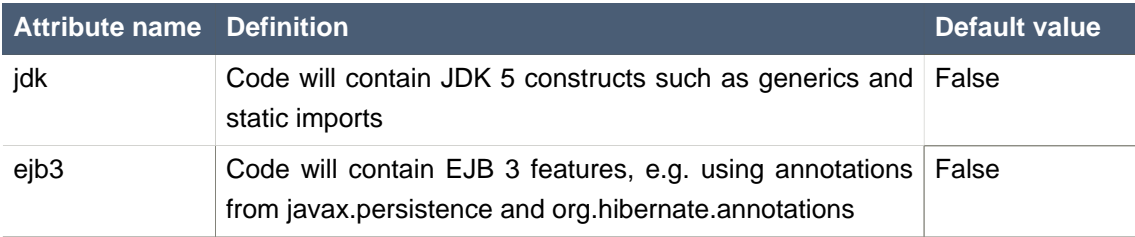

## **5.4.2.1. Example**

Basic example of using <htm2java> to generate POJO's that utilize jdk5 constructs.

<hibernatetool **destdir**="\${build.dir}/generated"> <configuration **configurationfile**="hibernate.cfg.xml"/> <hbm2java **jdk5**="true"/> </hibernatetool>

## **5.4.3. Hibernate Mapping files exporter (<hbm2hbmxml>)**

<hbm2hbmxml> generates a set of .hbm files. Intended to be used together with a <jdbcconfiguration> when performing reverse engineering, but can be used with any kind of configuration. e.g. to convert from annotation based pojo's to hbm.xml.

#### Hibernate Configuration file exporter

 $(\text{chbm2cfqxm1>})$ 

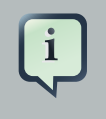

## **Note:**

Not every possible mapping transformation is possible/implemented (contributions welcome) so some hand editing might be necessary.

#### <hbm2hbmxml/>

## **5.4.3.1. Example**

Basic usage of <hbm2hbmxml>.

<hibernatetool **destdir**="\${build.dir}/generated"> <configuration **configurationfile**="hibernate.cfg.xml"/> <hbm2hbmxml/> </hibernatetool>

 $\lt$ hbm2hbmxml> is normally used with a  $\lt$ jdbcconfiguration> like in the above example, but any other configuration can also be used to convert between the different ways of performing mappings. Here is an example of that, using an <annotationconfiguration>.

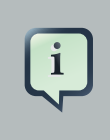

#### **Note:**

Not all conversions are implemented (contributions welcome), so some hand editing might be necessary.

<hibernatetool **destdir**="\${build.dir}/generated"> <annotationconfiguration **configurationfile**="hibernate.cfg.xml"/> <hbm2hbmxml/> </hibernatetool>

## **5.4.4. Hibernate Configuration file exporter (<hbm2cfgxml>)**

<hbm2cfgxml> generates a hibernate.cfg.xml. Intended to be used together with a <jdbcconfiguration> when performing reverse engineering, but it can be used with any kind of configuration. The <htm2cfgxml> will contain the properties used and adds mapping entries for each mapped class.

```
<hbm2cfgxml
 ejb3="true|false"
/
```
### **Table 5.6. Hbm2cfgxml exporter attribute**

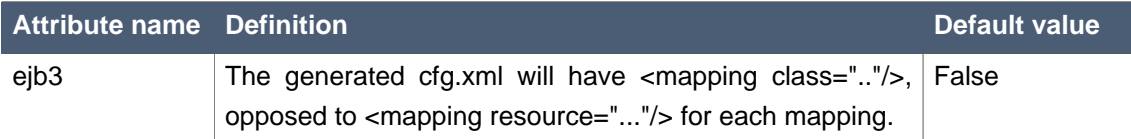

## **5.4.5. Documentation exporter (<hbm2doc>)**

<hbm2doc> generates html documentation a'la javadoc for the database schema et.al.

<hbm2doc/>

## **5.4.6. Query exporter (<query>)**

<query> is used to execute a HQL query statements and optionally sends the output to a file. It can be used for verifying the mappings and for basic data extraction.

**<duery destfile**="filename"> <hql>[a HQL query string]</hql> </query>

Currently one session is opened and used for all queries and the query is executed via the list() method. In the future more options might become available, like performing executeUpdate(), use named queries and etc.

## **5.4.6.1. Examples**

The simplest usage of  $\langle query \rangle$  will just execute the query without dumping to a file. This can be used to verify that queries can actually be performed.

```
<hibernatetool>
<configuration configurationfile="hibernate.cfg.xml"/>
<query>from java.lang.Object</query>
</hibernatetool>
```
#### Generic Hibernate metamodel exporter

(<hbmtemplate>)

Multiple queries can be executed by nested  $\langle \text{hq/s} \rangle$  elements. In this example we also let the output be dumped to queryresult.txt.

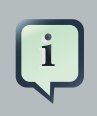

#### **Note:**

Currently the dump is simply a call to toString on each element.

```
<hibernatetool>
<configuration configurationfile="hibernate.cfg.xml"/>
<query destfile="queryresult.txt">
  <hql>select c.name from Customer c where c.age > 42</hql>
  <hql>from Cat</hql>
</hibernatetool>
```
## **5.4.7. Generic Hibernate metamodel exporter (<hbmtemplate>)**

Generic exporter that can be controlled by a user provides a template or class.

```
<hbmtemplate
filepattern="{package-name}/{class-name}.ftl"
template="somename.ftl"
exporterclass="Exporter classname"
/
```
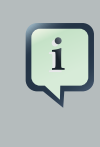

#### **Note:**

Previous versions of the tools used Velocity. We are now using Freemarker which provides us much better exception and error handling.

## **5.4.7.1. Exporter via <hbmtemplate>**

The following is an example of reverse engineering via  $\leq$  *idbcconfiguration*> and usage of a custom Exporter via the <hbmtemplate>.

```
<hibernatetool destdir="${destdir}">
 <jdbcconfiguration
  configurationfile="hibernate.cfg.xml"
  packagename="my.model"/>
```

```
 <!-- setup properties --> 
  <property key="appname" value="Registration"/>
  <property key="shortname" value="crud"/>
  <hbmtemplate
   exporterclass="my.own.Exporter"
  filepattern="."/>
</hibernatetool>
```
## **5.4.7.2. Relevant Resources Links**

Read more about [Velocity](http://velocity.apache.org/) [\[http://velocity.apache.org/](http://velocity.apache.org/)] and [Freemarker](http://freemarker.org/) [<http://freemarker.org/> ] to find out why using the last is better or refer to Max Andersen discussion on the topic in ["A story about FreeMarker and Velocity"](http://in.relation.to/2110.lace;jsessionid=3462F47B17556604C15DF1B96572E940) [[http://in.relation.to/](http://in.relation.to/2110.lace;jsessionid=3462F47B17556604C15DF1B96572E940) [2110.lace;jsessionid=3462F47B17556604C15DF1B96572E940\]](http://in.relation.to/2110.lace;jsessionid=3462F47B17556604C15DF1B96572E940).

## **5.5. Using properties to configure Exporters**

Exporters can be controlled by user properties. The user properties are specified via  $\langle$ property> or and each exporter will have access to them directly in the templates and via Exporter.setProperties().

#### **5.5.1. <property> and <propertyset>**

The  $\langle property \rangle$  allows you bind a string value to a key. The value will be available in the templates via  $$<$ *key*>. The following example will assign the string value "true" to the variable  $$$ *descriptors*.

<property **key**="descriptors" **value**="true"/>

Most times using is enough for specifying the properties needed for the exporters. Still the ant tools supports the notion of that is used for grouping a set of properties. More about the functionality of is explained in detail in the **[Ant manual](http://ant.apache.org/manual/)** [\[http://ant.apache.org/manual/](http://ant.apache.org/manual/)].

## **5.5.2. Getting access to user specific classes**

If the templates need to access some user class it becomes possible by specifying a "toolclass" in the properties.

<property **key**="hibernatetool.sometool.toolclass" **value**="x.y.z.NameOfToolClass"/>

Placing the above tag in or inside any exporter will automatically create an instance of x.y.z.NameOfToolClass and it will be available in the templates as \$sometool. This is useful to delegate logic and code generation to java code instead of placing such logic in the templates.

## **5.5.2.1. Example**

Here is an example that uses  $\alpha$ -hbmtemplate> together with  $\alpha$ -property> which will be available to the templates/exporter.

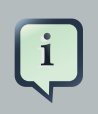

## **Note:**

This example actually simulates what <hbm2java> actually does.

```
<hibernatetool destdir="${build.dir}/generated">
<configuration
 configurationfile="etc/hibernate.cfg.xml"/>
<hbmtemplate
 templateprefix="pojo/"
 template="pojo/Pojo.ftl"
 filepattern="{package-name}/{class-name}.java">
  <property key="jdk5" value="true" />
  <property key="ejb3" value="true" />
</hbmtemplate>
</hibernatetool>
```
# **Controlling reverse engineering**

When using the  $\leq$ jdbcconfiguration>, the ant task will read the database metadata and thus will perform a reverse engineering of the database schema into a normal Hibernate Configuration. It is from this object e.g.  $\langle \text{hbm2} | \text{java} \rangle$  can generate other artifacts such as .java, .hbm.xml etc.

To govern this process Hibernate uses a reverse engineering strategy. A reverse engineering strategy is mainly called to provide more java like names for tables, column and foreignkeys into classes, properties and associations. It also used to provide mappings from SQL types to Hibernate types. The strategy can be customized by a user. The user can even provide its own custom reverse engineering strategy if the provided strategy is not enough, or simply just provide a small part of the strategy and delegate the rest to the default strategy.

Thus, further in this chapter we will discuss how you can configure the process of a reverse engineering, what default reverse engineering strategy includes as well as some custom concepts.

# **6.1. Default reverse engineering strategy**

The default strategy uses some rules for mapping JDBC artifact names to java artifact names. It also provide basic typemappings from JDBC types to Hibernate types. It is the default strategy that uses the packagename attribute to convert a table name to a fully qualified classname.

# **6.2. hibernate.reveng.xml file**

To have fine control over the process a *hibernate.reveng.xml* file can be provided. In this file you can specify type mappings and table filtering. This file can be created by hand (it's just basic XML) or you can use the [Hibernate plugins](http://www.hibernate.org/30.html) [\[http://www.hibernate.org/30.html](http://www.hibernate.org/30.html)] which have a specialized editor.

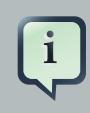

## **Note:**

Many databases are case-sensitive with their names and thus if you cannot make some table match and you are sure it is not excluded by a <table-filter> then check if the case matches; most databases stores table names in uppercase.

Below you can see an example of a reveng.xml. Following the example gives you more details about the format.

**<?xml version="1.0" encoding="UTF-8"?>** <!**DOCTYPE hibernate-reverse-engineering SYSTEM** "http://hibernate.sourceforge.net/hibernate-reverse-engineering-3.0.dtd" >

<hibernate-reverse-engineering>

```
<type-mapping>
<!-- jdbc-type is name fom java.sql.Types -->
<sql-type jdbc-type="VARCHAR" length='20' hibernate-type="SomeUserType" />
<sql-type jdbc-type="VARCHAR" length='1' hibernate-type="yes_no" />
<!-- length, scale and precision can be used to specify the mapping precisly -->
<sql-type jdbc-type="NUMERIC" precision='1' hibernate-type="boolean" />
<!-- the type-mappings are ordered. This mapping will be consulted last, 
  thus overriden by the previous one if precision=1 for the column -->
<sql-type jdbc-type="NUMERIC" hibernate-type="long" />
</type-mapping>
<!-- BIN$ is recycle bin tables in Oracle -->
<table-filter match-name="BIN$.*" exclude="true" />
<!-- Exclude DoNotWantIt from all catalogs/schemas -->
<table-filter match-name="DoNotWantIt" exclude="true" />
<!-- exclude all tables from the schema SCHEMA in catalog BAD. -->
<table-filter match-catalog="BAD" match-schema="SCHEMA" match-name=".*"
exclude="true" />
<!-- table allows you to override/define how reverse engineering 
    is done for a specific table -->
<table name="ORDERS">
<primary-key>
  <!-- setting up a specific id generator for a table -->
  <generator class="sequence">
  <param name="table">seq_table</param>
  </generator>
  <key-column name="CUSTID"/>
</primary-key>
<column name="NAME" property="orderName" type="string" />
<!-- control many-to-one and set names for a specific named foreign key constraint -->
<foreign-key constraint-name="ORDER_CUST">
  <many-to-one property="customer"/>
  <set property="orders"/>
</foreign-key>
</table>
</hibernate-reverse-engineering>
```
## **6.2.1. Schema Selection (<schema-selection>)**

<schema-selection> is used to drive which schemas the reverse engineering will try and process.

By default the reverse engineering will read all schemas and then use <table-filter> to decide which tables get reverse engineered and which do not; this makes it easy to get started but can be inefficient on databases with many schemas.

With <schema-selection> it is thus possible to limit the actual processed schemas and thus significantly speed-up the reverse engineering. <table-filter> is still used to then decide which tables will be included/excluded.

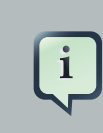

#### **Note:**

If no <schema-selection> is specified, the reverse engineering works as if all schemas should be processed. This is equal to: < schema-selection/>. Which in turn is equal to: <schema-selection match-catalog=".\*" match-schema=".\*" matchtable=".\*"/>

## **6.2.1.1. Examples**

The following will process all tables from "MY\_SCHEMA".

<schema-selection **match-schema**="MY\_SCHEMA"/>

It is possible to have multiple schema-selection's to support multi-schema reading or simply to limit the processing to very specific tables. The following example processes all tables in "MY\_SCHEMA", a specific "CITY" table plus all tables that starts with "CODES " in "COMMON\_SCHEMA".

<schema-selection **match-schema**="MY\_SCHEMA"/> <schema-selection **match-schema**="COMMON\_SCHEMA" **match-table**="CITY"/> <schema-selection **match-schema**="COMMON\_SCHEMA" **match-table**="CODES\_.\*"/>

## **6.2.2. Type mappings (<type-mapping>)**

The  $\lt$ type-mapping> section specifies how the JDBC types found in the database should be mapped to Hibernate types. e.g. *java.sql.Types.VARCHAR* with a length of 1 should be mapped to the Hibernate type yes no or java.sql.Types.NUMERIC should generally just be converted to the Hibernate type long.

```
<type-mapping>
<sql-type
jdbc-type="integer value or name from java.sql.Types"
length="a numeric value"
```
**precision**="a numeric value" **scale**="a numeric value" **not-null**="true|false" **hibernate-type**="hibernate type name"  $/$ </type-mapping>

The number of attributes specified and the sequence of the sql-type's is important. Meaning that Hibernate will search for the most specific first, and if no specific match is found it will seek from top to bottom when trying to resolve a type mapping.

## **6.2.2.1. Example**

The following is an example of a type-mapping which shows the flexibility and the importance of ordering of the type mappings.

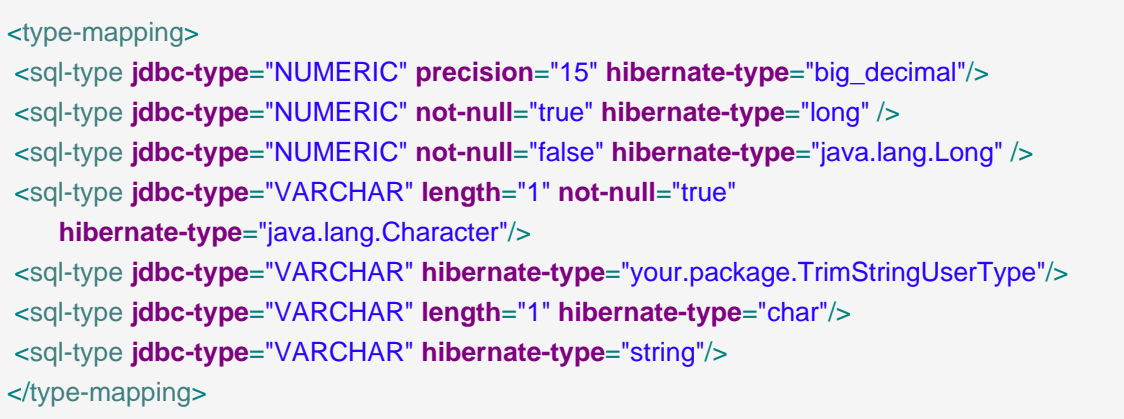

The following table shows how this affects an example table named CUSTOMER:

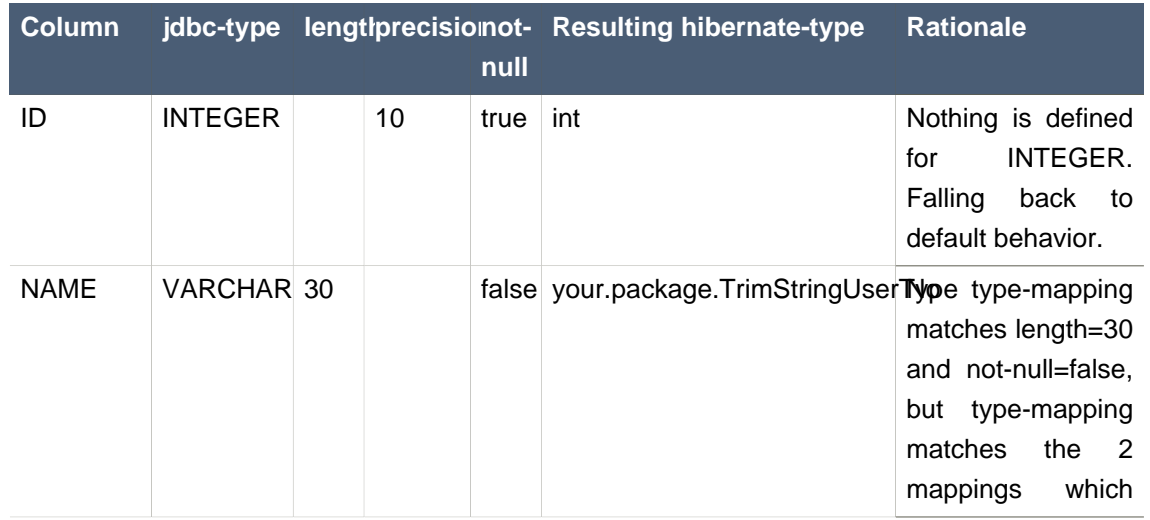

## **Table 6.1. sql-type examples**

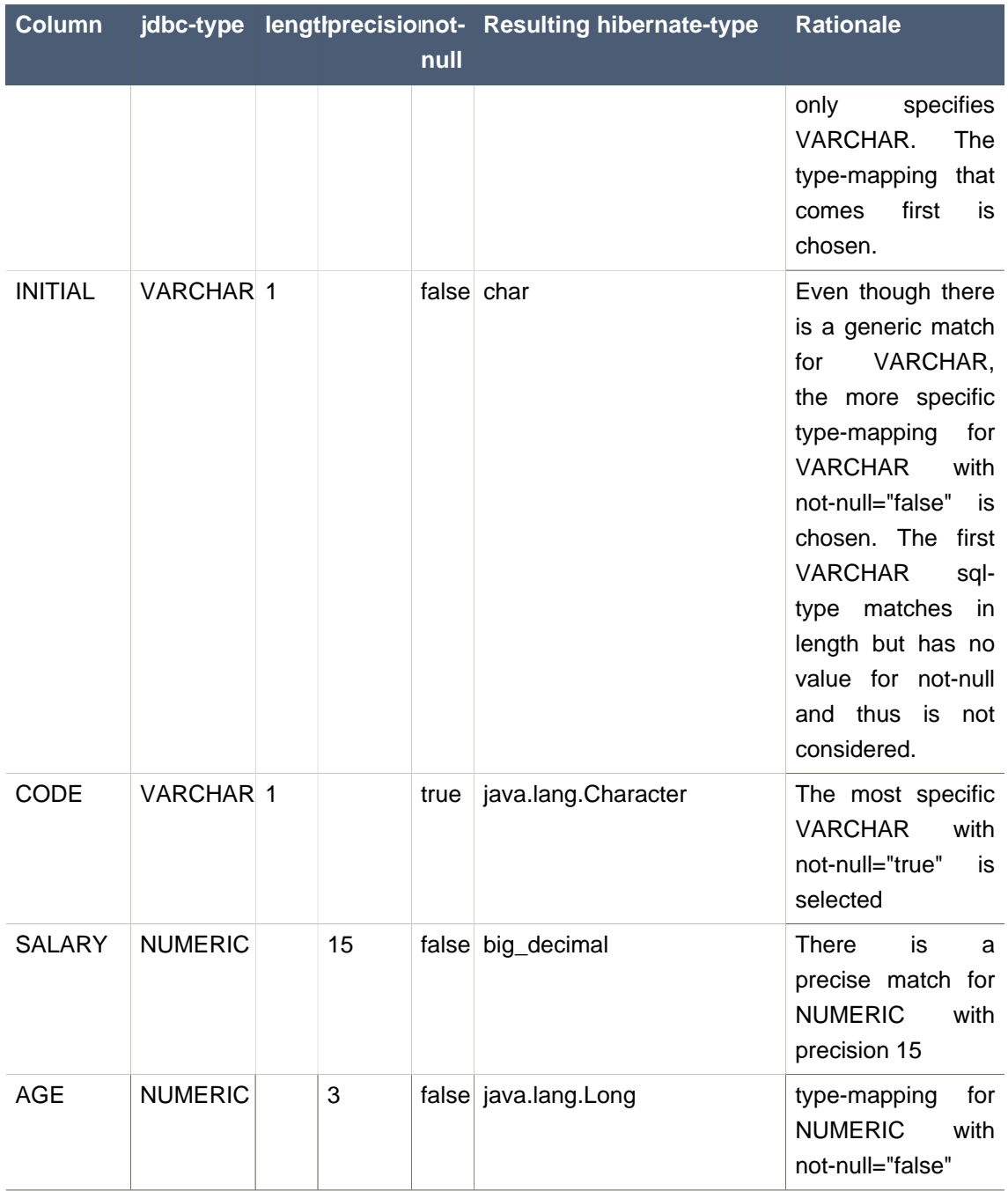

## **6.2.3. Table filters (<table-filter>)**

The <table-filter> let you specify matching rules for performing general filtering/setup for tables, e.g. let you include or exclude specific tables based on the schema or even a specific prefix.

<table-filter **match-catalog**="catalog\_matching\_rule" **match-schema**="schema\_matching\_rule"

**match-name**="table\_matching\_rule"

```
exclude="true|false"
package="package.name"
/>
```
## **Table 6.2. Table-filter attributes**

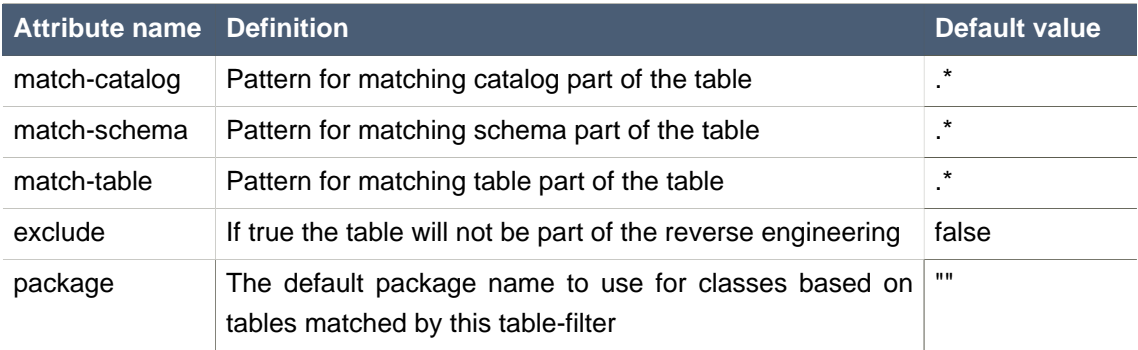

# **6.2.4. Specific table configuration (<table>)**

<table> allows you to provide explicit configuration on how a table should be reverse engineered. Amongst other things it allows controlling over the naming of a class for the table, specifying which identifier generator should be used for the primary key etc.

```
<table
catalog="catalog_name"
schema="schema_name"
name="table_name"
class="ClassName"
>
<primary-key.../>
<column.../>
<foreign-key.../>
</table>
```
## **Table 6.3. Table attributes**

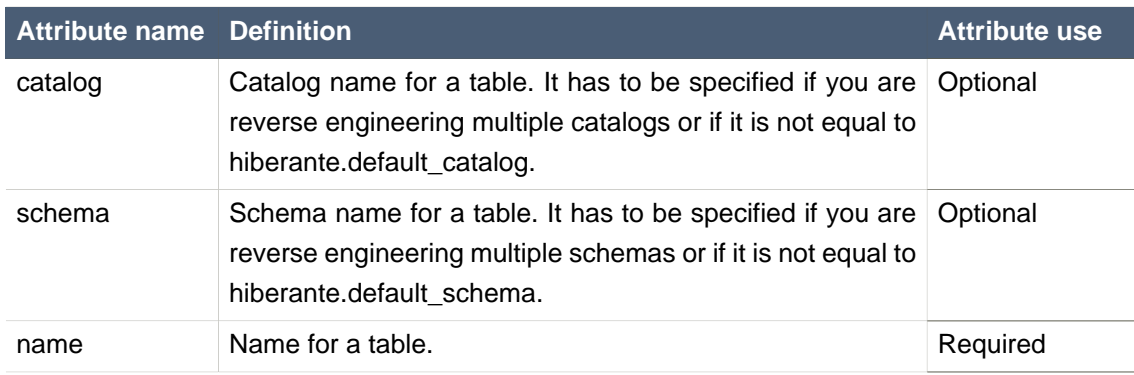

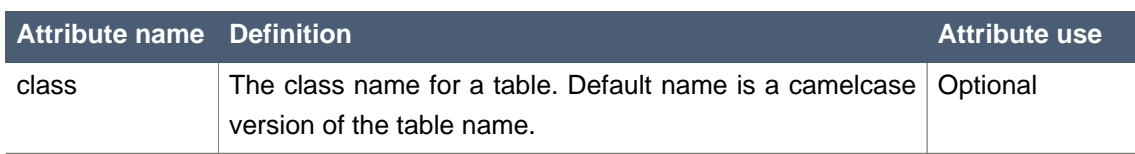

## **6.2.4.1. <primary-key>**

A <primary-key> allows you to define a primary-key for tables that don't have it defined in the database, and probably more importantly it allows you to define which identifier strategy should be used (even for already existing primary-key's).

```
<primary-key
<generator class="generatorname">
  <param name="param_name">parameter value</param>
</generator>
<key-column...>
</primary-key>
```
#### **Table 6.4. Primary-key attributes**

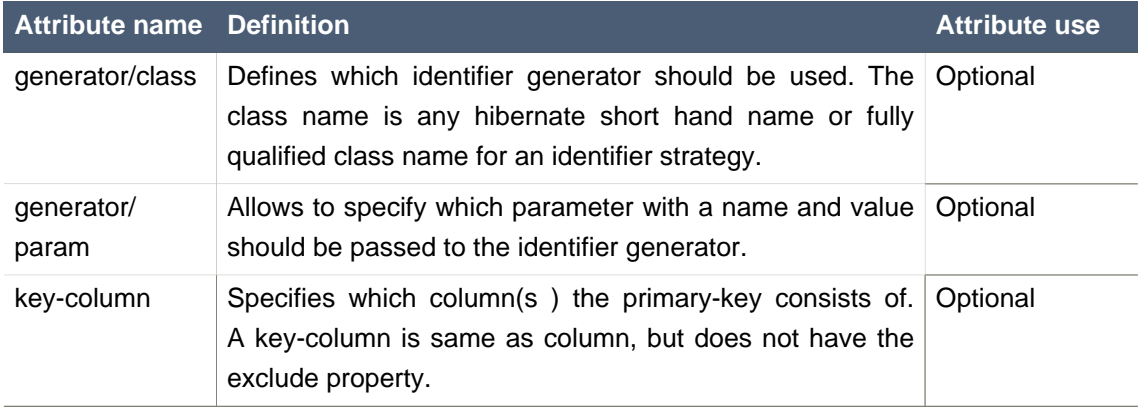

## **6.2.4.2. <column>**

With a <column> it is possible to explicitly name the resulting property for a column. It is also possible to redefine what jdbc and/or Hibernate type a column should be processed as and finally it is possible to completely exclude a column from processing.

```
<column
name="column_name"
jdbc-type="java.sql.Types type"
type="hibernate_type"
property="propertyName"
exclude="true|false"
/
```
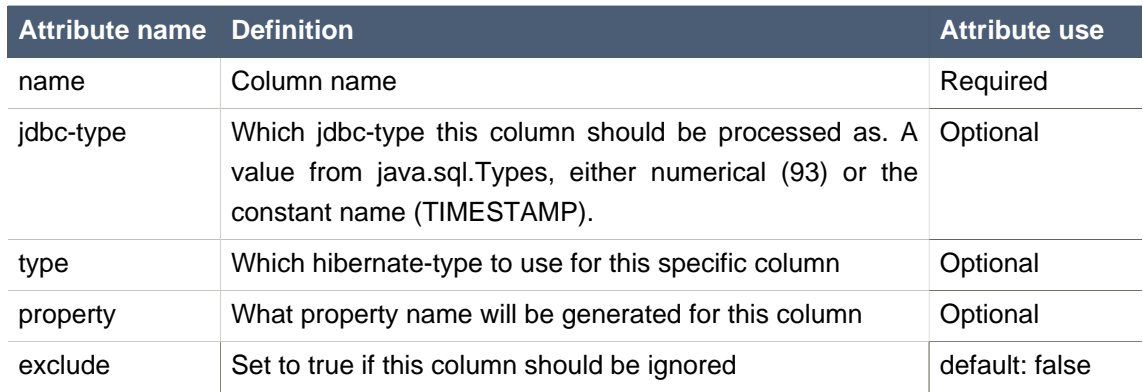

## **Table 6.5. Column attributes**

## **6.2.4.3. <foreign-key>**

The <foreign-key> has two purposes. One for allowing to define foreign-keys in databases that does not support them or does not have them defined in their schema. Secondly, to allow defining the name of the resulting properties (many-to-one and one-to-many's).

```
<foreign-key
constraint-name="foreignKeyName"
foreign-catalog="catalogName"
foreign-schema="schemaName"
foreign-table="tableName"
>
<column-ref local-column="columnName" foreign-column="foreignColumnName"/>
<many-to-one
 property="aPropertyName"
 exclude="true|false"/>
<set
 property="aCollectionName"
 exclude="true|false"/>
  </foreign-key>
```
## **Table 6.6. Foreign-key attributes**

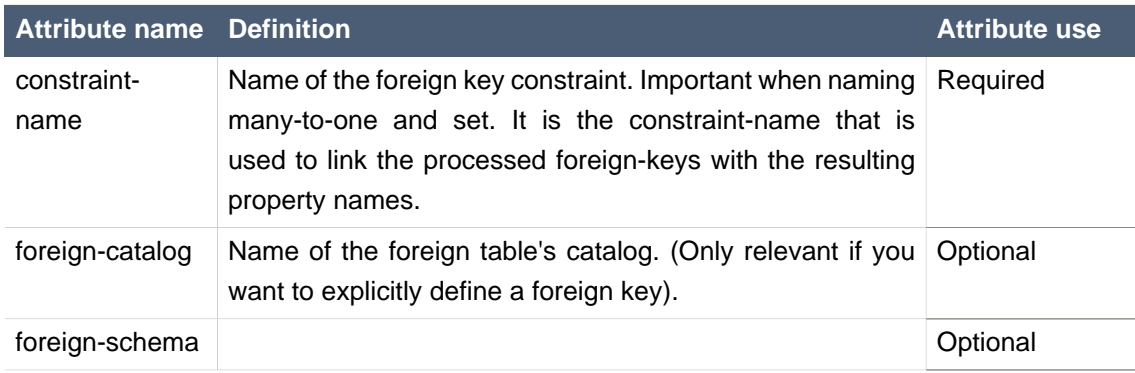

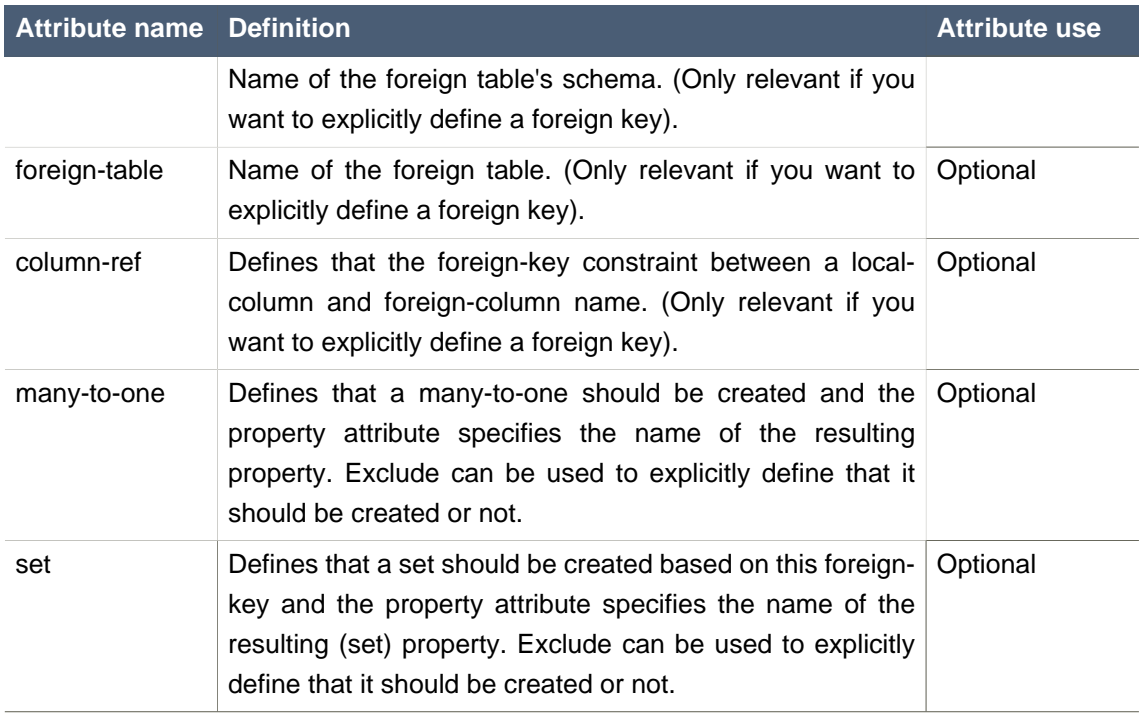

## **6.3. Custom strategy**

It is possible to implement a user strategy. Such strategy must implement org.hibernate.cfg.reveng.ReverseEngineeringStrategy. It is recommended that one uses the DelegatingReverseEngineeringStrategy and provide a public constructor which takes another ReverseEngineeringStrategy as an argument. This will allow you to only implement the relevant methods and provide a fallback strategy. Example of custom delegating strategy which converts all column names that ends with  $"PK"$  into a property named  $"id"$ .

```
public class ExampleStrategy extends DelegatingReverseEngineeringStrategy {
public ExampleStrategy(ReverseEngineeringStrategy delegate) {
 super(delegate);
}
public String columnToPropertyName(TableIdentifier table, String column) {
 if(column.endsWith("PK")) {
 return "id";
 } else {
 return super.columnToPropertyName(table, column);
 }
}
}
```
# **6.4. Custom Database Metadata**

By default the reverse engineering is performed by reading using the JDBC database metadata API. This is done via the class org.hibernate.cfg.reveng.dialect.JDBCMetaDataDialect which is an implementation of org.hibernate.cfg.reveng.dialect.MetaDataDialect.

The default implementation can be replaced with an alternative implementation by setting the property hibernatetool.metadatadialect to a fully qualified classname for a class that implements JDBCMetaDataDialect.

This can be used to provide database specific optimized metadata reading. If you create an optimized/better metadata reading for your database it will be a very welcome contribution.

# **Controlling POJO code generation**

When using  $\langle h/m2java \rangle$  or the eclipse plugin to generate POJO java code you have the possibility to control certain aspects of the code generation. This is primarily done with the  $\leq$ meta> tag in the mapping files. The following section describes the possible  $\langle meta \rangle$  tags and their use.

# **7.1. The <meta> attribute**

The  $\epsilon$  tag is a simple way of annotating the *hbm.xml* with information, so tools have a natural place to store/read information that is not directly related to the Hibernate core.

You can use the  $\langle$ meta> tag to e.g. tell  $\langle$ hbm2java> to only generate "protected" setters, have classes always implement a certain set of interfaces or even have them extend a certain base class and even more.

The following example shows how to use various  $\langle$  *meta*> attributes and the resulting java code.

```
<class name="Person">
   <meta attribute="class-description">
     Javadoc for the Person class
     @author Frodo
   </meta>
   <meta attribute="implements">IAuditable</meta>
   <id name="id" type="long">
     <meta attribute="scope-set">protected</meta>
     <generator class="increment"/>
   </id>
   <property name="name" type="string">
     <meta attribute="field-description">The name of the person</meta>
   </property>
</class>
```
The above *hbm.xml* will produce something like the following (code shortened for better understanding). Notice the Javadoc comment and the protected set methods:

#### // default package

**import** java.io.Serializable; **import** org.apache.commons.lang.builder.EqualsBuilder; **import** org.apache.commons.lang.builder.HashCodeBuilder; **import** org.apache.commons.lang.builder.ToStringBuilder;

/\*\*

```
Javadoc for the Person class
       * @author Frodo
 */
public class Person implements Serializable, IAuditable {
  public Long id;
  public String name;
  public Person(java.lang.String name) {
     this.name = name;
  }
  public Person() {
  }
  public java.lang.Long getId() {
     return this.id;
  }
  protected void setId(java.lang.Long id) {
     this.id = id;}
  /**
   * The name of the person
   */
  public java.lang.String getName() {
     return this.name;
  }
  public void setName(java.lang.String name) {
     this.name = name;
  }
}
```
## **Table 7.1. Supported meta tags**

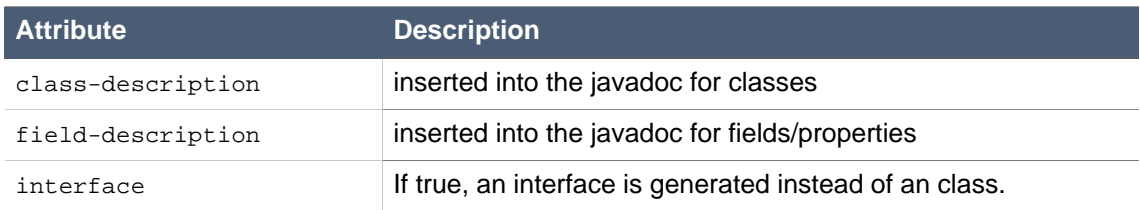
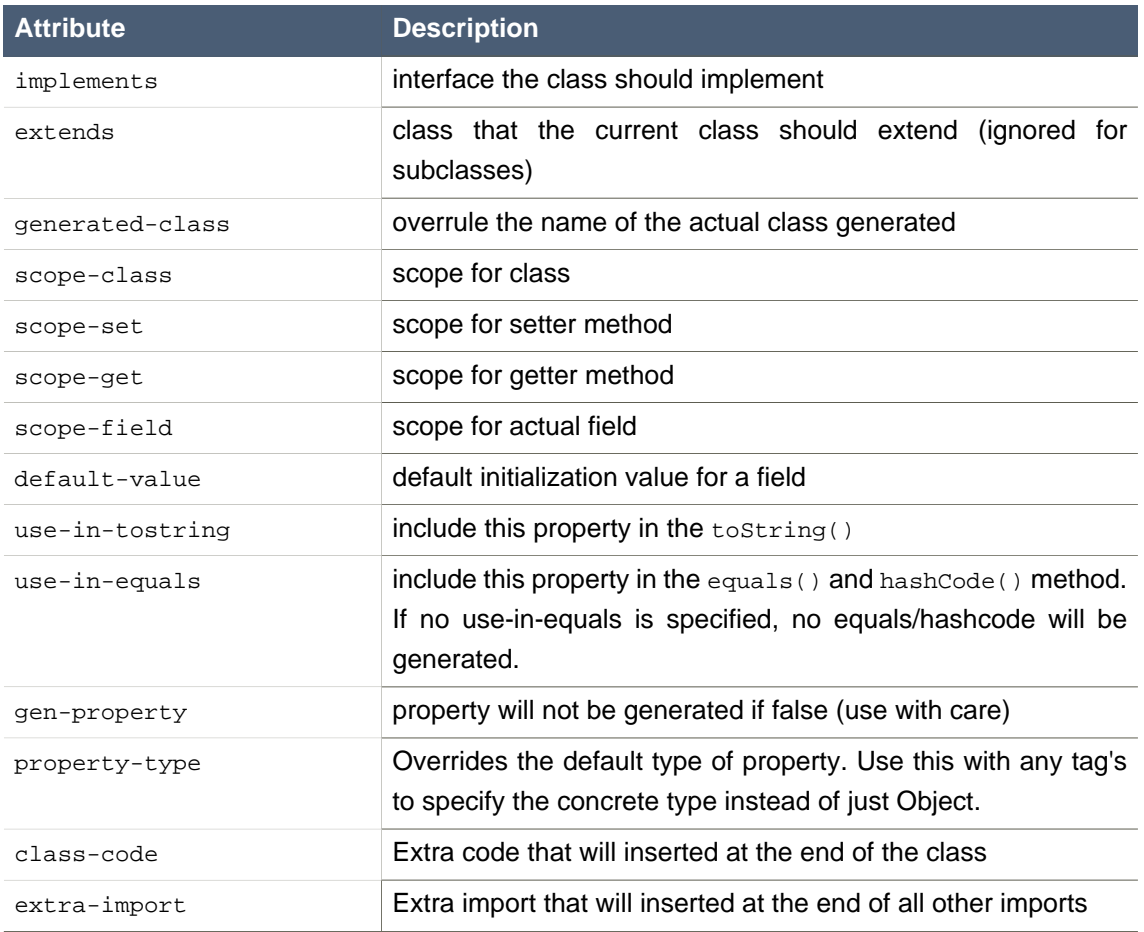

Attributes declared via the  $\langle meta \rangle$  tag are per default "inherited" inside an hbm.xml file.

What does that mean? It means that if you e.g want to have all your classes implement IAuditable then you just add an <meta attribute="implements">IAuditable</meta> in the top of the hbm.xml file, just after <hibernate-mapping>. Now all classes defined in that hbm.xml file will implement IAuditable!

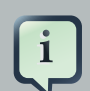

### **Note:**

This applies to all <meta>-tags. Thus it can also e.g. be used to specify that all fields should be declare protected, instead of the default private. This is done by adding <meta attribute="scope-field">protected</meta> at e.g. just under the <class> tag and all fields of that class will be protected.

To avoid having a  $\leq$  meta  $\geq$  tag inherited then you can simply specify *inherit* = "false" for the attribute, e.g. <meta attribute = "scope-class" inherit = "false">public abstract</meta> will restrict the "class-scope" to the current class, not the subclasses.

# **7.1.1. Recommendations**

The following are some good practices when using <*meta>* attributes.

# **7.1.1.1. Dangers of a class level use-in-string and use-in-equals meta attributes when having bi-directional associations**

If we have two entities with a bi-directional association between them and define at class scope level the meta attributes: use-in-string, use-in-equals:

```
<hibernate-mapping>
  <class name="Person">
   <meta attribute="use-in-tostring">true</meta>
   <meta attribute="use-in-equals">true</meta>
   ...
  </class>
</hibernate-mapping>
```
And for Event.hbm file:

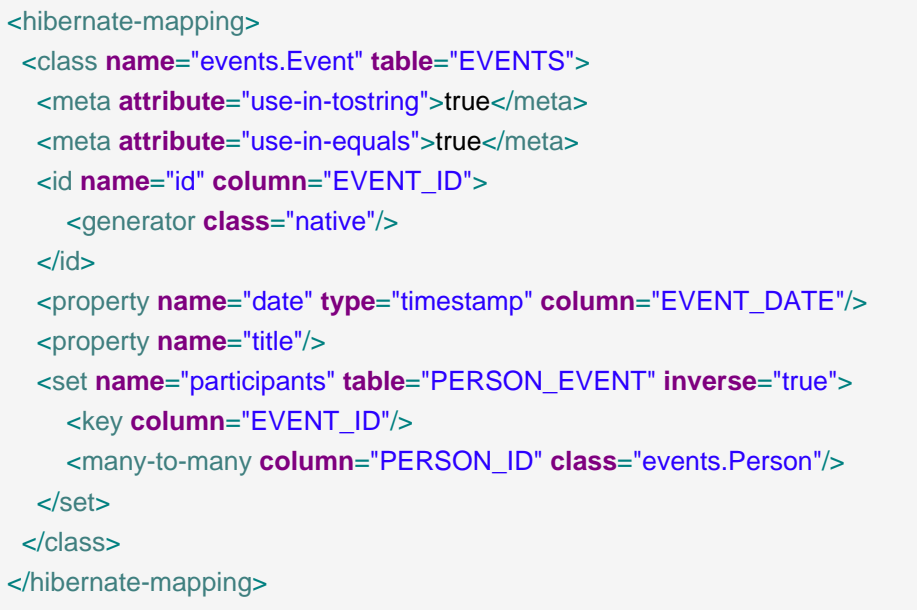

Then  $\langle h \rangle$  -hbm2java> will assume you want to include all properties and collections in the toString()/ equals() methods and this can result in infinite recursive calls.

To remedy this you have to decide which side of the association will include the other part (if at all) in the toString()/equals() methods. Therefore it is not a good practice to put at class scope such meta attributes, unless you are defining a class without bi-directional associations.

We recomend instead to add the *meta* attributes at the property level:

### <hibernate-mapping>

```
 <class name="events.Event" table="EVENTS"> 
   <id name="id" column="EVENT_ID">
     <meta attribute="use-in-tostring">true</meta>
     <generator class="native"/>
  \langleid\rangle <property name="date" type="timestamp" column="EVENT_DATE"/>
   <property name="title">
    <meta attribute="use-in-tostring">true</meta>
    <meta attribute="use-in-equals">true</meta> 
   </property>
   <set name="participants" table="PERSON_EVENT" inverse="true">
     <key column="EVENT_ID"/>
     <many-to-many column="PERSON_ID" class="events.Person"/>
   </set> 
  </class>
</hibernate-mapping>
```
### and now for Person:

```
<hibernate-mapping>
   <class name="Person">
   <meta attribute="class-description">
     Javadoc for the Person class
      @author Frodo
   </meta>
   <meta attribute="implements">IAuditable</meta>
   <id name="id" type="long">
      <meta attribute="scope-set">protected</meta>
     <meta attribute="use-in-tostring">true</meta> 
     <generator class="increment"/>
   </id>
   <property name="name" type="string">
     <meta attribute="field-description">The name of the person</meta>
      <meta attribute="use-in-tostring">true</meta>
   </property>
  </class>
</hibernate-mapping>
```
## **7.1.1.2. Be aware of putting at class scope level <meta> attribute use-**

#### **in-equals**

For equal()/hashCode() method generation, you have to take into account that the attributes that participate on such method definition, should take into account only attributes with business meaning (the name, social security number, etc, but no generated id's, for example).

This is important because Java's hashbased collections, such as java.util.Set relies on equals() and hashcode() to be correct and not change for objects in the set; this can be a problem if the id gets assigned for an object after you inserted it into a set.

Therefore automatically configuration of the generation of equals()/hashCode() methods specifying at class scope level the  $\langle$ *meta*> attribute use-in-equals could be a dangerous decision that could produce non expected side-effect.

[Here](http://www.hibernate.org/109.html) [\[http://www.hibernate.org/109.html\]](http://www.hibernate.org/109.html) you can get more in-depth explanation on the subject of equals() and hashcode().

# **7.1.2. Advanced <meta> attribute examples**

This section shows an example for using meta attributes (including userspecific attributes) together with the code generation features in Hibernate Tools.

The usecase being implemented is to automatically insert some pre- and post-conditions into the getter and setters of the generated POJO.

# **7.1.2.1. Generate pre/post-conditions for methods**

With a  $\leq$  meta attribute="class-code">, you can add additional methods on a given class, nevertheless such <meta> attribute can not be used at a property scope level and Hibernate Tools does not provide such <*meta>* attributes.

A possible solution for this is to modify the freemarker templates responsible for generating the POJO's. If you look inside *hibernate-tools.jar*, you can find the template: pojo/ PojoPropertyAccessor.ftl

This file is as the name indicates used to generate property accessors for pojo's.

Extract the PojoPropertyAccessor.ftl into a local folder i.e.  $${f}hbm.$ template.path}, respecting the whole path, for example: \${hbm.template.path}/pojo/PojoPropertyAccessor.ftl

The contents of the file is something like this:

### <#**foreach property in pojo.getAllPropertiesIterator**()>

 \${pojo.getPropertyGetModifiers(property)} \${pojo.getJavaTypeName(property, jdk5)}

\${pojo.getGetterSignature(property)}() {

```
 return this.${property.name};
   }
   ${pojo.getPropertySetModifiers(property)} void set${pojo.getPropertyName(property)}
     (${pojo.getJavaTypeName(property, jdk5)} ${property.name})
   {
     this.${property.name} = ${property.name};
   }
</#foreach>
```
We can add conditionally pre/post-conditions on our set method generation just adding a little Freemarker syntax to the above source code:

```
<#foreach property in pojo.getAllPropertiesIterator()>
   ${pojo.getPropertyGetModifiers(property)}
   ${pojo.getJavaTypeName(property, jdk5)}
   ${pojo.getGetterSignature(property)}()
   {
      return this.${property.name};
   }
   ${pojo.getPropertySetModifiers(property)} void set${pojo.getPropertyName(property)}
      (${pojo.getJavaTypeName(property, jdk5)} ${property.name})
      {
     <#if pojo.hasMetaAttribute(property, "pre-cond")>
     ${c2j.getMetaAsString(property, "pre-cond","\n")}
     </#if> 
     this.${property.name} = ${property.name};
     <#if pojo.hasMetaAttribute(property, "post-cond")>
     ${c2j.getMetaAsString(property, "post-cond","\n")}
     </#if> 
}
</#foreach>
```
Now if in any *.hbm.xml* file we define the <meta> attributes: pre-cond or post-cond, their contents will be generated into the body of the relevant set method.

As an example let us add a pre-condition for property name preventing no Person can have an empty name. Hence we have to modify the Person.hbm.xml file like this:

```
<hibernate-mapping>
  <class name="Person">
```

```
 <id name="id" type="long"> 
    <generator class="increment"/>
 \langleid\rangle <property name="firstName" type="string">
    <meta attribute="pre-cond">
   if ((firstName != null) & amp; & amp; (firstName.length() == 0) ) {
     throw new IllegalArgumentException("firstName can not be an empty String");
    }
    </meta>
  </property>
</class>
</hibernate-mapping>
```
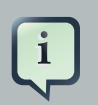

### **Note:**

I) To escape the & symbol we put &. You can use <! [CDATA[]]> instead.

II) Note that we are referring to "firstName" directly and this is the parameter name not the actual field name. If you want to refer the field you have to use "this.firstName" instead.

Finally we have to generate the *Person.java* class, for this we can use both Eclipse and Ant as long as you remember to set or fill in the templatepath setting. For Ant we configure <hibernatetool> task via the templatepath attribute as in:

```
 <target name="hbm2java">
   <taskdef name="hibernatetool"
   classname="org.hibernate.tool.ant.HibernateToolTask"
   classpathref="lib.classpath"/>
   <hibernatetool destdir="${hbm2java.dest.dir}"
   templatepath="${hbm.template.path}">
    <classpath>
      <path refid="pojo.classpath"/>
    </classpath> 
    <configuration>
     <fileset dir="${hbm2java.src.dir}">
       <include name="**/*.hbm.xml"/>
      </fileset>
    </configuration>
    <hbm2java/>
   </hibernatetool>
```
### </target>

Invoking the target <hbm2java> will generate on the  $\frac{E}{h}$ hbm2java.dest.dir} the file Person.java :

```
// default package
import java.io.Serializable;
public class Person implements Serializable {
  public Long id;
  public String name;
  public Person(java.lang.String name) {
     this.name = name;
  }
  public Person() {
  }
  public java.lang.Long getId() {
     return this.id;
  }
  public void setId(java.lang.Long id) {
     this.id = id;
  }
  public java.lang.String getName() {
     return this.name;
  }
  public void setName(java.lang.String name) {
     if ((name != null) & & (name.length() == 0)) {
       throw new IllegalArgumentException("name can not be an empty String");
    }
     this.name = name;
  }
}
```
To find additional information about Hibernate Tools we suggest that you visit our [website](http://www.hibernate.org/255.html) [\[http://](http://www.hibernate.org/255.html) [www.hibernate.org/255.html\]](http://www.hibernate.org/255.html). If you have questions, you are always welcome in our *[forum](http://forum.hibernate.org/viewforum.php?f=6)* [[http:/](http://forum.hibernate.org/viewforum.php?f=6) [/forum.hibernate.org/viewforum.php?f=6\]](http://forum.hibernate.org/viewforum.php?f=6).